#### REPUBLIQUE ALGERIENNE DEMOCRATIQUE ET POPULAIRE

Ministère de l"Enseignement Supérieur et de la Recherche Scientifique

حابعة بجابة Tasdawit n'Bgayet<br>Université de Béjaïa Université Abderrahmane MIRA de BEJAIA

FACULTE DE TECHNOLOGIE

Département De Génie Electrique

Présenté en vue de l"obtention du diplôme :

**MEMOIRE DE FIN DE CYCLE**

#### **MASTER EN ELECTROTECHNIQUE Spécialité : AUTOMATISMES INDUSTRIELS**

Présenté par :

**MADI Karim**

**SLIMANI Juba**

Thème

#### **AUTOMATISATION ET CONTROLE D'UNE**

#### **POSEUSE DE POIGNEES**

#### **UNITE DE CONDITIONNEMENT DES HUILES**

#### **COMPLEXE CEVITAL BEJAIA**

Soutenu le 24 Juin 2013 devant le jury composé de :

**Mr. A. MOUKRANI Président Mr. A. LAIFAOUI Promoteur Mr. S. BENCHALLAL Co-promoteurs Mr. S. TAMALOUZT Mr. B. TABTI Examinateur**

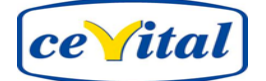

### *Remerciements*

*Nous remercions Dieu de nous avoir permis d'atteindre ce stade et d'avoir réussi nos études.* 

*Nous tenons d'emblée à exprimer notre reconnaissance à Monsieur A. LAIFAOUI d'avoir accepté de nous encadrer et tenons à lui présenter notre profonde gratitude pour la confiance qu'il a mise en nous, sa disponibilité et son engagement depuis le tout début .*

*Nos remerciements les plus vifs vont également à Monsieur S. BENCHALLAL, Automaticien chez Cevital (Bejaia) pour la proposition de cette étude et ses conseils, sans lui ce travail n'aurait pu voir le jour.* 

*Nous remercions aussi Monsieur S. TAMALOUZT, pour la contribution à la concrétisation de ce projet.*

*Nous tenons aussi à remercier toute l'équipe Maintenance à commencer par : Monsieur L. MAOUCHE qui nous a permis d'acquérir une expérience très enrichissante, nous ne saurons vous remercier assez pour votre contribution à la concrétisation de ce projet. Nous remercions aussi Messieurs : Y.CHIBOUTI, et M. SLIMANI pour leur nombreuse explication, encouragements. Sans oublier bien évidemment Madame K. SAIMI, pour son grand aide précieux.* 

*Travailler au sein de votre équipe durant ce stage a été pour nous un grand honneur, nous n'oublierons jamais la gentillesse et le dévouement dont vous avez fait part. Nous tenons à vous exprimer toute notre gratitude.*

*Nous exprimons notre vive reconnaissance à Monsieur A. MOUKRANI, d'avoir accepté la présidence du jury. Sa présence dans celui-ci témoigne d'une grande gentillesse.*

*Nous adressons également nos remerciements à Monsieur B. TABTI, d'avoir accepté de juger ce travail et de participer à ce jury.*

*Nos remerciements sont adressés aussi à tout enseignants et enseignantes du département d'électrotechnique.* 

*Enfin, nous remercions tous ceux qui nous ont soutenus et encouragés tout au long de la réalisation du présent travail.*

*Karim, Juba.*

### *Dédicace*

*Je dédie ce modeste travail et ma profonde gratitude A ma chère maman et mon cher papa*

*Pour l'éducation qu'ils m'ont prodigué; avec tous les moyens et au prix de tous les sacrifices qu'ils ont consentis à mon égard, pour le sens du devoir qu'ils m'ont enseigné depuis mon enfance. Et qui ont été toujours là pour moi.*

*A mes grands-parents symbole de courage et de patience. A mon très cher frère et mes très chères sœurs pour leur aide, conseils et sympathie.*

*A mes neveux et nièces :*

*Manel, Katia, Fouad, Sarah, Nadine, Mohamed Amine, et Émelie. A Mon binôme et ami Juba, ainsi que toute sa famille.*

*A mes meilleurs amis : Nassim(chadakus :secrétaire général de wali), Sofiane (le maire), Hachemi (dossus), Rachid (el akh), Aimad (chalimus), Mouhamed, Sofiane(dilan), Younes, Mouloud AKLI, Lehsene.*

> *A mon amie Malia qui a été la et qui nous a beaucoup aidé. A toute la promotion 2013 A tous les êtres chers à mes yeux que je n'ai pas évoqués.*

> > *Karim*

*Dédicace*

*Je dédie ce modeste travail :*

*A mes très chers parents* 

*Pour l'éducation qu'ils m'ont prodigué ; avec tous les moyens et au prix de tous les sacrifices qu'ils ont consentis à mon égard, pour le sens du devoir qu'ils m'ont enseigné depuis mon enfance. Et qui ont été toujours là pour moi.* 

- *A mes frères Jugurta (Sa Femme NAWEL) et chafaa que j'estime énormément*
- *A mon cher mouhammed (le petit de la famille)*  <u>ତ</u>
- *A la mémoire de mes chers grands parents, et à Djeddi Salah*  <u>ල</u>
- *A tout mes adorables tantes et oncles, cousins et cousines sans exception (Slimani et Aliouche).*
- *A mon binôme et ami KARIM et ses chers parents* <u>ତ</u>
- *A mon amie Malia qui a été la et qui nous a beaucoup aidé.*  <u>ල</u>
- *A tous mes amis (e) :Aimad, Hachemi, Sofiane, Nassim, Walid, Rachid, Younes, Nabil, Boualam, Mounir, Katia .*

*Sans oublie mes amis scouts : Amine, Nabil, Mahrez, Abdelghani, Lyes, Toufik,*  @ *Mahfoud, Mourad, Mouloud NG, Rais Lotfi, Rais Wahib, Rais Samir, Rais Salim, Rais Mounir, Rais Zahir, Rais Adel, Rais Moustapha.*

- *A la promotion électrotechnique 2013*
- *A tous ceux que je connais et me connaissent.*

Juba

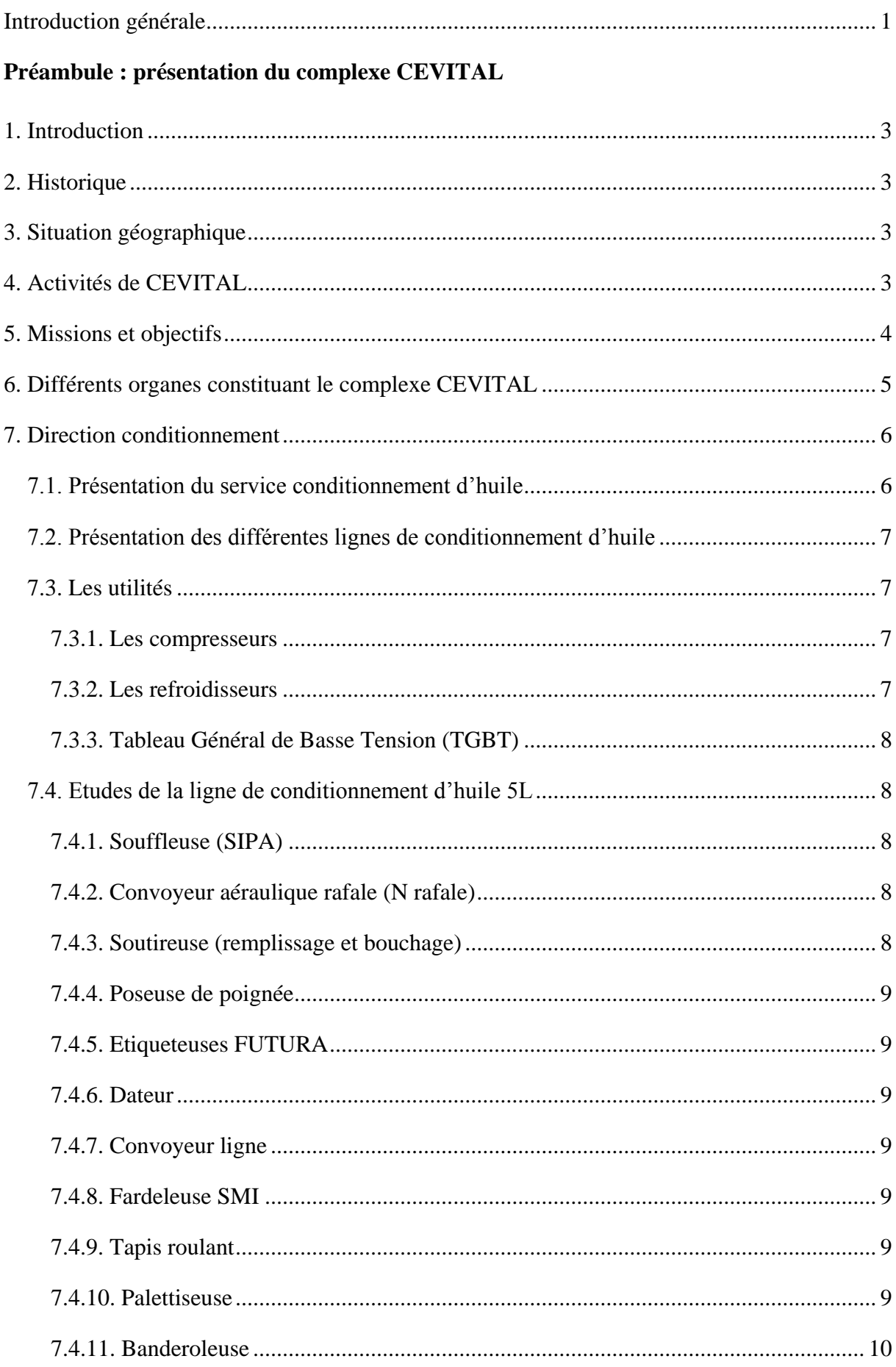

### Chapitre I : Généralités sur l'automatisme

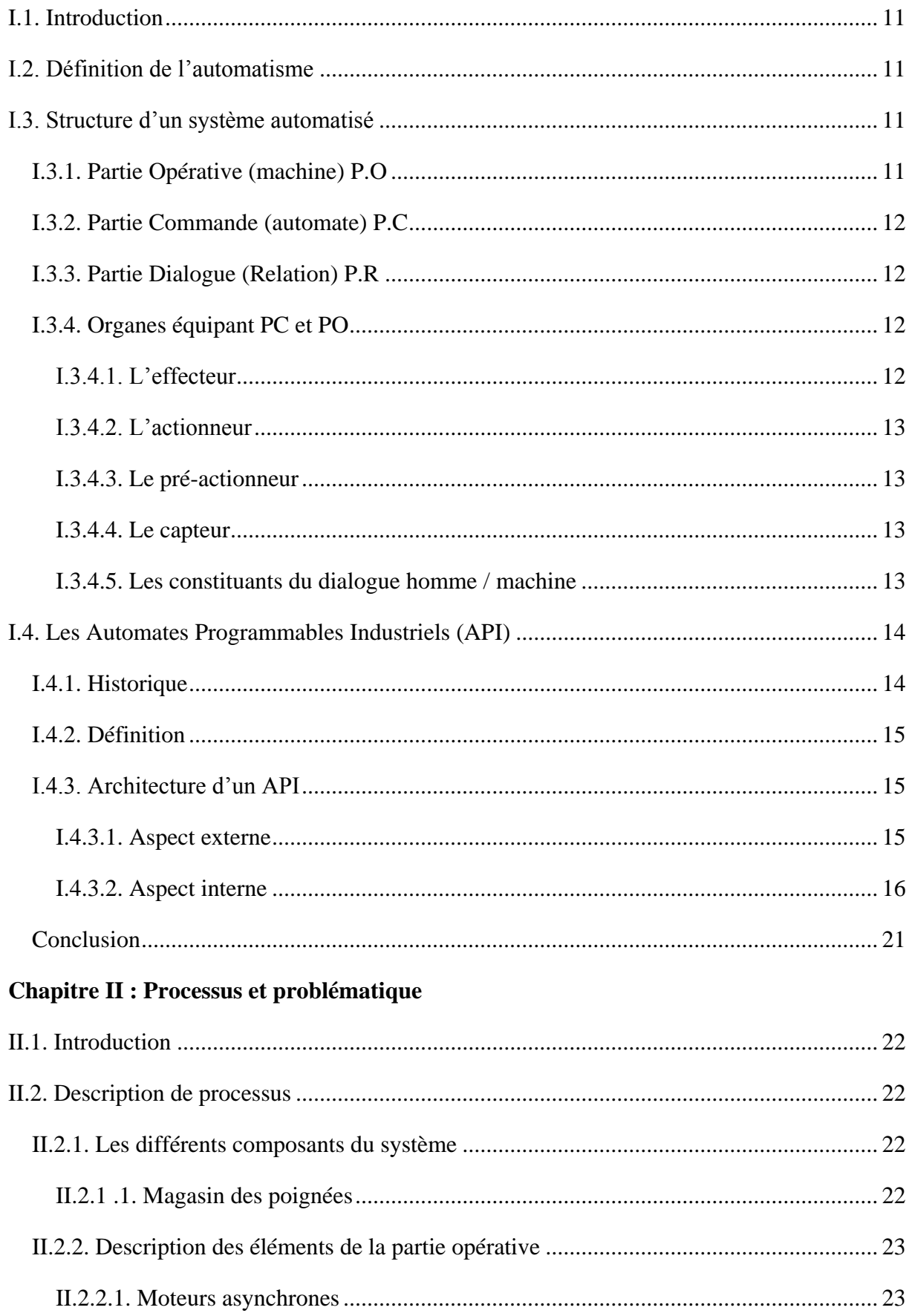

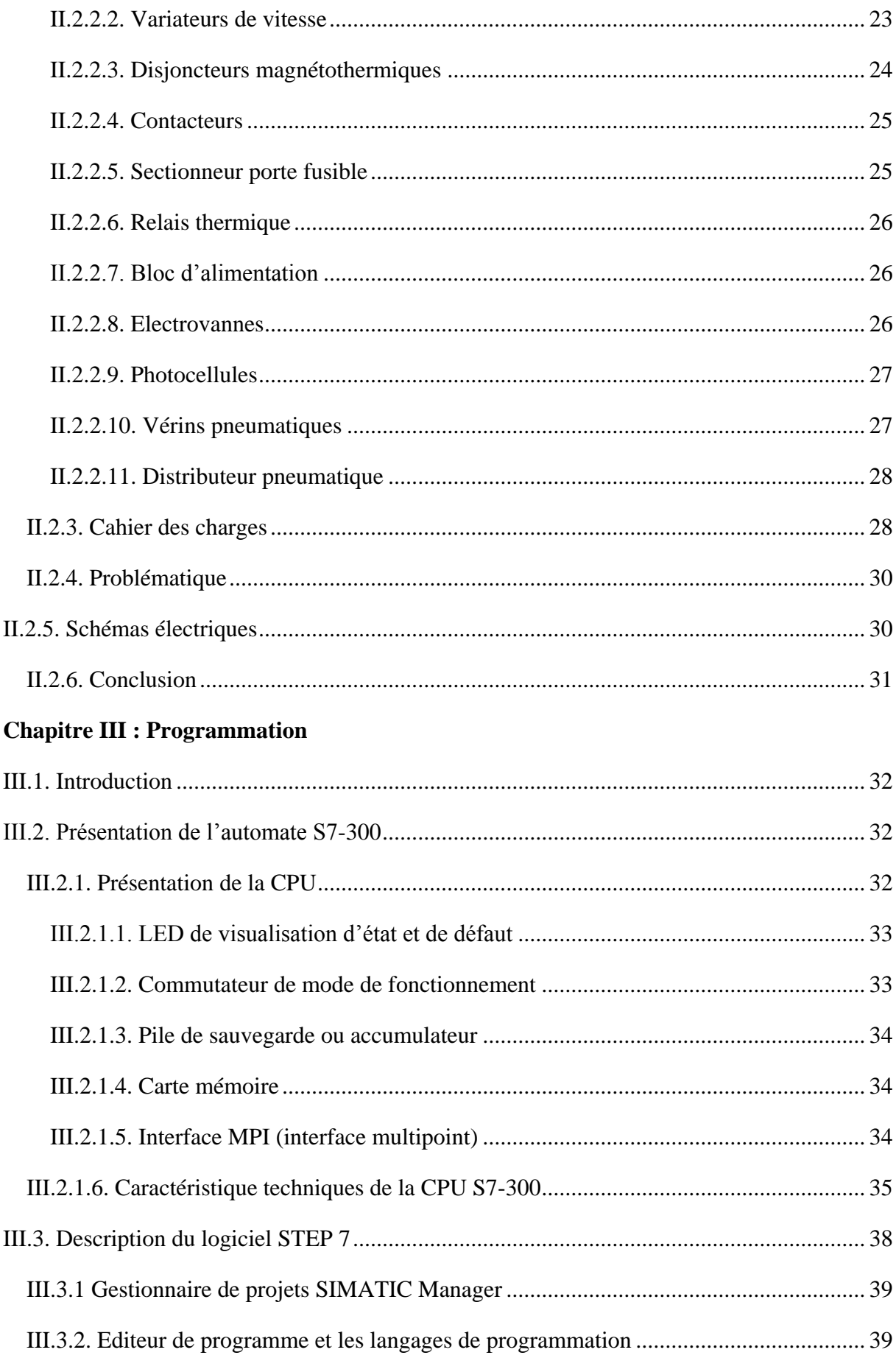

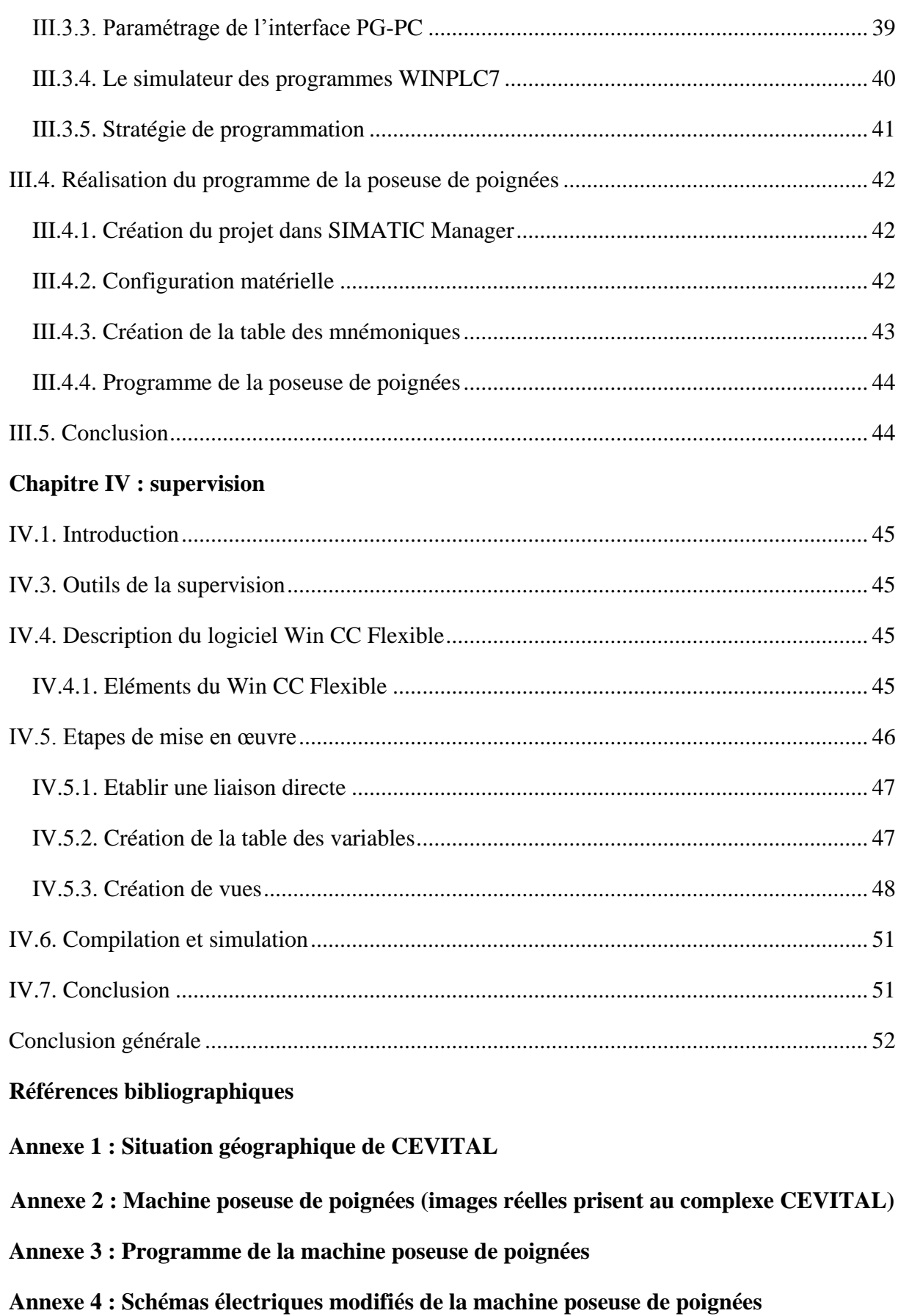

**Annexe 5 : Supervision (différentes vues)**

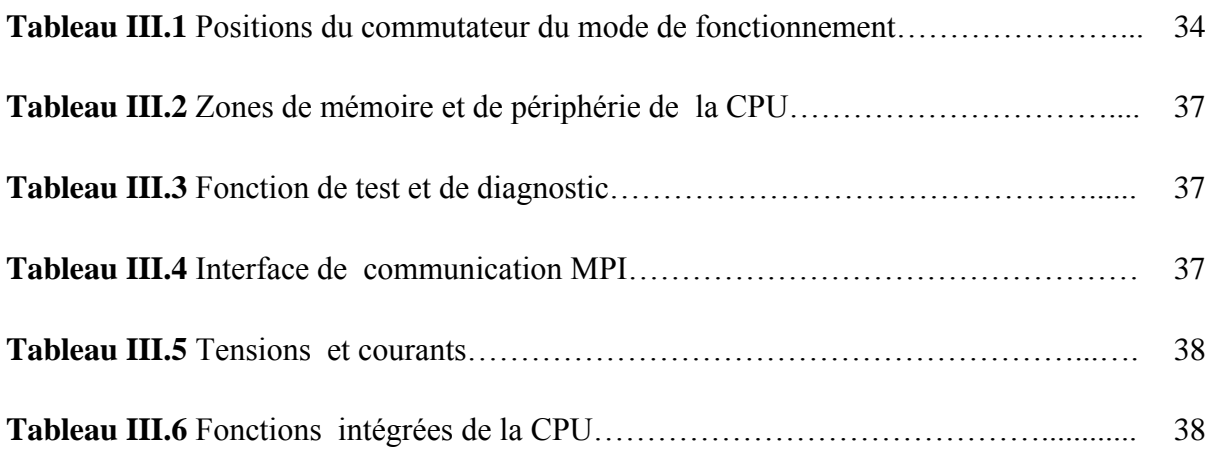

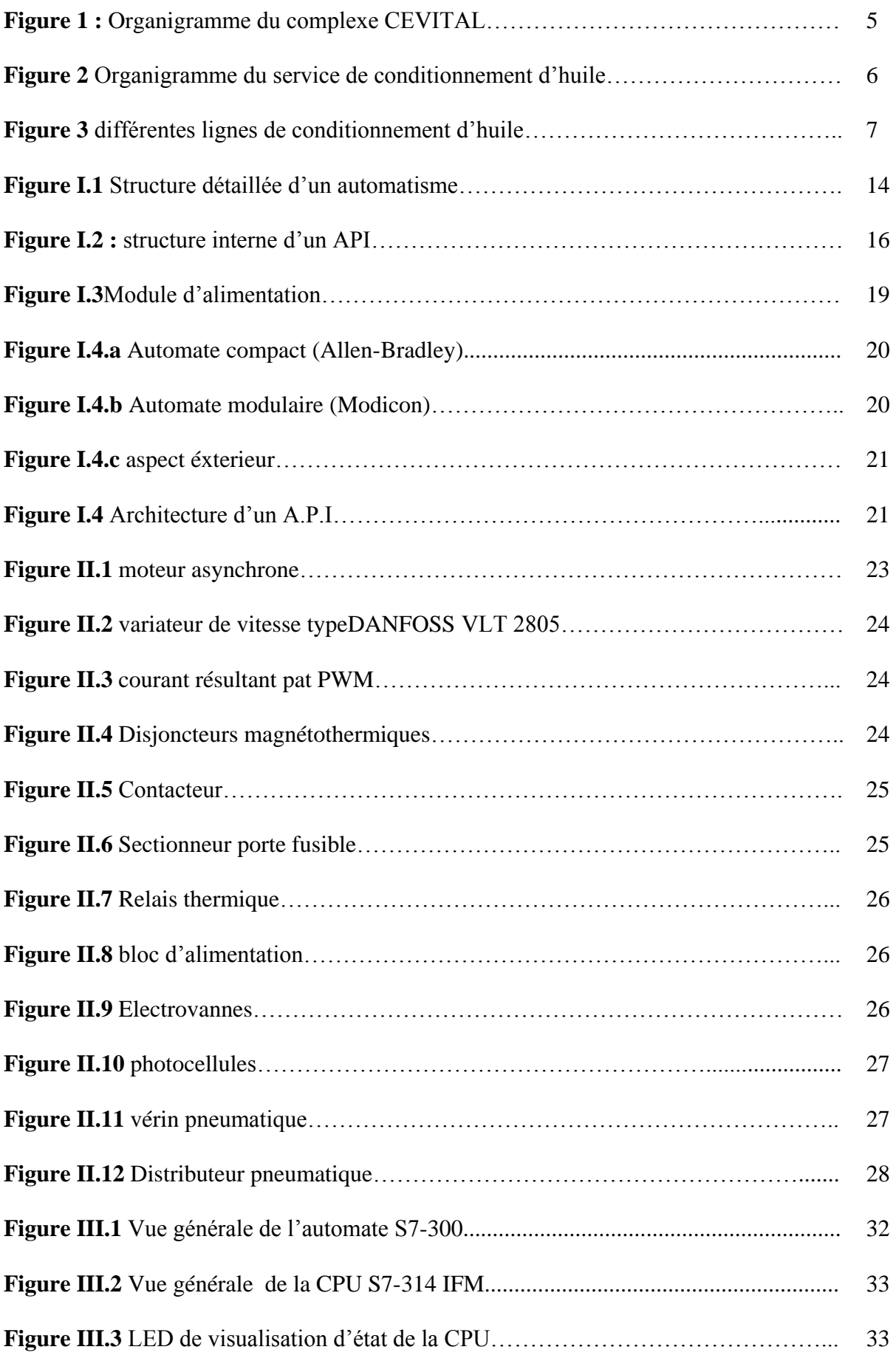

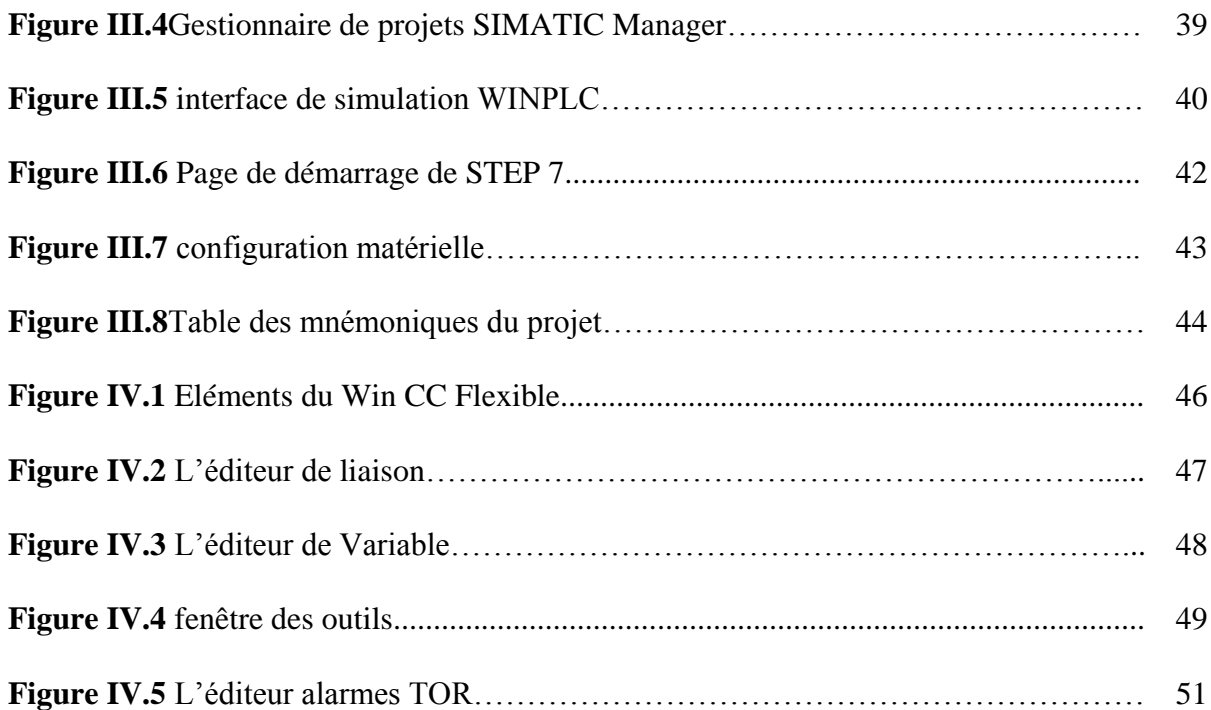

- $T/J:$  Tonne / Jour
- m2 : mètre carré
- RN : Route Nationale

Km : Kilomètre

- MW : Méga Watts
- TGBT : Tableau Général de Basse Tension

 $L \cdot L$  itre

- PET : Poly Ethylène Téréphtalate
- PO : Partie Opérative
- PC : Partie Commande
- PR : Partie Relation
- TOR : Tout Ou Rien
- API : Automate Programmable Industriel
- GM : Général Motors
- EN : Norme Européenne
- CPU : Computer Procès Unit
- RAM :Random Access Memory
- ROM :Read Only Memory
- EPROM :ErasableProgrammable Read Only Memory
- N / A : Numérique / Analogique
- mA : mili Ampère
- V : Volt
- RS : Liaison pour la communication
- MPI : Multi Point Interface
- CC : Courant Continu
- KW : Kilo Watts

LED : Diode Electro Luménissante

PG : Console de programmation

CONT : Schéma à contact

LIST : Liste d"instruction

LOG : Logigramme

PC : Portable Computer

PROFIBUS : Cable de communication

WINPLC7 : Logiciel de programmation et de simulation

STEP7 : Logiciel de programmation et de simulation

HW : Hard Ware

OB : Bloc d"Organisation

IHM : Interface Homme Machine

Win CC Flexible : Logiciel de la supervision

E / S : Entrées / Sorties

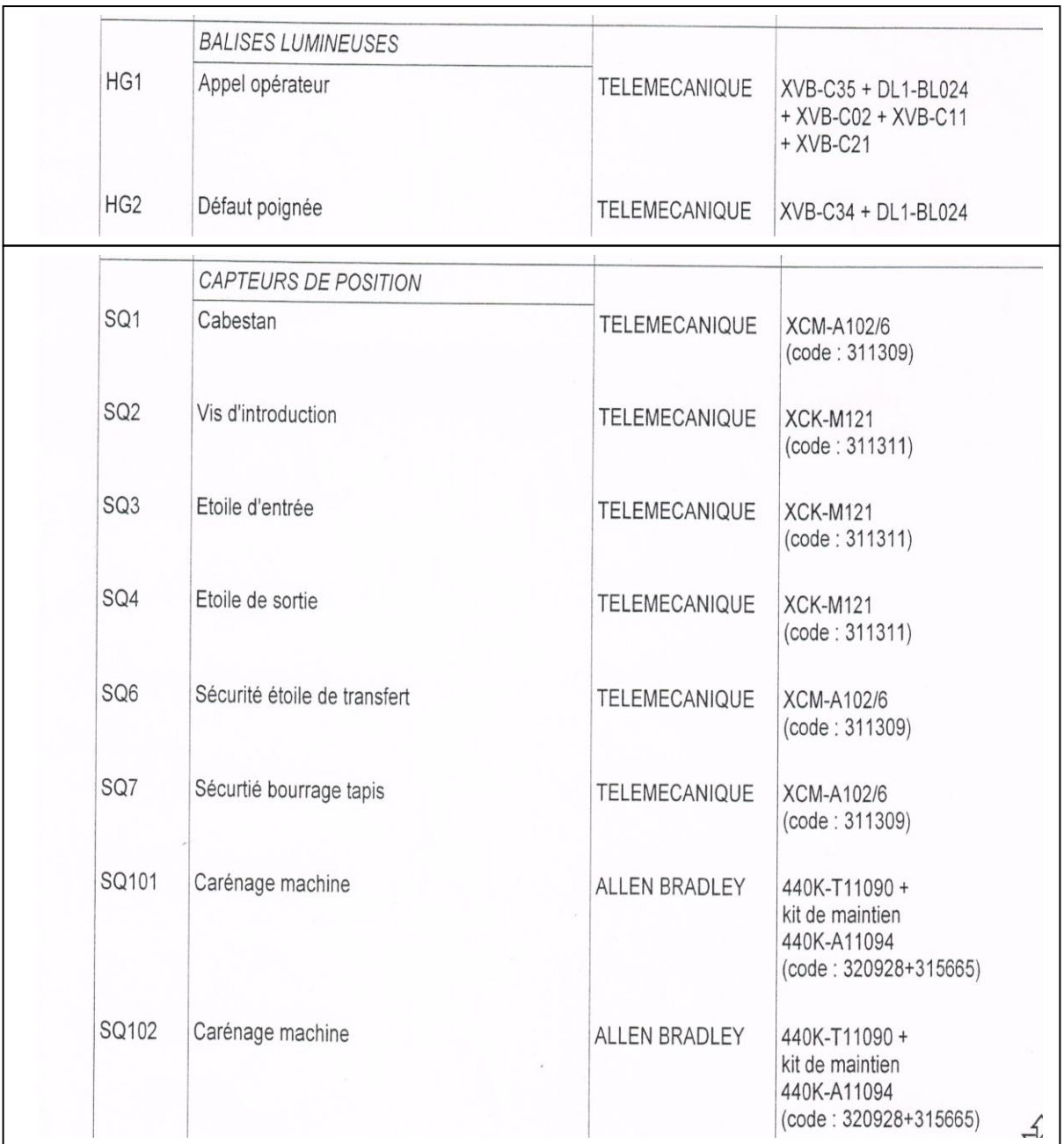

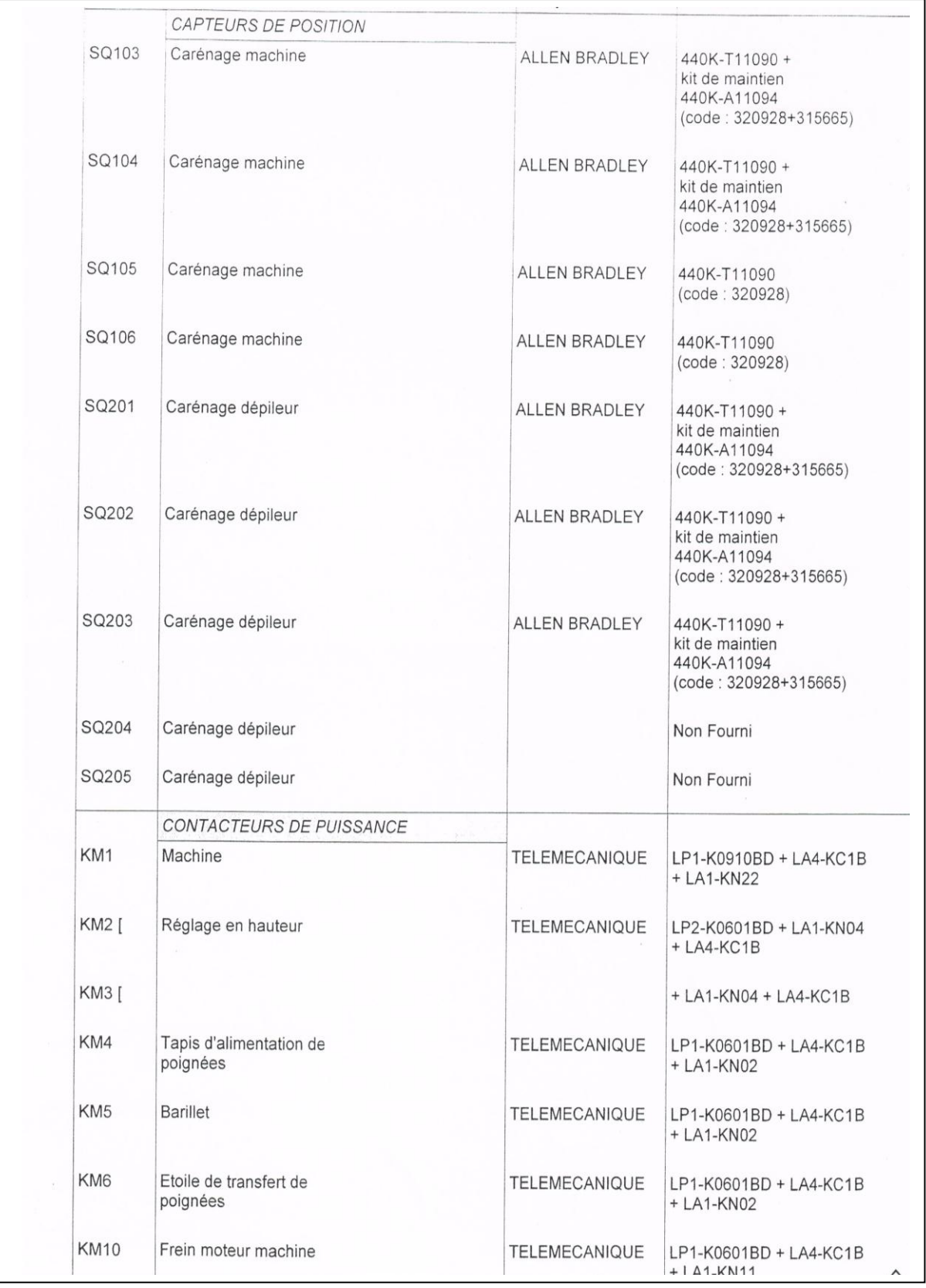

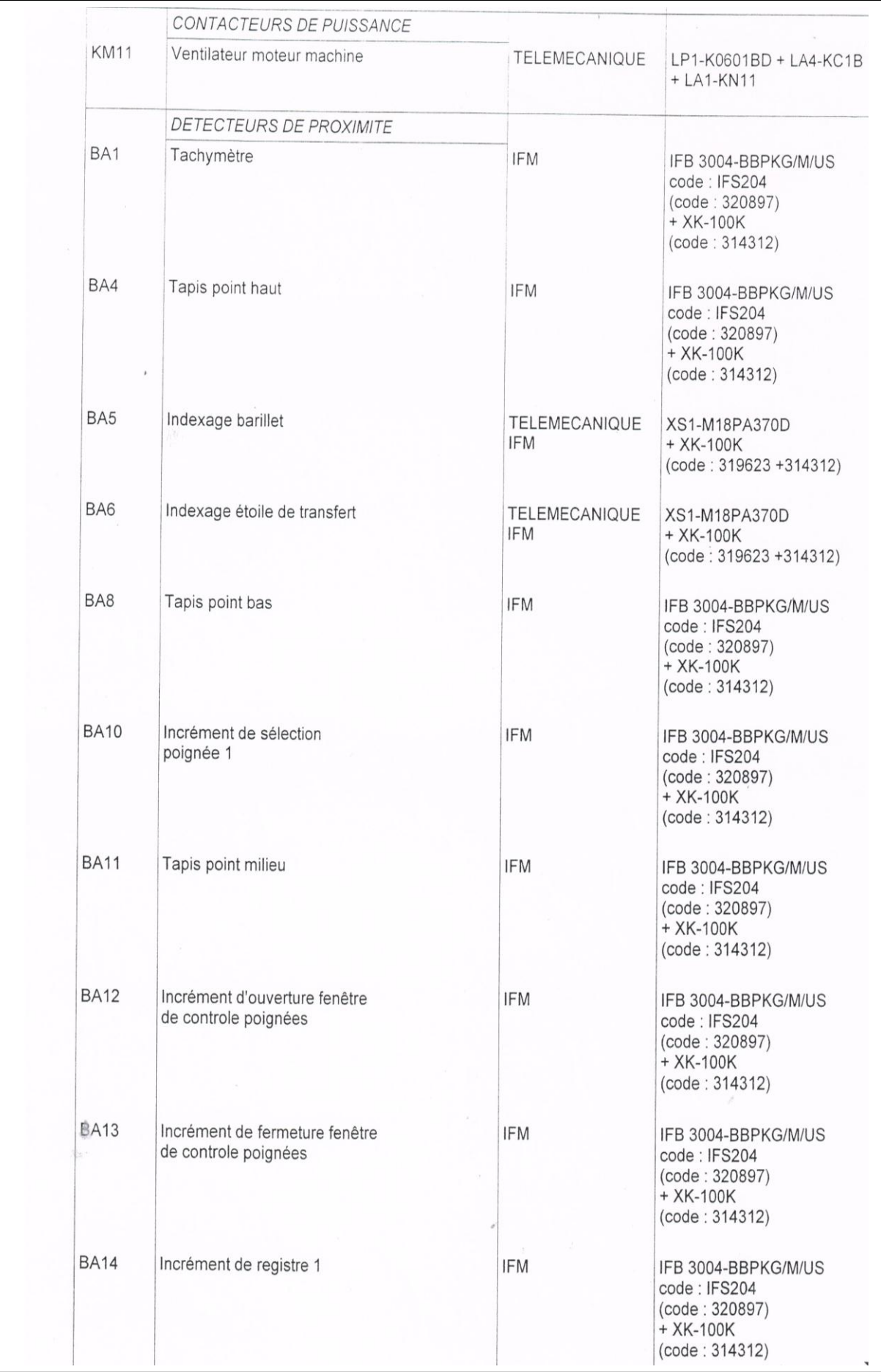

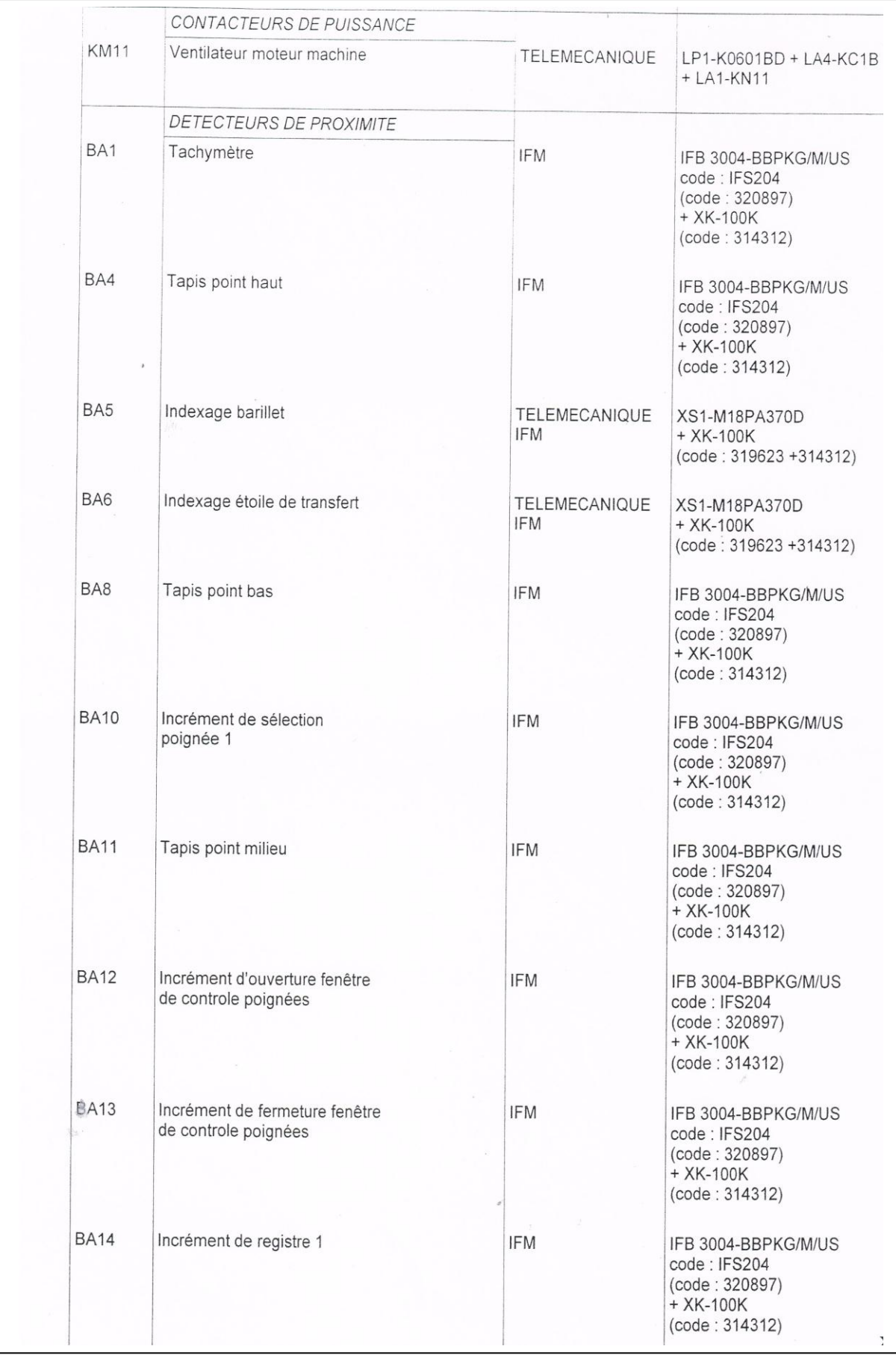

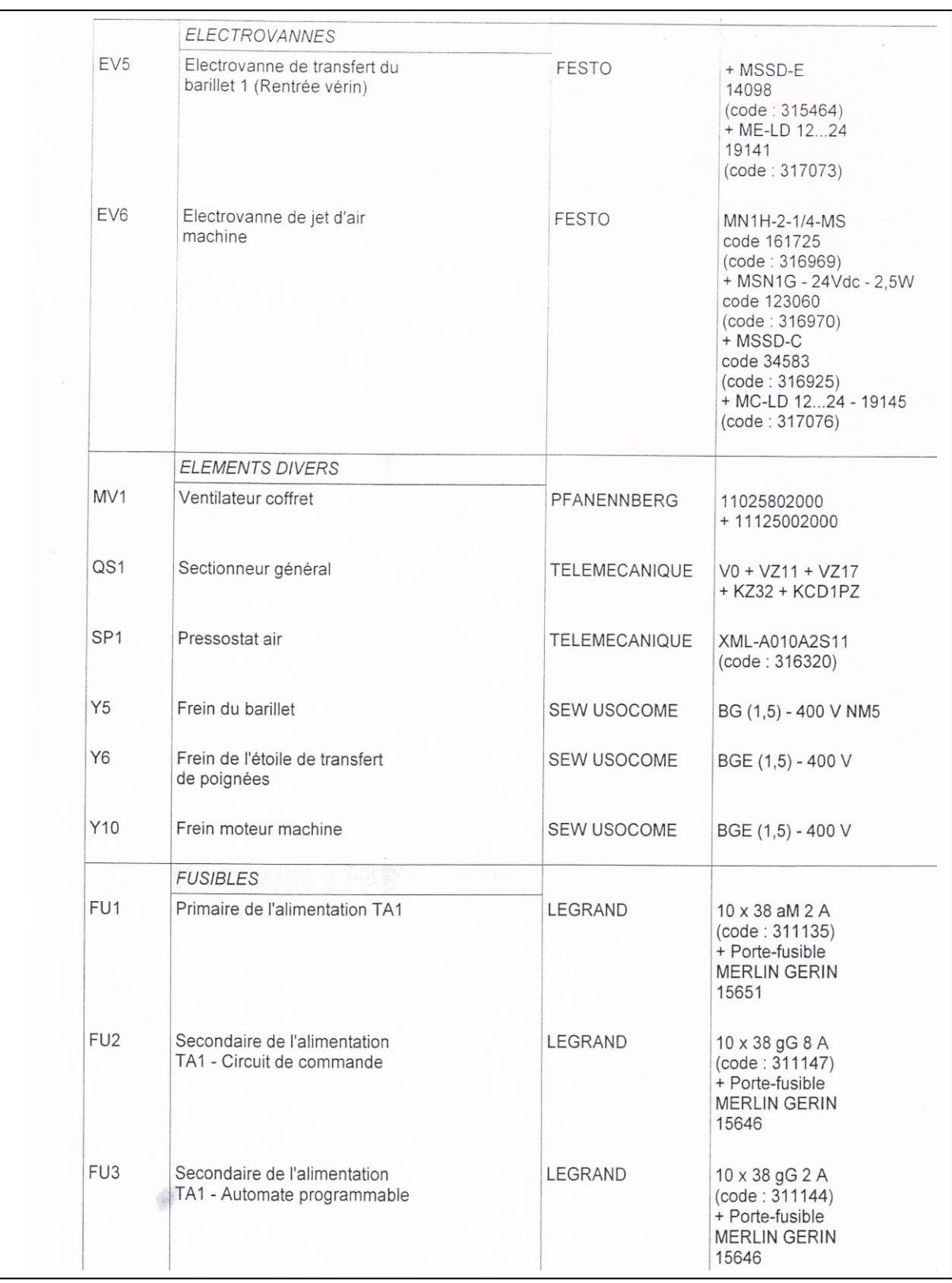

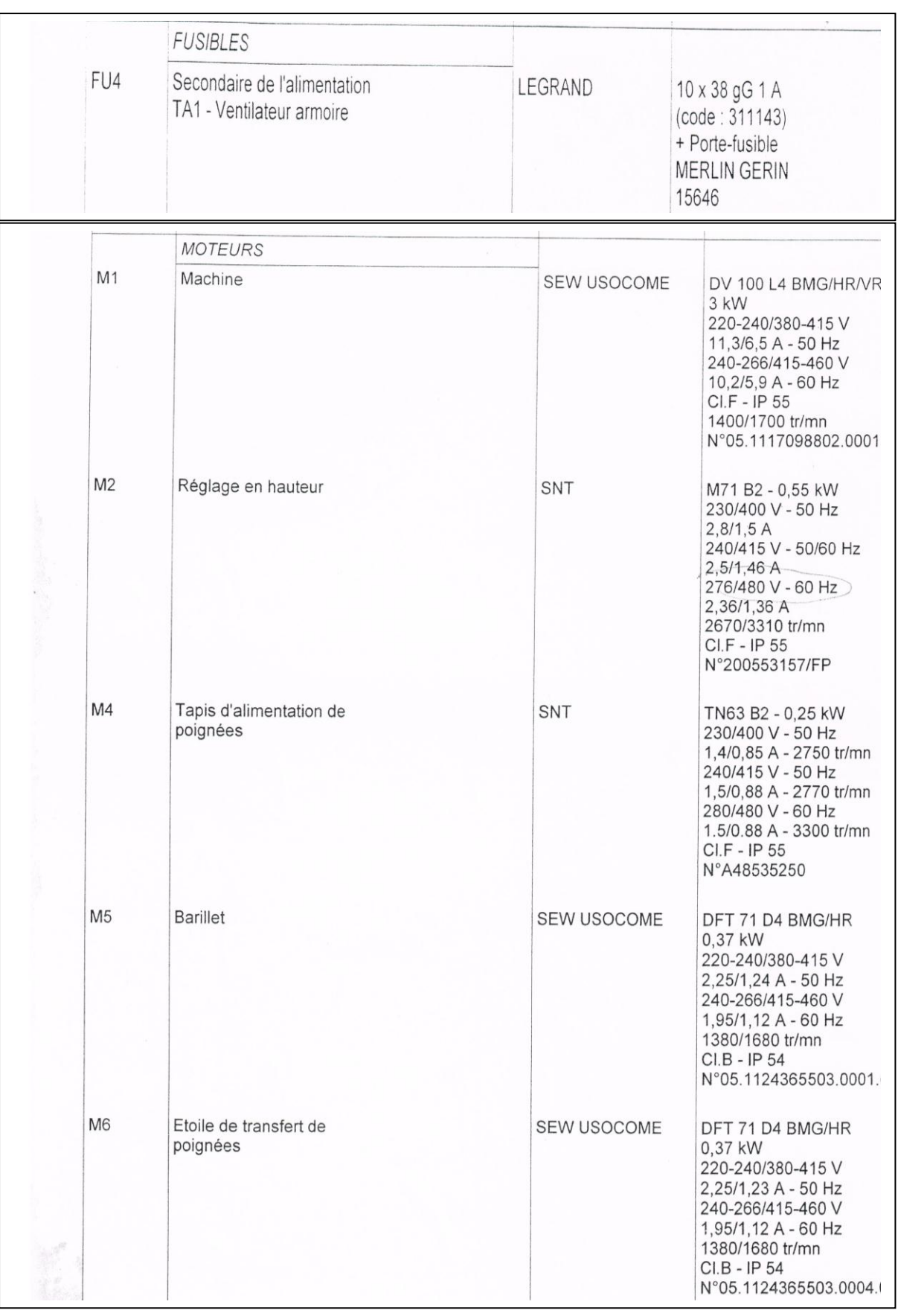

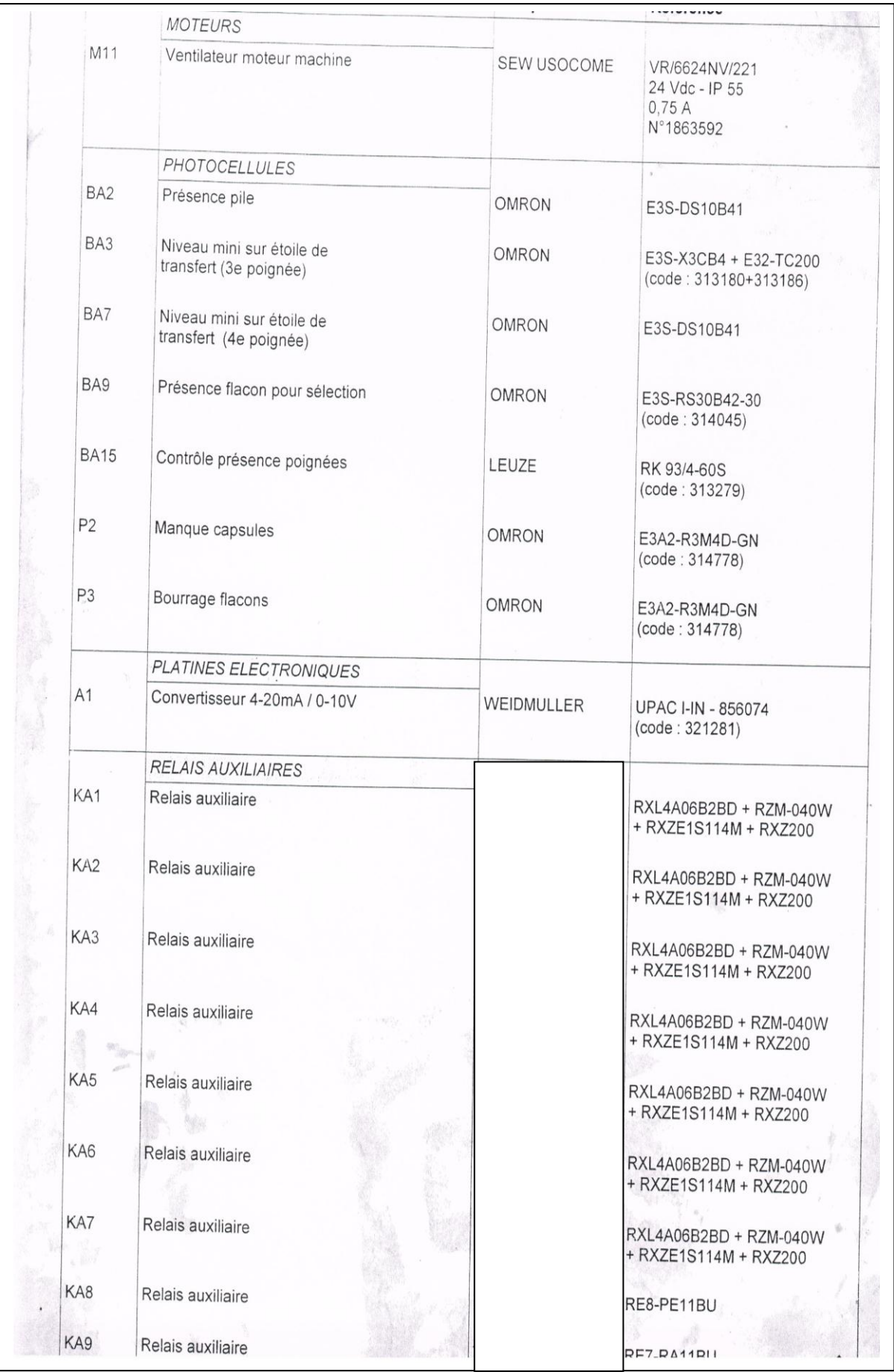

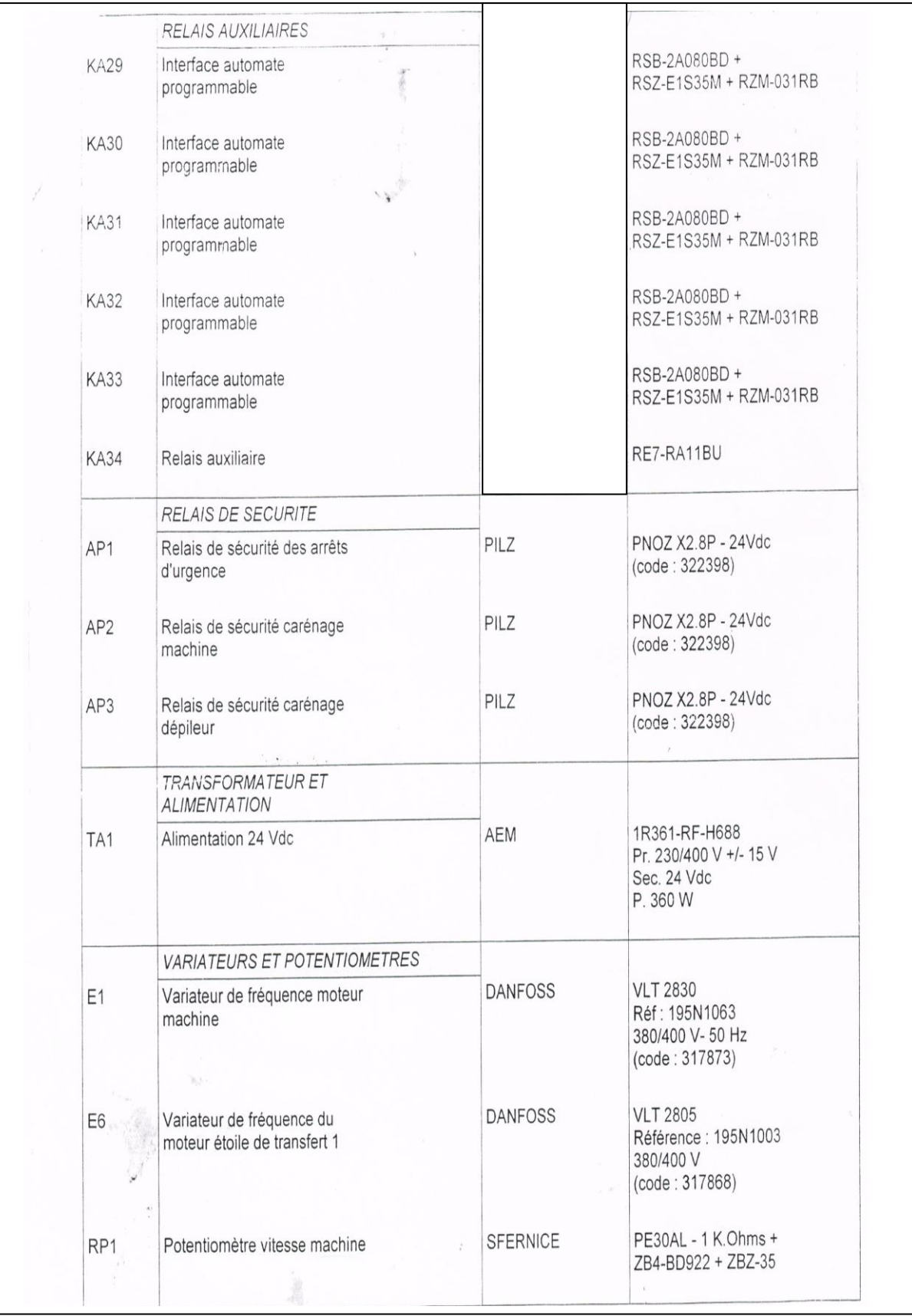

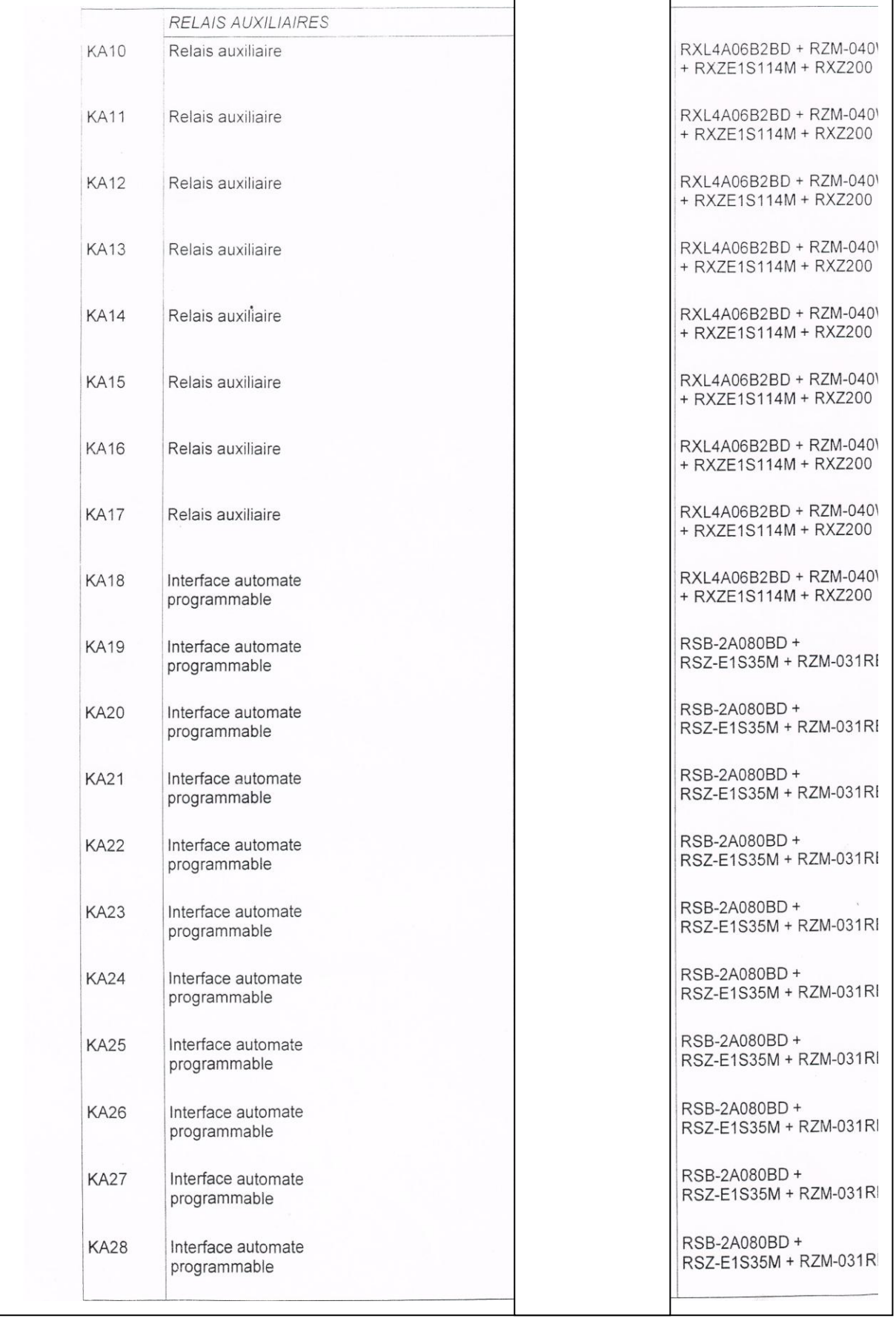

## **INTRODUCTION GENERALE**

#### <span id="page-23-0"></span>**Introduction générale**

Actuellement le monde industriel doit offrir des produits de qualité, dans des délais courts et des prix compétitifs. Avec la progression continuelle de la technologie, les critères demandés ne s"arrêtent pas uniquement à l'augmentation de la productivité, mais concernent aussi l'amélioration des conditions de travail, l'accroissement de la sécurité et la suppression des tâches pénibles et répétitives. Pour cela l"automatisation est devenue plus qu"une nécessité.

On dit de l"automatique ; la science et la technique de l"automatisation qui étudie les méthodes scientifiques et les moyens technologiques utilisés pour la conception et la construction des systèmes automatiques. Tandis que l"automatisation est l"exécution automatique des tâches industrielles, administratives ou scientifiques soit-elles sans interventions humaine.

L'automate programmable industriel apporte alors la solution sur mesure pour les besoins d'adaptation et de flexibilité de nombre d'activités économiques actuelles. Il est devenu aujourd'hui le constituant le plus répandu des installations automatisées.

De nombreux constructeurs d"automates programmables existant, mais la firme allemande SIEMENS offre l"une des plus grandes gammes de produits. Telles que, SIEMENS avec toutes ces séries : S5-90U/95U ; S7 200 ; S7 300 ; S7 400 ; S1200.

L"arrivée des nouvelles séries de SIEMENS (S7 200/300/400, S1200) a fait que les anciens automates ne répondent plus à l"évolution des besoins des industries du point de vue : fiabilité, performances et disponibilité des pièces de rechange.

Ces dernières années les entreprises Algériennes ont pris cette technologie d"automatisation de leurs systèmes. CEVITAL est parmi les premières entreprises qui ont introduit cette technologie.

Les travaux présentés dans ce mémoire ont été menés plus particulièrement sur une machine poseuse de poignées; au sein de l"unité conditionnement de l'huile, en vue d"améliorer son rendement, en procédant à son automatisation par une autre génération d'automate plus évoluée. Notre choix s"est porté sur l"automate S7-300 de CPU 314 IFM. L"objectif direct de ce mémoire est la migration d"un automate programmable TELEMECANIQUE TSX 07 vers un autre automate programmable SIEMENS S7 d"une machine poseuse de poignées.

Afin de répondre à l"objectif cité ci-dessus, le manuscrit comporte quatre chapitres et une conclusion. Il est organisé de la manière suivante :

Le premier chapitre portera quelques généralités sur l'automatisme ;

Le deuxième chapitre sera consacré à la description du processus industriel du système étudié; un cahier des charges sera donné pour rependre à la problématique qui a été posés par l"équipe de la maintenance, ainsi que les déférents schémas électriques de notre système étudié; modifiés et réalisés selon la norme internationale CEI;

Le programme élaboré sera donné au chapitre trois.

Le quatrième chapitre est dédié à l"élaboration d"une interface graphique, c'est-à-dire la supervision du système étudié.

En fin nous terminerons avec une conclusion générale.

## **PREAMBULE: PRESENTATION DU COMPLEXE CEVITAL**

#### <span id="page-26-0"></span>**1. Introduction**

CEVITAL est le premier complexe agroalimentaire en Algérie et dans cette partie nous allons parler de son évolution historique, ses multiples activités industrielles, ses principaux objectifs, ainsi que l"organigramme décrivant ses différentes directions. Par suite nous présentons l"organigramme de l"unité de conditionnement d"huile.

#### <span id="page-26-1"></span>**2. Historique**

CEVITAL est parmi les entreprises algériennes qui ont vu le jour dès l'entrée de notre pays en économie de marché. Elle a été créée par des fonds privés en 1998. Son complexe de production se situe dans le port de Bejaia et s'étend sur une superficie de 45000m2.

CEVITAL contribue largement au développement de l'industrie agroalimentaire nationale, elle vise à satisfaire le marché national et exporter le surplus, en offrant une large gamme de produits de qualité.

En effet les besoins du marché national sont de 1200T/J d'huile l'équivalent de 12 litres par personne et par an. Les capacités actuelles de CEVITAL sont de 1800T/j, soit un excédent commercial de 600T/J.

Les nouvelles données économiques nationales dans le marché de l'agroalimentaire, font que les meilleurs sont ceux qui maîtrisent d'une façon efficace et optimale les coûts, les charges et ceux qui offrent le meilleur rapport qualité/prix. Ceci est nécessaire pour s'imposer sur le marché que CEVITAL négocie avec les grandes sociétés commerciales internationales, ces produits se vendent dans différentes villes africaines (Lagos, Niamey, Bamako, Tunis, Tripoli…).

#### <span id="page-26-2"></span>**3. Situation géographique**

CEVITAL est implanté au niveau du nouveau quai du port de Bejaia à 3 Km du sud-ouest de cette ville, à proximité de la RN 26. Cette situation géographique de l"entreprise lui a beaucoup profité étant donné qu"elle lui confère l"avantage de proximité économique. En effet elle se trouve proche du port et l"aéroport, comme le montre **l'annexe 1**.

#### <span id="page-26-3"></span>**4. Activités de CEVITAL**

Lancé en Mai 1998, le complexe CEVITAL a débuté son activité par le conditionnement d"huile en Décembre 1998.

En Février 1999, les travaux de génie civil de la raffinerie d"huile ont débuté, elle est devenue fonctionnelle en Aout 1999.

L"ensemble des activités de CEVITAL est concentré sur la production et la commercialisation des huiles végétales, de margarine et de sucre, ainsi que la production de l"énergie électrique qu"elle est en cours d"études, elle se présente comme suit :

- $\checkmark$  Raffinage des huiles (1800 tonnes/jour) ;
- $\checkmark$  Conditionnement d'huile (1400 tonnes/heure) ;
- $\checkmark$  Production de margarine (600 tonnes/jour) ;
- $\checkmark$  Fabrication d'emballage (PET) : Poly-Ethylène-Téréphtalate (9600 unités/heure) ;
- $\checkmark$  Raffinage du sucre (1600 tonnes/jour) et (3000 tonnes/jour) ;
- $\checkmark$  Stockage des céréales (120000 tonnes) ;
- Minoterie et savonnerie en cours d"étude ;
- $\checkmark$  Cogénération (production de l'énergie électrique avec une capacité de 64MW et de la vapeur).

#### <span id="page-27-0"></span>**5. Missions et objectifs**

L"entreprise a pour mission principale de développer la production et d"assurer la qualité et le conditionnement des huiles, des margarines et du sucre à des prix nettement plus compétitifs et cela dans le but de satisfaire le client et le fidéliser.

Les objectifs visés par CEVITAL peuvent se présenter comme suit :

- $\checkmark$  L'extension de ses produits sur tout le territoire national ;
- $\checkmark$  L'importation de graines oléagineuses pour l'extraction directe des huiles brutes ;
- $\checkmark$  L'optimisation de ses offres d'emploi sur le marché du travail ;
- $\checkmark$  L'encouragement des agriculteurs par des aides financières pour la production locale de graines oléagineuses ;
- $\checkmark$  La modernisation de ses installations en termes de machine et technique pour augmenter le volume de sa production ;
- $\checkmark$  Le positionnement de ses produits sur le marché étranger par leurs exportations.

#### <span id="page-28-0"></span>**6. Différents organes constituant le complexe CEVITAL**

L"organigramme suivant présente une vue générale sur les différents organes constituant le complexe CEVITAL.

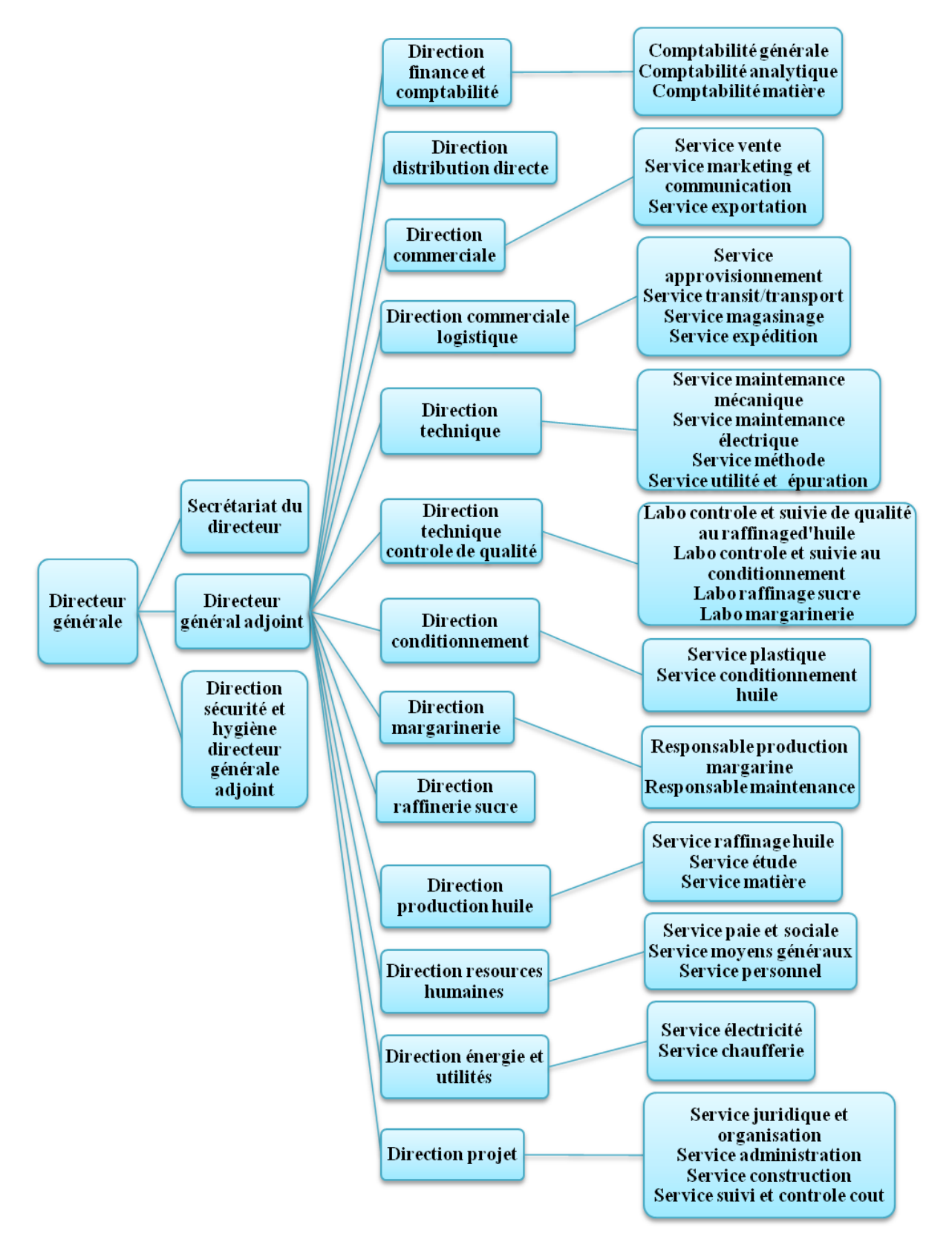

**Figure 1** Organigramme du complexe CEVITAL

#### <span id="page-29-0"></span>**7. Direction conditionnement**

La direction conditionnement est constituée de services qui sont :

- $\checkmark$  Service plastique ;
- $\checkmark$  Service conditionnement d'huile.

#### <span id="page-29-1"></span>**7.1. Présentation du service conditionnement d'huile**

Le service conditionnement d"huile est constitué de plusieurs services qui sont représenté selon l"organigramme suivant :

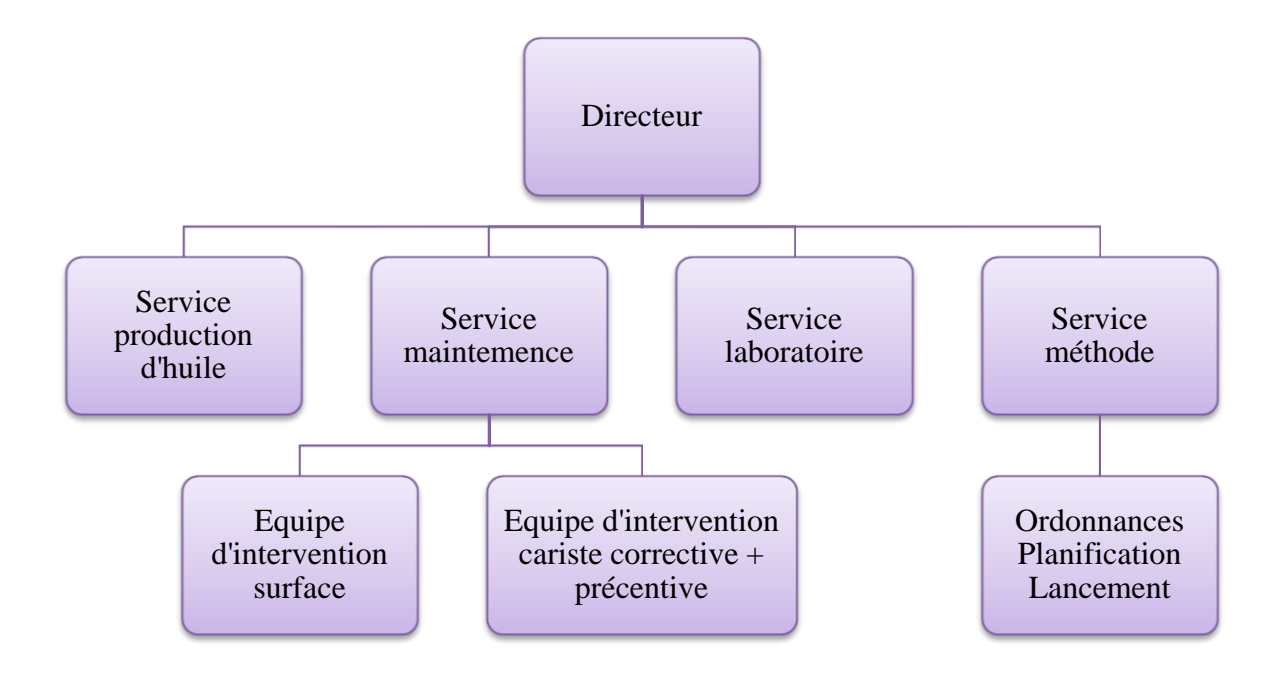

**Figure 2** Organigramme du service de conditionnement d"huile.

#### <span id="page-30-0"></span>**7.2. Présentation des différentes lignes de conditionnement d'huile**

Le service de conditionnement d"huile est constitué de plusieurs lignes illustrées sur la représentation suivante :

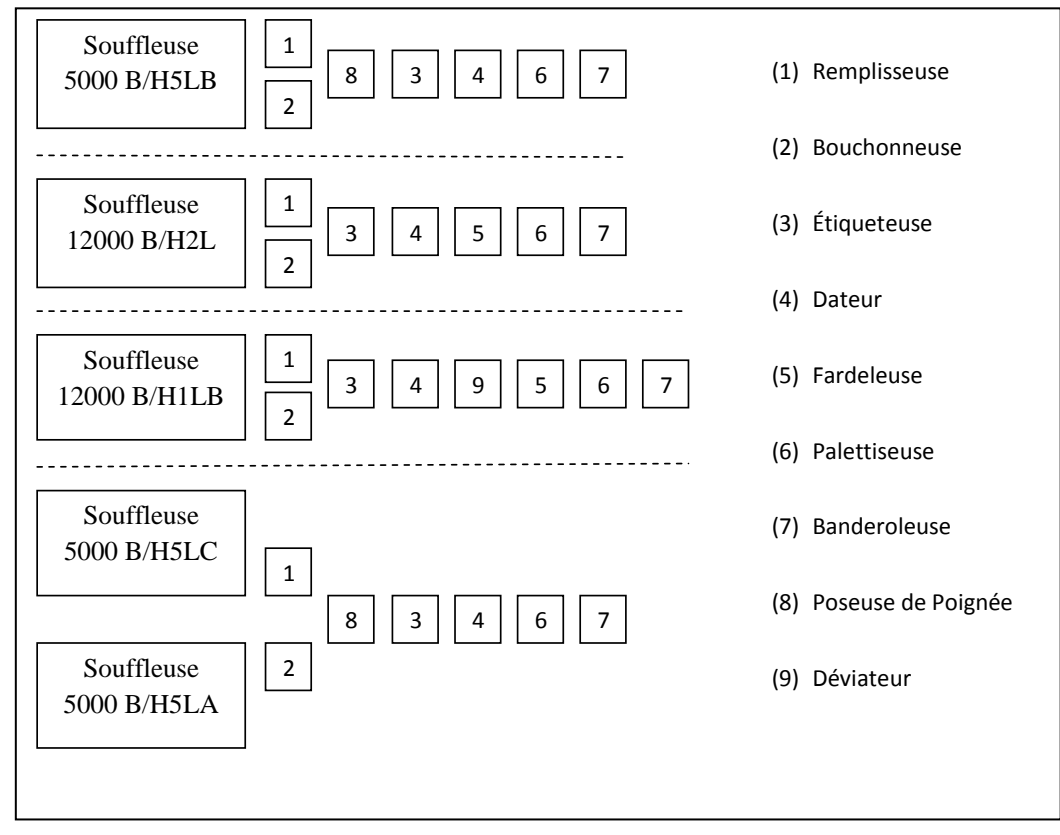

**Figure 3** Différentes lignes de conditionnement d"huile

#### <span id="page-30-1"></span>**7.3. Les utilités**

#### <span id="page-30-2"></span>**7.3.1. Les compresseurs**

Les compresseurs sont destinés à produire de l'air comprimé qui est utilisé dans l"alimentation pneumatique (vérins). L"unité de conditionnement d"huile comporte deux types de compresseurs :

- $\checkmark$  Des compresseurs de 40 bars utilisés pour le soufflage des préformes,
- $\checkmark$  Des compresseurs de 7 bars utilisés pour la production d'air comprimé sous pression, qui est utilisé pour la commande pneumatique.

#### <span id="page-30-3"></span>**7.3.2. Les refroidisseurs**

Les refroidisseurs sont installés avec les compresseurs pour refroidir les canalisations. Ils sont utilisés dans les souffleuses pour refroidir le col et le fond de la bouteille.

#### <span id="page-31-0"></span>**7.3.3. Tableau Général de Basse Tension (TGBT)**

Le TGBT est utilisée pour distribuer de l"énergie électrique pour l"alimentation des différentes machines.

#### <span id="page-31-1"></span>**7.4. Etudes de la ligne de conditionnement d'huile 5L**

La ligne 5L est une chaîne de production de bouteilles de cinq litre d"huile, sa capacité de production est de 5000 bouteilles / heure. C"est la première ligne installée dans l"unité de conditionnement d"huile pour la production de bouteilles de cinq litre.

Dans notre projet on va s'intéresser à cette ligne ou il y a la poseuse de poignées et cette ligne constituée de différents équipements utilisés à la production.

Leur définitions et principe de fonctionnement est illustrée dans ce qui suit :

#### <span id="page-31-2"></span>**7.4.1. Souffleuse (SIPA)**

La souffleuse SIPA est destinée à fabriquer des bouteilles en PET. Sa cadence peut atteindre 5000 bouteilles/heure. Elle procède au préchauffage des préformes, et au soufflage.

Elle SIPA est constituée de quatre parties principales :

- $\checkmark$  Partie alimentation de préforme froides;
- $\checkmark$  Parie four linéaire de préchauffage des préformes :
- $\checkmark$  Partie soufflage des préformes par deux étages, un étage axial mécanique, suivi d'un étage radial par soufflage d"air comprimé de 40 bars.
- $\checkmark$  Partie de sortie de bouteilles.

#### <span id="page-31-3"></span>**7.4.2. Convoyeur aéraulique rafale (N rafale)**

Ce convoyeur permet de transporter des bouteilles en PET vide, entre les différents équipements de soufflage et remplissage d"une ligne. Elles sont transportées par l"énergie de soufflage d'air. Ce souffle est par les colonnes de ventilation équipées de filtre garantissant un air propre, il jaillit dans le canal percé d"ouïes permettant sa répétition.

#### <span id="page-31-4"></span>**7.4.3. Soutireuse (remplissage et bouchage)**

La soutireuse est l'unité de remplissage et bouchage avec entrée et sortie automatique des bouteilles. L"introduction des bouteilles se fait par une vis d"Archimède. Les bouteilles sont ainsi placées sur les plateaux de sellettes correspondant aux becs de remplissage. Les sellettes sont animées d'un mouvement d'élévation et descente. Les bouteilles une fois remplies son reprises par une étoile de sortie.

#### <span id="page-32-0"></span>**7.4.4. Poseuse de poignée**

C"est une machine qui reçoit des bouteilles, de la soutireuse, par un convoyeur d"entré, pour leur insérer les poignées.

#### <span id="page-32-1"></span>**7.4.5. Etiqueteuses FUTURA**

Les étiqueteuses de la série modèle FUTURA sont indiquées pour appliquer les étiquettes enveloppantes sur les récipients cycliques.

#### <span id="page-32-2"></span>**7.4.6. Dateur**

Sert à mentionner la date de fabrication et de péremption à l"aide d"une imprimante à let d"encre.

#### <span id="page-32-3"></span>**7.4.7. Convoyeur ligne**

Le convoyeur ligne sert à transporter les bouteilles, de la sortie de dateur vers la fardeleuse, il est constitué d"un tapis roulant entraîné par un moteur asynchrone.

#### <span id="page-32-4"></span>**7.4.8. Fardeleuse SMI**

Machine automatique de construction simple. Son rôle et de recevoir les bouteilles et les envelopper avec un film thermo rétractable. La machine est de type barre soudeur avec super poseur film sur fond de paquet.

#### <span id="page-32-5"></span>**7.4.9. Tapis roulant**

Le tapis roulant est un moyen de transport des fardeaux de la sortie fardeleuse jusqu'à l"entrée de palettiseur. Ce tapis roulant est entraîné à l"aide des moteurs asynchrones.

#### <span id="page-32-6"></span>**7.4.10. Palettiseuse**

La palettiseuse est une machine sert à superposer une palette de plusieurs couches de fardeaux. Le palettiseur comporte plusieurs organes :

- Tournes fardeaux.
- Pousseur des fardeaux.
- Ascenseur.
- Magasin palettes.
- Convoyeur à rouleaux d"alimentation palettes vides et évacuation palettes pleines.

#### <span id="page-33-0"></span>**7.4.11. Banderoleuse**

La Banderoleuse est une machine qui assure un emballage stable et compact des produits palettisés par un banderolage à plusieurs couches en film étirable non toxique.

# **CHAPITRE I: GENERALITES SUR L'AUTOMATISME**

#### <span id="page-35-0"></span>**I.1. Introduction [1]**

Chaque processus industriel de fabrication ou de transformation se compose d"un ensemble de machines destinées à réaliser la fabrication ou la transformation considérée.

Chaque machine ou partie opérative comprend un ensemble de moteurs, vérins, vannes et autres dispositifs qui luis permet de fonctionner.

Les moteurs, vérins, vannes et autres dispositifs s'appellent actionneurs. Ils sont pilotés par un automate ou partie commande.

La partie commande élabore les ordres transmis aux actionneurs à partir des informations fournies par la machine au moyen d"interrupteurs de position, thermostats, manostats et autres dispositifs appelés capteurs. Cette partie reçoit également des informations transmises par un opérateur en fonctionnement normal, ou un dépanneur en cas de réglage ou de mauvais fonctionnement de la partie opérative.

Entre la partie commande et l"homme se trouve la partie dialogue qui permet à ce dernier de transmettre des informations au moyen de dispositifs adaptés (boutons poussoirs, commutateurs, etc.).

#### <span id="page-35-1"></span>**I.2. Définition de l'automatisme [2]**

D'une façon générale, un automatisme est un dispositif qui est conçu pour commander une machine ou un groupe de machine pour fonctionner d'une manière autonome et qui peut :

- Prendre en charge des tâches répétitives, dangereuses, ou pénibles à exécuter ;
- Contrôler la sécurité du personnel et des installations ;
- Augmenter la production et la productivité, réaliser des économies de matière et d"énergie ;
- Donner une flexibilité aux installations (modifier des produits ou des rythmes de fabrication).

#### <span id="page-35-2"></span>**I.3. Structure d'un système automatisé [2]**

#### <span id="page-35-3"></span>**I.3.1. Partie Opérative (machine) P.O**

La partie opérative est le processus physique à automatiser. Elle opère sur la matière et les produits entrants pour la transformation. Elle comporte en général :
- Des outillages et moyens divers mettant en œuvre le processus d"élaboration (moule, outils de coupe,…),
- Des actionneurs destinés à mouvoir ou mettre en œuvre ces moyens : moteurs électriques, vérins et capteurs associés.

Simplement la partie opérative reçoit les ordres de la partie commande et les exécutes.

### **I.3.2. Partie Commande (automate) P.C**

Elle donne les ordres de fonctionnement à la partie opérative. Donc elle :

- $\checkmark$  Emet les ordres de fonctionnement de la partie opérative. Ces ordres sont transmis aux pré-actionneurs ;
- $\checkmark$  Reçoit les informations transmises par les capteurs relatives à la situation de la partie opérative ;
- $\checkmark$  Reçoit des consignes de fonctionnement en provenances de pupitre de commande ;
- $\checkmark$  Emet les signaux de signalisation ;
- $\checkmark$  Assure le traitement des informations suivant une logique données (programme) afin d"élaborer les ordres.

#### **I.3.3. Partie Dialogue (Relation) P.R [1]**

Elle permet de visualiser les différents états du système à l"aide de voyants, de terminal de dialogue ou d"interface homme-machine (IHM). Elle permet également à l"opérateur de commander le système (marche, arrêt, départ cycle …).

#### **I.3.4. Organes équipant PC et PO**

La fonction qui permet à la partie opérative d"exécuter les ordres émis par la partie commande met en œuvre 3 types d"objets techniques :

- L"effecteur,
- L'actionneur,
- Le pré-actionneur.

## **I.3.4.1. L'effecteur**

 C"est le dispositif terminal qui agit directement sur la matière d"œuvre traitée par le système. Ex : dans la perceuse c'est le foret.

## **I.3.4.2. L'actionneur**

 C"est un constituant de puissance qui convertit une énergie d"entrée en une énergie de sortie utilisable pour obtenir une action définie. Les types d"actionneurs sont nombreux :

- Les actionneurs dynamiques : les moteurs électriques, les vérins pneumatiques ou hydrauliques,…
- Les actionneurs statiques : les résistances électriques ou les électroaimants.

## **I.3.4.3. Le pré-actionneur**

Il est principalement de type tout ou rien (TOR), il commande exclusivement l"établissement et l"interruption de la circulation de l"énergie entre la source et l"actionneur. **Ex** : un contacteur.

## **I.3.4.4. Le capteur**

Il permet la saisie des informations pour la conduite du processus. **Ex** : fin de course, thermostat, détecteur de proximité.

## **I.3.4.5. Les constituants du dialogue homme / machine**

Ils permettent les interventions du personnel d"exploitation, de réglage et de maintenance.

Ils sont :

- Implantés (boutons poussoirs, voyants, etc...);
- Connectables : pour un diagnostic ou un réglage (terminal de réglage et de dépannage).

Le schéma de la **figure I.1** suivante montre la décomposition d'un automatisme :

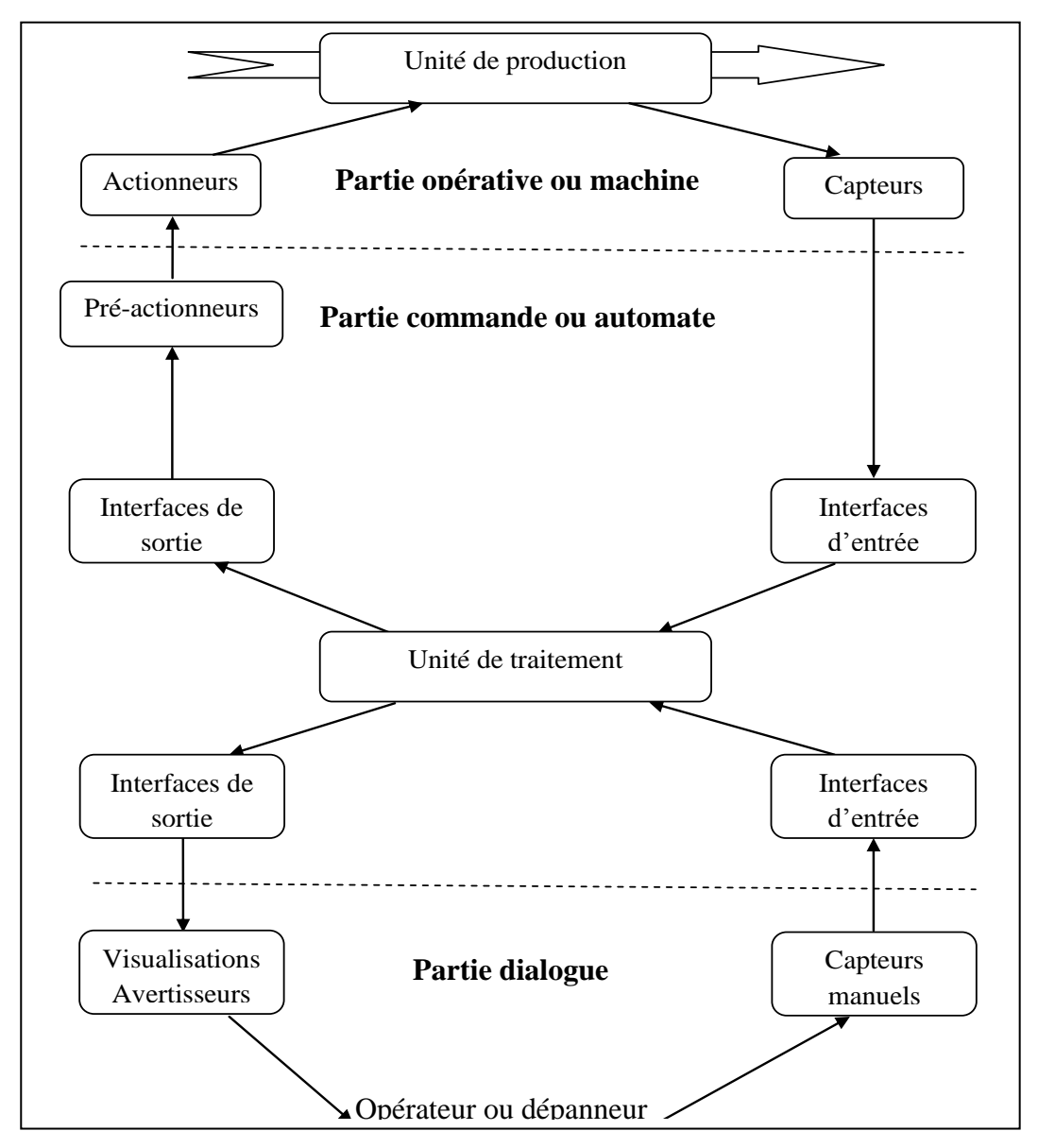

Figure I.1 Structure détaillée d'un automatisme.

## **I.4. Les Automates Programmables Industriels (API)**

## **I.4.1. Historique [3]**

Les automates programmables industriels sont apparus à la fin des années soixante, à la demande de l'industrie automobile américaine (GM), qui réclamait plus d'adaptabilité de leurs systèmes de commande.

Les coûts de l'électronique permettant alors de remplacer avantageusement les technologies actuelles.

#### **I.4.2. Définition**

Un automate programmable industriel (API) est une machine électronique programmable, adapté à l"environnement industriel, spécialisée dans la conduite et la surveillance en temps réel de processus industriels. Il exécute une suite d'instructions introduites dans ses mémoires sous forme de programmes, et s'apparente par conséquent aux machines de traitement de l'information.

Trois caractéristiques fondamentales le distinguent des outils informatiques tels que les ordinateurs utilisés dans les entreprises :

- Il peut être directement connecté aux capteurs et pré-actionneurs grâce à ses modules entrées/sorties.
- $\triangleright$  Il est conçu pour fonctionner dans des ambiances industrielles sévères (Température, vibrations, microcoupures de la tension d'alimentation, parasites, etc…).

Enfin, sa programmation à partir de langages spécialement développés pour le traitement de fonctions d'automatisme facilite son exploitation et sa mise en œuvre. **[4]**

Selon la norme française EN 61131-1, un automate programmable est un :

Système électronique fonctionnant de manière numérique, destiné à être utilisé dans un environnement industriel, qui utilise une mémoire programmable pour le stockage interne des instructions orientées utilisateur, telles que des fonctions de logique, de mise en séquence, de temporisation, de comptage et de calcul arithmétique, pour commander au moyen d"entrées et de sorties Tout ou Rien, analogiques ou numériques divers types de machines ou de processus. L"automate programmable et ses périphériques associés sont conçus pour pouvoir facilement s'intégrer à un système d'automatisme industriel et être facilement utilisés dans toutes leurs fonctions prévues. **[5]**

#### **I.4.3. Architecture d'un API [6]**

#### **I.4.3.1. Aspect externe**

Les automates peuvent être de type compact ou modulaire.

**a. De type compact** : Il intègre le processeur, l'alimentation, les entrées et les sorties.

Ces automates, de fonctionnement simple, sont généralement destinés à la commande de petits automatismes.

**b. De type modulaire** : le processeur, l'alimentation et les interfaces d'entrées / sorties résident dans des unités séparées (modules) et sont fixées sur un ou plusieurs racks.

Ces automates sont intégrés dans les automatismes complexes où puissance, capacité de traitement et flexibilité sont nécessaires.

## **I.4.3.2. Aspect interne**

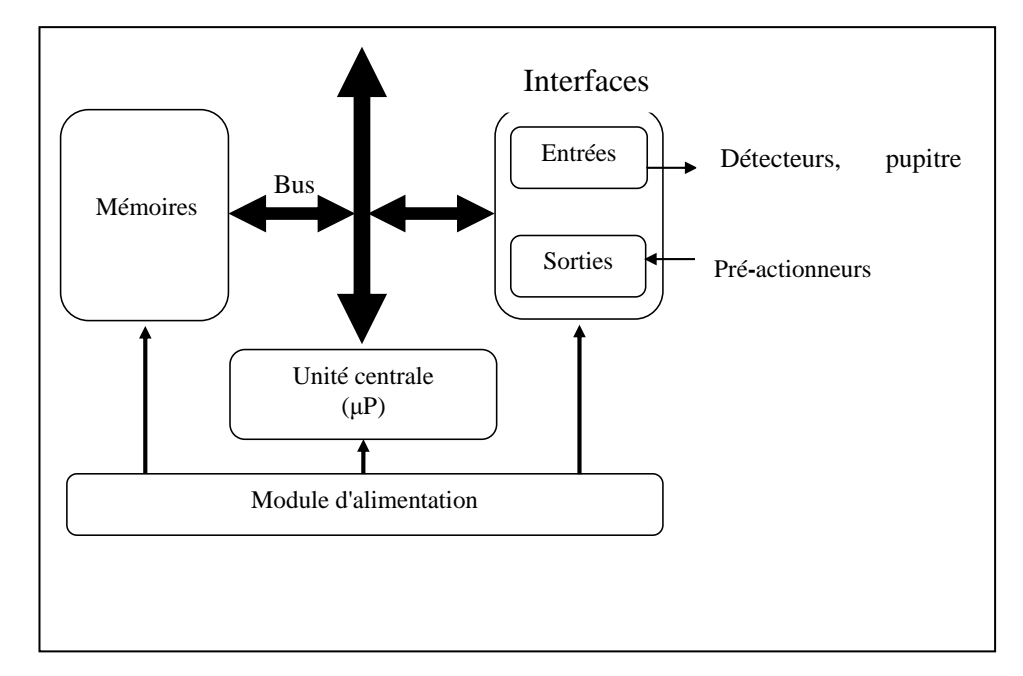

La **figure I.2** suivante montre la structure interne d'un API

Figure I.2 Structure interne d'un API

#### **a**. **Le processeur [7]**

Le processeur a pour rôle principal le traitement des instructions qui constituent le programme de fonctionnement de l"application. Mais en dehors de cette tâche de base, il réalise également d"autres fonctions :

- $\checkmark$  Gestion des entrées/sorties.
- $\checkmark$  Surveillance et diagnostique de l'automate par une série de tests lancés à la mise sous tension ou cycliquement en cours de fonctionnement.
- $\checkmark$  Dialogue avec le terminal de programmation aussi bien pour l'écriture et la mise au point du programme qu"en cours d"exploitation pour des réglages ou des vérifications de données.

Le processeur est organisé autour d'un certain nombre de registres, ce sont des mémoires rapides permettant la manipulation des informations qu"elles retiennent, ou leur combinaison avec des informations extérieures.

Les principaux registres existants dans un processeur sont :

## **L'accumulateur [7]**

C"est le registre où s"effectuent les opérations du jeu d"instruction, les résultats sont contenus dans ce registre spécial.

## **Le registre d'instruction [7]**

Il reçoit l"instruction à exécuter et décode le code opération. Cette instruction est désignée par le pointeur.

#### **Le registre d'adresse [7]**

Ce registre reçoit, parallèlement au registre d"instruction, la partie opérande de l"instruction. Il désigne le chemin par lequel circulera l"information lorsque le registre d"instruction validera le sens et ordonnera le transfert.

## **Le registre d'état [7]**

C"est un ensemble de positions binaires décrivant, à chaque instant, la situation dans laquelle se trouve précisément la machine.

## **Les piles [7]**

Une organisation spéciale de registres constitue une pile, ces mémoires sont utilisées pour contenir le résultat de chaque instruction après son exécution. Ce résultat sera utilisé ensuite par d"autres instructions, et cela pour faire place à la nouvelle information dans l"accumulateur.

#### **b. Les mémoires [7]**

Un système à processeur est toujours accompagné d'un ou de plusieurs types de mémoires. Les automates programmables industriels possèdent pour la plupart les mémoires suivantes :

#### **Mémoire de travail [7]**

La mémoire de travail (mémoire vive) contient les parties du programme significatives pour son exécution. Le traitement du programme a lieu exclusivement dans la mémoire de travail et dans la mémoire système.

#### **Mémoire système [7]**

La mémoire système (mémoire vive) contient les éléments de mémoire que chaque CPU met à la disposition du programme utilisateur comme, par exemple, mémoire image des entrées, mémoire image des sorties, mémentos, temporisations et compteurs. La mémoire système contient, en outre, la pile des blocs et la pile des interruptions.

Elle fournit aussi la mémoire temporaire allouée au programme (pile des données locales).

## **Mémoire de chargement [7]**

La mémoire de chargement sert à l'enregistrement du programme utilisateur sans affectation de mnémoniques ni de commentaires (ces derniers restent dans la mémoire de la console de programmation). La mémoire de chargement peut être soit une mémoire vive (RAM), soit une mémoire EPROM.

## **Mémoire RAM non volatile [7]**

Zone de mémoire configurable pour sauvegarder des données en cas de défaut d"alimentation.

## **Mémoire ROM [7]**

Contient le système d"exploitation qui gère la CPU.

## **c. Les modules d'entrée/sortie [7]**

Ils traduisent les signaux industriels en informations API et réciproquement, appelés aussi coupleurs.

Beaucoup d"automates assurent cet interfaçage par des modules amovibles qui peuvent être modulaires par carte ou par rack. D"autres automates ont une structure monobloc, avec des modules intégrés dans un châssis de base, (cas des automates de Télémécanique TSX17 et SIMATIC S7-314 IFM).

Le nombre total de modules est évidement limité, pour des problèmes physiques:

- $\checkmark$  Alimentation électrique.
- $\checkmark$  Gestion informatique.
- $\checkmark$  Taille du châssis.

Différents types de modules sont disponibles sur le marché selon l'utilisation souhaitée, les plus répandus sont :

## **Entrées/Sorties TOR (Tout ou Rien) [7]**

L"information traitée ne peut prendre que deux états (0 ou 1). Ce type d"information peut être délivré par une cellule photoélectrique, un bouton poussoir,… etc.

Leur nombre est en général de 8,16, 24 ou 32 entrées/sorties, qui peuvent fonctionner :

 $\checkmark$  en continu: 24V, 48V, ou bien en alternatif: 24V, 48V, 100/120V, 220/240V.

## **Entrées/Sorties analogiques [7]**

Elles permettent l'acquisition de mesures (entrées analogiques), et la commande (sorties analogiques). Ces modules comportent un ou plusieurs convertisseurs Analogique/Numérique (A/N) pour les entrées et Numérique/Analogique (N/A) pour les sorties dont la résolution est de 8 à 16 bits. L"information traitée est continue, délivrée par un capteur (débitmètre, …etc.).

Les standards les plus utilisés sont:  $\pm 10 \text{ V}$ ,  $0 - 10 \text{ V}$ ,  $\pm 20 \text{ mA}$ , et  $0 - 20 \text{ mA}$ .

## **Modules spécialisés [7]**

Ils assurent non seulement une liaison avec le monde extérieur, mais aussi une partie du traitement pour soulager le processeur et donc améliorer les performances.

Ces modules peuvent posséder un processeur embarqué ou une électronique spécialisée.

## **d. L'alimentation électrique [7]**

Elle a pour rôle de fournir les tensions continues nécessaires aux composants avec de bonnes performances, notamment face aux microcoupures du réseau électrique qui constitue la source d"énergie principale.

La tension d"alimentation peut être de 5V, 12V ou 24V.

D"autres alimentations peuvent être nécessaires pour les châssis d"extension et pour les modules entrées/sorties.

La **figure I.3** ci-dessous montre un module d"alimentation

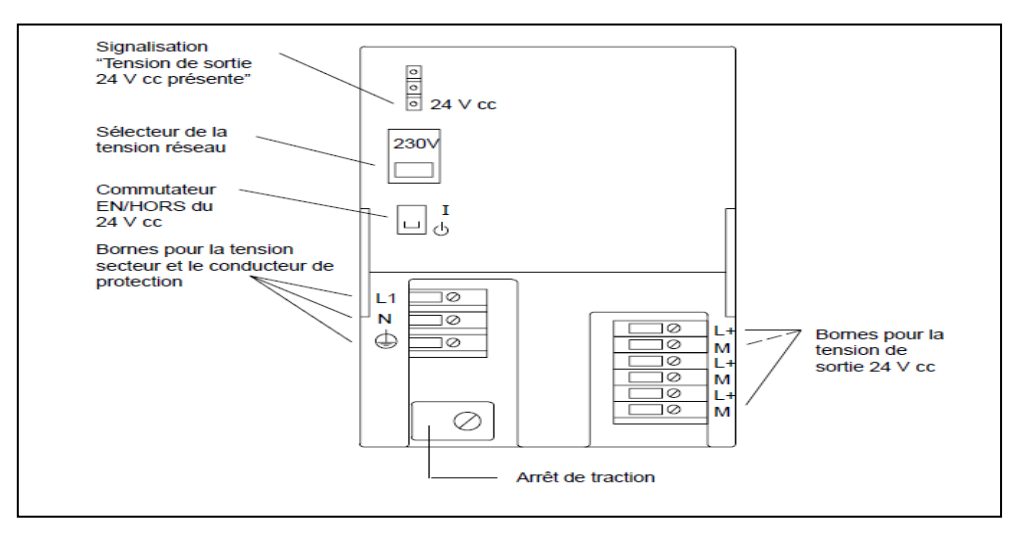

**Figure I.3** Module d"alimentation

## **e. Les liaisons [7]**

Elles s"effectuent :

- Avec l"extérieur par des **borniers**, sur lesquels arrivent des câbles transportant les signaux électriques.
- Avec l"intérieur par des **bus**, liaisons parallèles entre les divers éléments. Il existe plusieurs types de bus, car on doit transmettre des données, des états, des adresses.
- Interfaces de communication : permettent la communication de l"ensemble des blocs de l"automate. Comprenant :
- $\checkmark$  Interfaces série utilisant dans la plupart des cas comme support de communication, les liaisons RS- 232, RS- 422 ou RS- 485 ;
- $\checkmark$  Interfaces pour assurer l'accès à un bus de terrain ;
- Interfaces d"accès à un réseau Ethernet. **[5]**

## **f. Eléments auxiliaires [7]**

- Un ventilateur est indispensable dans les châssis comportant de nombreux modules ou dans le cas où la température ambiante est susceptible de devenir assez élevée.
- Un support mécanique : il peut s"agir d"un rack, l"automate se présente alors sous forme d"un ensemble de cartes, d"une armoire, d"une grille, et des fixations correspondantes.
- Des indicateurs d"état : concernant la présence de tension, la charge de la batterie, le bon fonctionnement de l"automate etc….

La **figure I.4** qui suit résume l'architecture d'un API.

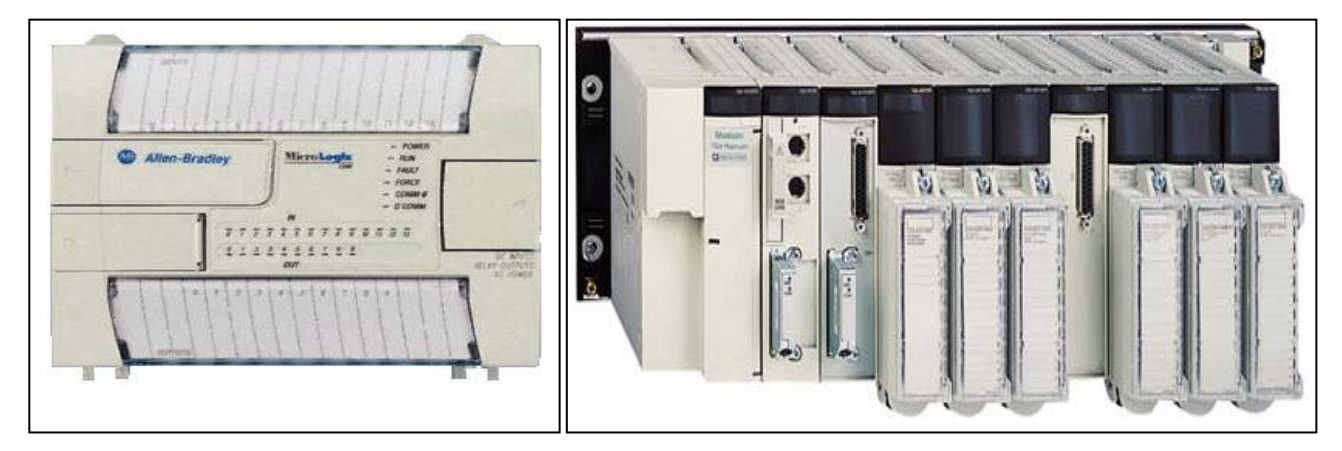

**Figure I.4.a** Automate compact (Allen-Bradley) **Figure I.4.b** Automate modulaire (Modicon)

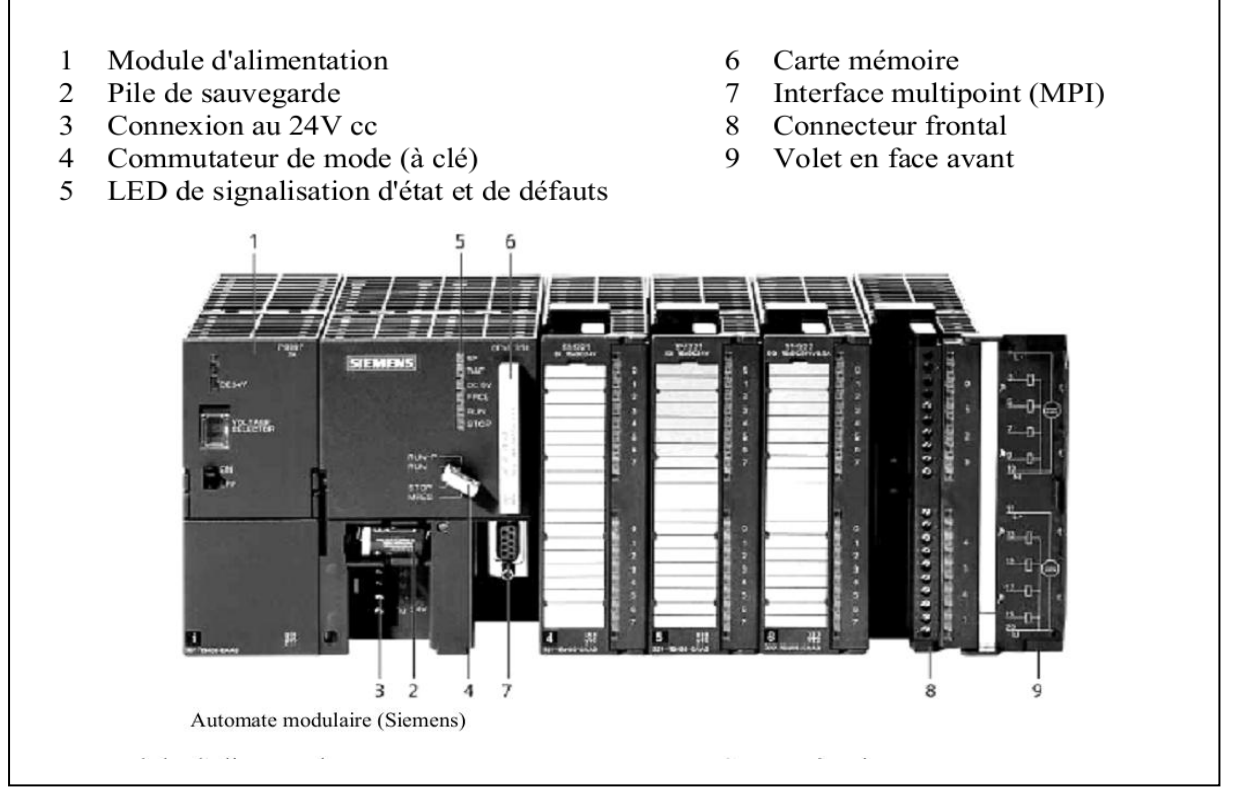

**Figure I.4.c** Aspect éxterieur

Figure I.4 Architecture d'un A.P.I

## **Conclusion**

Dans ce chapitre, nous avons donné un aperçu général sur l"automatisme, ainsi que les automates programmables industriels (API); leurs architecture et leurs utilités dans l"industrie.

# **CHAPITRE II: PROCESSUS ET PROBLEMATIQUE**

## **II.1. Introduction**

Dans ce chapitre, nous allons décrire le processus industriel de notre machine ainsi queson mode de fonctionnement.

Un cahier de charge, sera donné suite au problématique posée par l"équipe technique du l"unité de conditionnement de l"huile (complexe CEVITAL).

## **II.2. Description de processus**

La machine étudie est une poseuse de poignées (L"ENCLIQUETEUSE AUTOMATIQUE DE POIGNEES), le principe industriel du produit est comme suit :

- $\checkmark$  Les poignées sont dans les piles du barillet, ce dernier, les distribue à l'étoile de transfert de poignées.
- $\checkmark$  L'étoile de transfert de poignées les reçoit et les transferts vers le tapis roulant; en faisant une rotation et un soufflage d"air, qui est assuré par un distributeur.
- $\checkmark$  Ensuite, ils seront déposés sur une goulotte. Des bras à pinces prennent les poignées et les inserts sur les bouteilles.
- $\checkmark$  L'arrivé des bouteilles de la soutireuse, par un convoyeur d'entrée, seront porter par une étoile d"entrée vers une autre étoile où s"effectue le posage par des bras à pince.
- $\checkmark$  Lorsque la poignée est posée sur la bouteille, cette dernière sera portée par une étoile de sortie vers un convoyeur de sortie afin de les transportés vers l"étiqueteuse.

#### **II.2.1. Les différents composants du système**

La poseuse de poignée est constituée d'un magasin de poignées et d'une poseuse.

Voir **l'annexe 2**.

#### **II.2.1 .1. Magasin des poignées**

C"est l"alimentation de poignées, il est composé de trois éléments, qui sont : le barillet, l"étoile de transfert de poignées et le tapis roulant, entrainés par trois moteurs asynchrones triphasés.

- **Barillet :** C"est le distributeur des poignées. Il porte les piles verticales contenant les poignées.
- **Etoile de transfert des poignées :** reçoit les poignées de la pile et l"est transfert vers le tapis roulant en faisant une rotation.
- **Tapis roulant :** véhicule les poignées reçues de l"étoile de transfert vers la goulotte.

#### **II.2.1.2. Poseuse**

C'est la partie de la machine ou s'effectue le posage de poignées pour les flacons.

#### **II.2.2. Description des éléments de la partie opérative**

#### **II.2.2.1. Moteurs asynchrones [8]**

Les moteurs utilisés dans la direction sont de type asynchrone, ils sont intéressants par leur robustesse, leur démarrage très simple en général, l'absence d'étincelle, leur prix peu élevé et leur entretien facile. Ils ont un rendement optimum qui va de 0,6 pour les tout petits moteurs (< 1 kW) à 0,95 pour les moteurs de 100 kW et plus.

Ils sont constitués d"une partie fixe, le stator qui comporte le bobinage, et d"une partie rotative, le rotor qui est bobiné en cage d"écureuil. Les circuits magnétiques du rotor et du stator sont constitués d'un empilage de fines tôles métalliques pour éviter la circulation de courants de Foucault.

Ce type des moteurs équipes la quasi-totalité des machines-outils classiques, tours, fraiseuses, tapis roulants, pompes, perceuses,...

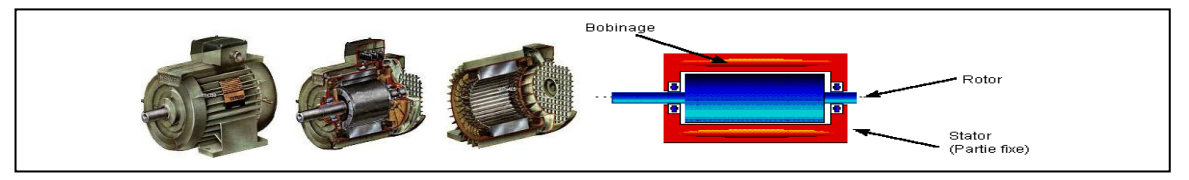

**Figure II.1** Moteur asynchrone

Fonctionnant directement sur le secteur alternatif, sans transformation préalable de l"énergie électrique qui l"alimente, Les courants qui circulent dans le stator constituent l"unique source externe de champ magnétique : le rotor n"a pas à être relié à une source d"énergie électrique. Il existe bien des courants rotoriques qui participent, eux aussi, à la création du champ magnétique, mais ce sont des courants induits. C"est de là que vient le nom parfois donné au moteur asynchrone : "moteur d'induction".

#### **II.2.2.2. Variateurs de vitesse [9]**

Les variateurs de vitesse sont des variateurs de fréquence, celui utilisé est le DANFOSS VLT 2805. Il devient l"un des composants essentiels dans tous les systèmes d"automatisation modernes. Fait varier la vitesse des moteurs d"une manière continue. Une protection du moteur est intégrée au variateur. Ils permettent :

- $\checkmark$  Une gamme de vitesses de 5% à 200% de la vitesse nominale ;
- $\checkmark$  Une conservation du couple sur toute la gamme de vitesses;
- $\checkmark$  Des rampes d'accélération et de décélération;
- $\checkmark$  Deux sens de rotation ;
- $\checkmark$  Réduction des courants de démarrage ;
- $\checkmark$  Vitesse pré-programmable ;
- Economie d"énergie.

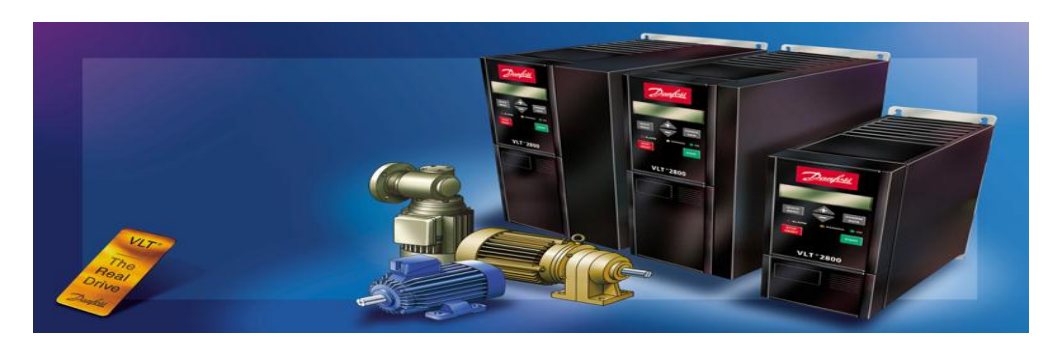

**Figure II.2** Variateur de vitesse typeDANFOSS VLT 2805

Le courant électrique issu du réseau est dans un premier temps converti en courant continu, il est ensuite reconverti en courant alternatif par un onduleur mais avec une fréquence différente. L"onduleur travail en hacheur, il va moduler le courant par une largeur d"impulsions (PWM), le courant résultant est proche d"une sinusoïdale.

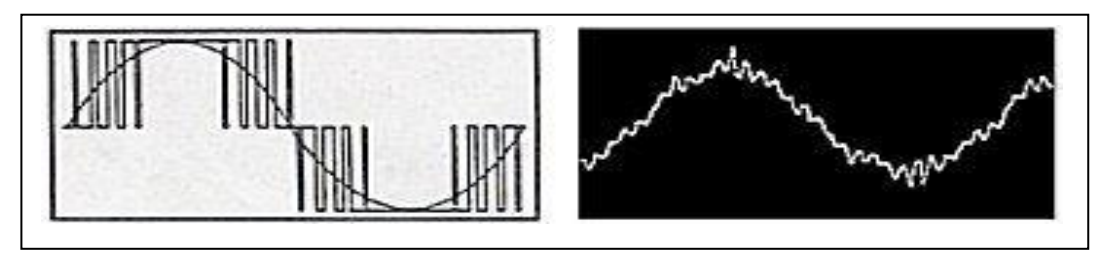

**Figure II.3** courant résultant pat PWM

#### **II.2.2.3. Disjoncteurs magnétothermiques [10]**

C'est un appareil capable d'établir, de supporter et d'interrompre des courants dans les conditions normales du circuit. C"est une association de deux disjoncteurs : magnétique et thermique comme le montre le schéma de la **figure II.4** suivante :

- Disjoncteur magnétique : protection contre les courts-circuits.
- Disjoncteur thermique : protection contre les surcharges
- Disjoncteur magnétothermique (possède les deux fonctions cidessus).

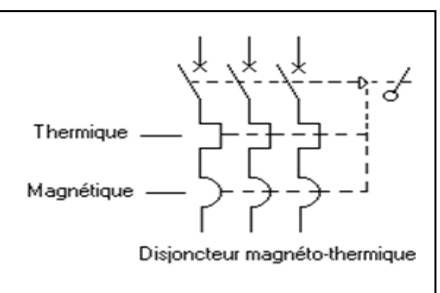

**Figure II.4** Disjoncteurs magnétothermiques

## **II.2.2.4. Contacteurs [10]**

Le contacteur permet "d"établir ou interrompre" un courant nominal important avec une faible énergie de commande (commutation).

Il possède un fort "pouvoir de coupure", il peut donc être actionné en charge. C"est à dire lorsqu'un courant le traverse.

Le contacteur peut ce présenté comme la **figure II.5** le montre :

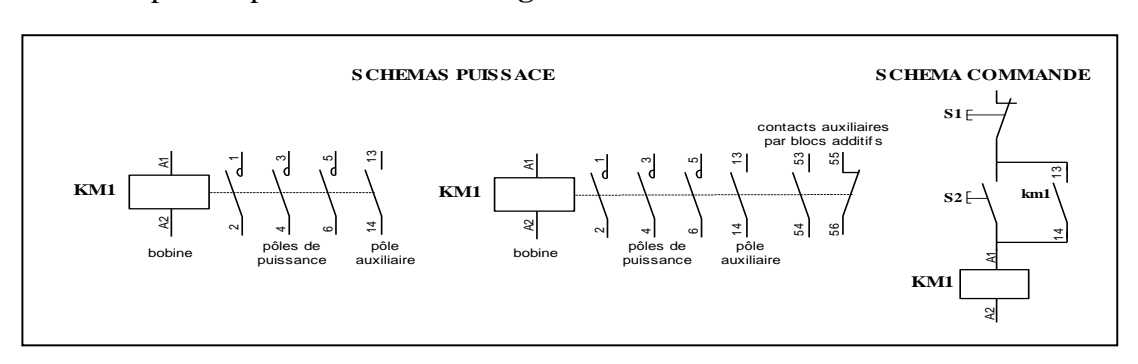

**Figure II.5** Contacteur

Il est caractérisé par ses valeurs nominales d"emploi du courant (Ie), de la tension (Ue entre phases), de la puissance.

Critère de choix d"un contacteur :

 $\checkmark$  Fiabilité, ou durabilité électrique et mécanique, et Catégorie d'emploi.

## **II.2.2.5. Sectionneur porte fusible [10]**

C"est un appareil électrique de protection capable d"ouvrir ou de fermer un circuit sous l"action manuelle d"un technicien afin d"isoler les circuits électriques d"alimentation du réseau. Le sectionneur porte-fusibles a deux fonctions :

- La fonction consignation-isolement réalisée par le sectionneur.
- La fonction complémentaire de protection par fusible est souvent ajoutée. Cette fonction protège la ligne d"alimentation.

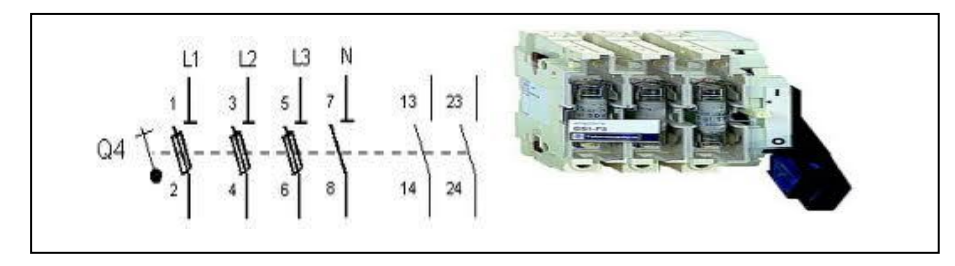

**Figure II.6** Sectionneur porte fusible

#### **II.2.2.6. Relais thermique [10]**

Le relais thermique est un appareil qui protège le récepteur contre les surcharges et les coupures de phase. Pour cela, il surveille on permanence le courant dans le récepteur. En cas de surcharge, le relais thermique n"agit pas directement sur le circuit de puissance. Un contact du relais thermique ouvre le circuit de commande d"un contacteur et par conséquence ce dernier coupe le courant dans le récepteur.

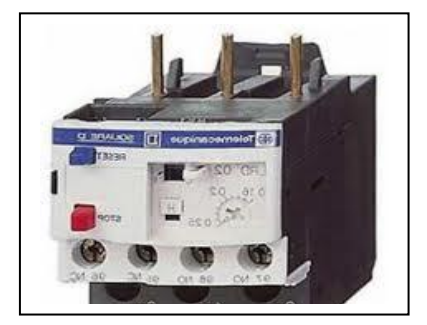

**Figure II.7** Relais thermique

#### **II.2.2.7. Bloc d'alimentation [10]**

C"est un ensemble transformateur plus redresseur de tension qui délivre une tension de référence fixée par l"utilisateur. Il peut être à une entrée monophasée, biphasée ou triphasée. Et il sert surtout a alimenté l"automate, les capteurs et les actionneurs en 24 V.

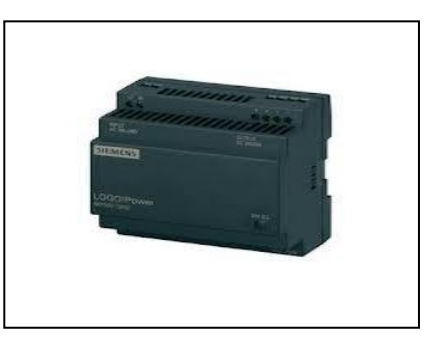

**Figure II.8** Bloc d"alimentation

#### **II.2.2.8. Electrovannes [11]**

Une électrovanne est tout simplement une vanne d"ouverture ou d'arrêt électriquement actionnée. Une électrovanne est composée de deux parties :

- $\checkmark$  Une tête magnétique constituée principalement d'une bobine, tube, culasse, bague de déphasage, ressort(s).
- $\checkmark$  Un corps, comprenant des orifices de raccordement, obturés par clapet, membrane, piston, etc. selon le type de technologie employée.

L'ouverture et la fermeture de l"électrovanne est liée à la position du noyau mobile qui est déplacé sous l'effet du champ magnétique engendré par la mise sous tension de la bobine.

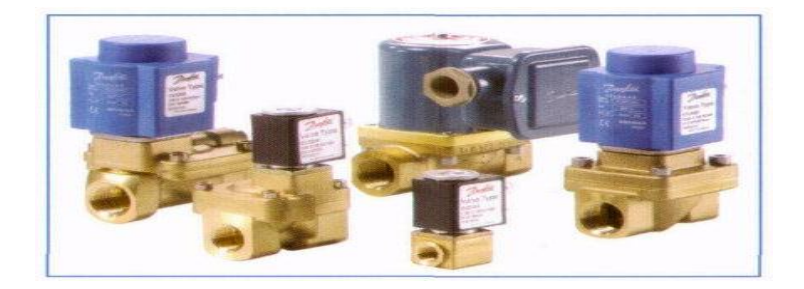

**Figure II.9** Electrovannes

#### **II.2.2.9. Photocellules [12]**

Est un dispositif électronique qui utilise la technologie des rayons infrarouges actifs modulés. Elle permet par interruption du faisceau infrarouge d"activer un contact (relais). Composée d'un émetteur et d'un récepteur, elles se différencient par les dimensions, la portée du rayon utile.

Une attention particulière a été accordée aux récepteur, tous blindés, afin d"éliminer les perturbations provenant du soleil ou d"autre sources lumineuses et de la ligne d"alimentation.

Elles sont indiquées pour la protection et la sécurité de tous types d"application industrielle.

Elles peuvent être utilisées comme détecteur de passage pour la commande à distance de lumière.

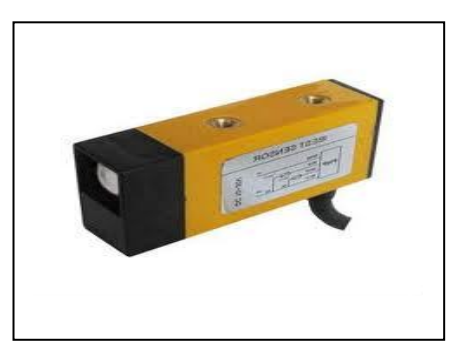

**Figure II.10** Photocellule.

#### **II.2.2.10. Vérins pneumatiques [11]**

Un vérin pneumatique est un actionneur linéaire dans lequel l"énergie de l"air comprimé est transformée en travail mécanique. C"est un actionneur de conception robuste et de simplicité de mise en œuvre. Il est utilisé dans toutes les industries manufacturières. Et il permet de reproduire les actions manuelles d"un opérateur telles que pousser, tirer, plier, serrer, etc…

Il est constitué d"un piston muni d"une tige se déplaçant librement à l"intérieur d"un tube. Pour faire sortir la tige. On applique une pression sur la face avant du piston, et sur la face arrière pour faire rentrer la tige.

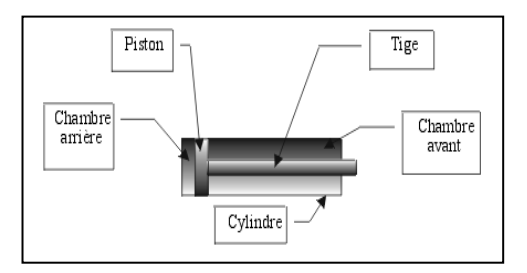

**Figure II.11** Vérin pneumatique

### **II.2.2.11. Distributeur pneumatique [11]**

Ils sont utilisés pour commuter et contrôler le débit du fluide sous pression, comme des sortes d"aiguillage. A la réception d"un signal de commande qui peut être mécanique, électrique ou pneumatique, ils permettent:

- De contrôler le mouvement de la tige d'un vérin ou la rotation d'un moteur hydraulique ou pneumatique (distributeurs de puissance) ;
- De choisir le sens de circulation d'un fluide (aiguiller, dériver, etc.);
- D"exécuter, à partir d"un fluide, des fonctions logiques (fonctions ET, OU, mémoire, etc.) ;
- De démarrer ou arrêter la circulation d'un fluide (robinet d'arrêt, bloqueur, ...);
- D'être des capteurs de position (course d'un vérin).

Un distributeur classique comprend 5 éléments principaux comme l"indique la **figure II.12** suivante :

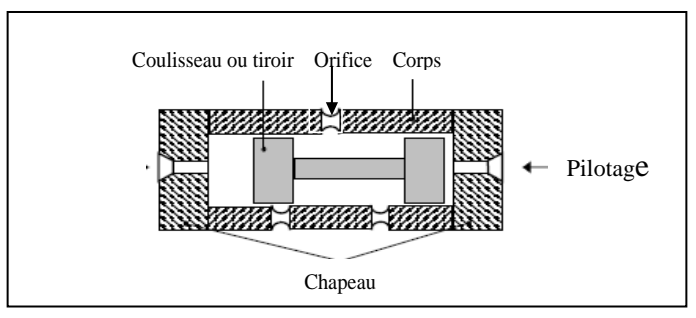

**Figure II.12** Distributeur pneumatique

#### **II.2.3. Cahier des charges**

Le cahier des charges de la poseuse de poignée est comme suit :

#### **a. Fonctionnement de barillet**

 **Marche barillet** (fermeture du Relais auxiliaire KA19): pour que le barillet soit en marche il faut que :

- L"opérateur appuyer sur le bouton poussoir marche barillet ;

- Et le non détection de poignées sur la pile qui se trouve à la position 1 (BA3), et le temps T3 ;

- Et le non détection de poignées sur la pile qui se trouve à la position 2 (BA7), et le temps T9 ;

- Et un temps de prise en compte niveau après rotation barillet.

Lorsque le barillet est en marche, on a la sortie du vérin, ce dernier fait pousser une tige qui empêche la tombée des poignées; donc la fermeture du relais auxiliaire KA29.

- **Arrêt barillet** (ouverture du Relais auxiliaire KA19): pour que le barillet soit en arrêt il faut que :
	- la détection du front montant par la Cam de BA5 ;
	- Ou bien l"appui sur le bouton poussoir arrêt barillet, et sécurité dépileur.

A l"arrêt du barillet, on a la rentrée du vérin, ce dernier rend la tige; donc La fermeture du relais auxiliaire KA30.

#### **b. Fonctionnement de l'étoile de transfert de poignées**

- **Marche étoile** (fermeture du relais auxiliaire KA20) : pour que l"étoile soit en marche il faut que :
	- L"appui sur le bouton poussoir marche étoile ;
	- Et le non détection de bourrage poignée sur le tapis roulant (BA4), et le temps T4 ;

- Et la détection de présence poignées sur la pile qui se trouve à la position 1, et un temps T0. Ou bien le non détection de poignées sur la pile qui se trouve à la position 1 (BA3), et un temps T0. Et la détection de poignée sur la pile qui se trouve à la position 2 (BA7), et barillet en arrêt ;

- Et l"arrêt du barillet.

L"étoile tourne à deux vitesses, cela est commandé par BA11qui se trouve au milieu de tapis roulant.

Une fois la détection des poignées est au niveau BA11 l"étoile tourne à une petite vitesse. Si non elle passera à la grande vitesse grâce à un variateur.

**\* Arrêt étoile** (ouverture du relais auxiliaire KA20) : pour que l'étoile soit en arrêt il faut que :

- L"appui sur le bouton poussoir arrêt étoile ;

- Ou bien la détection de bourrage poignée sur le tapis roulant (BA4), et un temps T5;

- Ou bien le non détection de poignées sur la pile qui se trouve à la position 1 (BA3), et un temps T1;

- Ou bien le barillet est en marche;

- Et une détection d"un front montant par la Cam de BA6.

#### **c. Fonctionnement de la machine (insertion de poignées)**

◆ **Marche machine :** pour que la machine soit en marche il faut que :

- L"appui sur le bouton poussoir marche machine;

- Et la présence des poignées sur le tapis roulant jusqu"à BA8 et un temps T10;

- Et la présence des bouteilles sur le convoyeur d"entrée (BA9), et une détection d"un front montant de BA10.

Le vérin de la sélection poignées sortie (relais auxiliaire KA26) est actionné à la présence des flacons sur le convoyeur d"entrée. Autrement dit, le vérin laisse passer les poignées de tapis roulant à la goulotte afin de les prendre par les bras à pinces.

**Arrêt machine :** pour que la machine soit en arrête il faut que :

- L"appui sur le bouton poussoir arrêt machine;
- Ou bien le non présence flacons;
- Ou bien le non présence de poignées sur le tapis roulant jusqu"à BA8 et un temps T10;
- Ou bien bourrage des bouteilles sur le convoyeur de sortie.

#### **II.2.4. Problématique**

La machine poseuse de poignées déjà programmée avec un nano automate télémécanique, n"est pas disponible aujourd"hui sur le marché (fin de production année 1995). Ce dernier, n'est pas doté d'élément pour sauvegarder le programme lancé, en cas de coupures électriques. Cela rend la tâche difficile pour l"operateur; de diagnostiquer la cause des pannes possibles, et d"introduction un panel opérateur qui sera dédié à la machine poseuse de poignées.

#### **II.2.5. Schémas électriques**

La poseuse de poignées est équipée d'une armoire qui contient des commutateurs et déférents types d"appareillages électriques, cette armoire est à témoins LED, qui nous renseigne sur d"éventuelles anomalies.

Vue la défiance, la non rentabilité, la place et le câblage encombrant, qui est occupé par les déférents constituants de cette armoire; cela nous a poussés à la remplacer par un pupitre opérateur (panel).

Cette opération, nous a conduits à des modifications sur les schémas électriques de la poseuse de poignées existant.

Les nouveaux schémas électriques, que nous avons effectués sont présentés à **l'annexe 4**.

#### **II.2.6. Conclusion**

Comprendre le mode de fonctionnement de la machine poseuse de poignées, nous a faciliter de répondre à la problématique posée par l"équipe technique. Le cahier de charge élaboré, nous a facilité la tâche pour le bon choix de l"automate et les logiciels associés, et cela pour une meilleure exploitation pendant l"élaboration de son programme, et sa supervision qui serons l"objectif des deux chapitres suivants (chapitre III et IV).

## **CHAPITRE III: PROGRAMMATION**

#### **III.1. Introduction**

L"automate programmable industriel API est aujourd"hui le constituant le plus répondu des automatismes. On le trouve pratiquement dans tous les domaines industriels vue sa grande flexibilité et son aptitude à s'adapter.

Ce chapitre sera consacré à la description d"une manière détaillée de l"automate S7-300 de CPU 314 IFM. Un aperçu a été donné sur le logiciel de programmation STEP 7 qui est utilisé pour l"élaboration de notre programme.

## **III.2. Présentation de l'automate S7-300[7]**

L"automate programmable S7-300 est un automate modulaire qui se compose des éléments suivants :

- $\triangleright$  CPU (computer procès unit).
- $\triangleright$  Un module d'alimentation.
- Des modules d"entrées sorties (TOR ou Analogique).

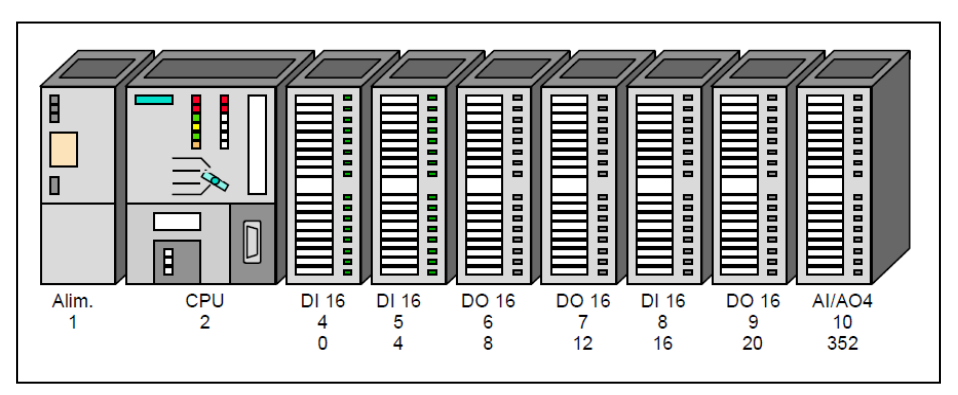

**Figure III.1** Vue générale de l"automate S7-300

## **III.2.1. Présentation de la CPU**

La CPU de l"automate programmable utilisé dans ce projet est S7-314 IFM. Sa caractéristique principale est l"intégration de modules comportant entre autres des fonctions intégrées.

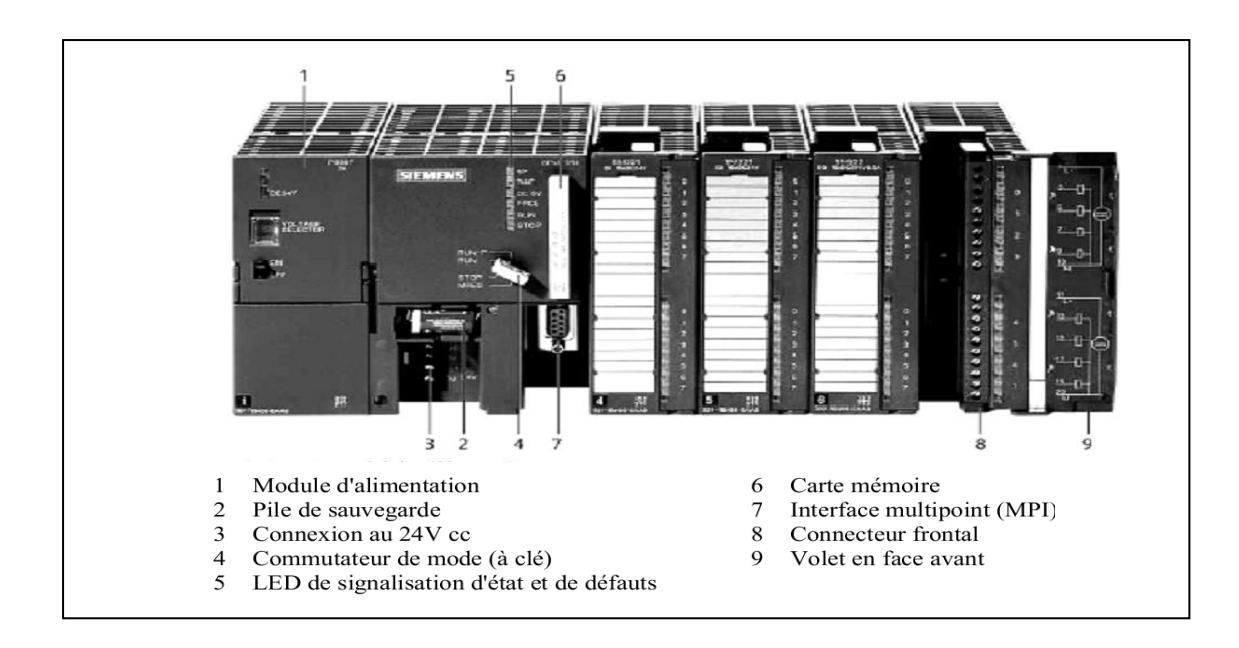

**Figure III.2** Vue générale de la CPU S7-314 IFM

## **III.2.1.1. LED de visualisation d'état et de défaut**

- (Rouge) SF : Défaut matériel ou logiciel
- (Rouge) BATF : Défaillance de la pile.

(Vert) 5V cc : L"alimentation 5V cc est correcte

(Jaune) FRCE : Le forçage permanant est actif.

(Verte) RUN : CPU en RUN.

(Jaune) STOP : CPU en STOP ou en ATTENTE ou en démarrage.

**Figure III.3** LED de visualisation d"état de la CPU

## **III.2.1.2. Commutateur de mode de fonctionnement**

Le changement de mode ce fait à l'aide d'une clé :

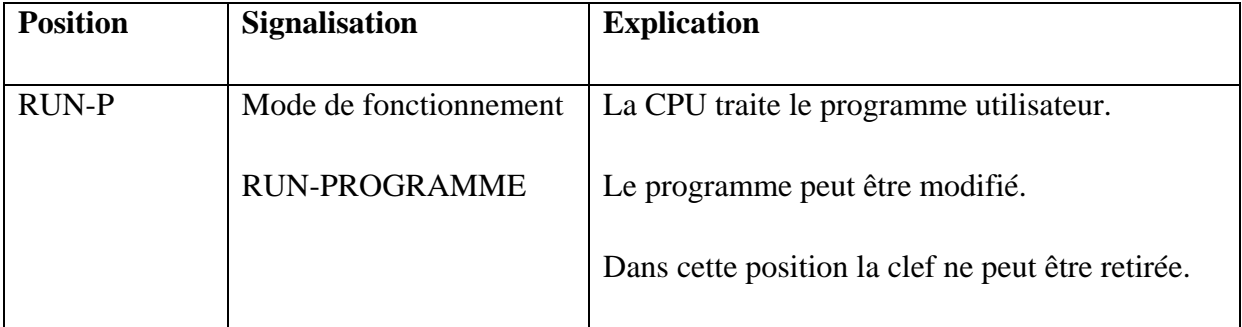

al la la le le le

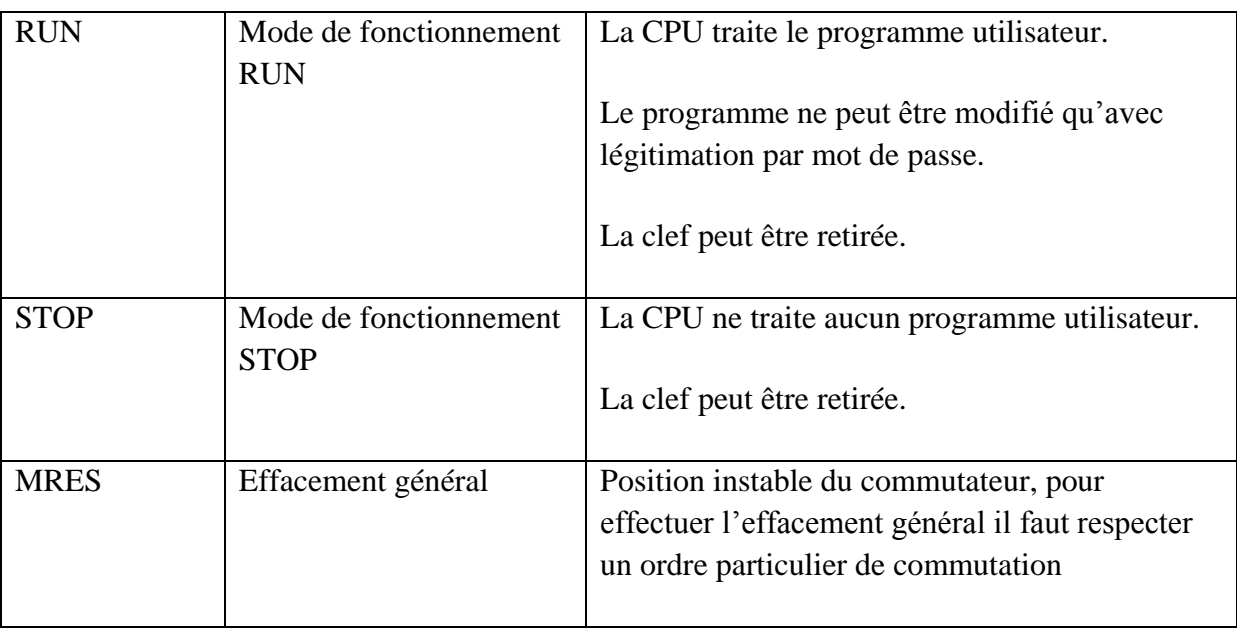

**Tableau III.1** Positions du commutateur du mode de fonctionnement

## **III.2.1.3. Pile de sauvegarde ou accumulateur**

L"utilisation de l"accumulateur ou de la pile de sauvegarde est nécessaire pour l"horloge à temps réelle.

La pile de sauvegarde est aussi utilisée pour :

- $\triangleright$  La sauvegarde du programme utilisateur s'il n'est pas enregistré dans la mémoire morte.
- Pour étendre la zone rémanente de données.

L"accumulateur est rechargé à chaque mise sous tension de la CPU. Son autonomie est de quelques jours voire quelques semaines au maximum. La pile de sauvegarde n"est pas rechargeable mais son autonomie peut aller jusqu'à une année.

#### **III.2.1.4. Carte mémoire**

La plus part des CPU possèdent une carte mémoire son rôle est de sauvegarder le programme utilisateur, le système d"exploitation et les paramètres qui déterminent le comportement de la CPU et des modules en cas de coupure du courant.

#### **III.2.1.5. Interface MPI (interface multipoint)**

L"interface MPI est l"interface de la CPU utilisée pour la console de programmation(PG), le pupitre operateur(OP) ou par la communication au sein d"un réseau MPI. La vitesse de transmission typique est de 187,5 k Bauds.

## **III.2.1.6. Caractéristique techniques de la CPU S7-300**

La CPU S7-314 IFM possède des entrées/sorties intégrées, leur câblage se fait par le biais de connecteurs frontaux 20 ou 40 points.

## **a. Tableaux techniques**

Les tableaux suivants résument les principales caractéristiques de la CPU S7-314 IFM

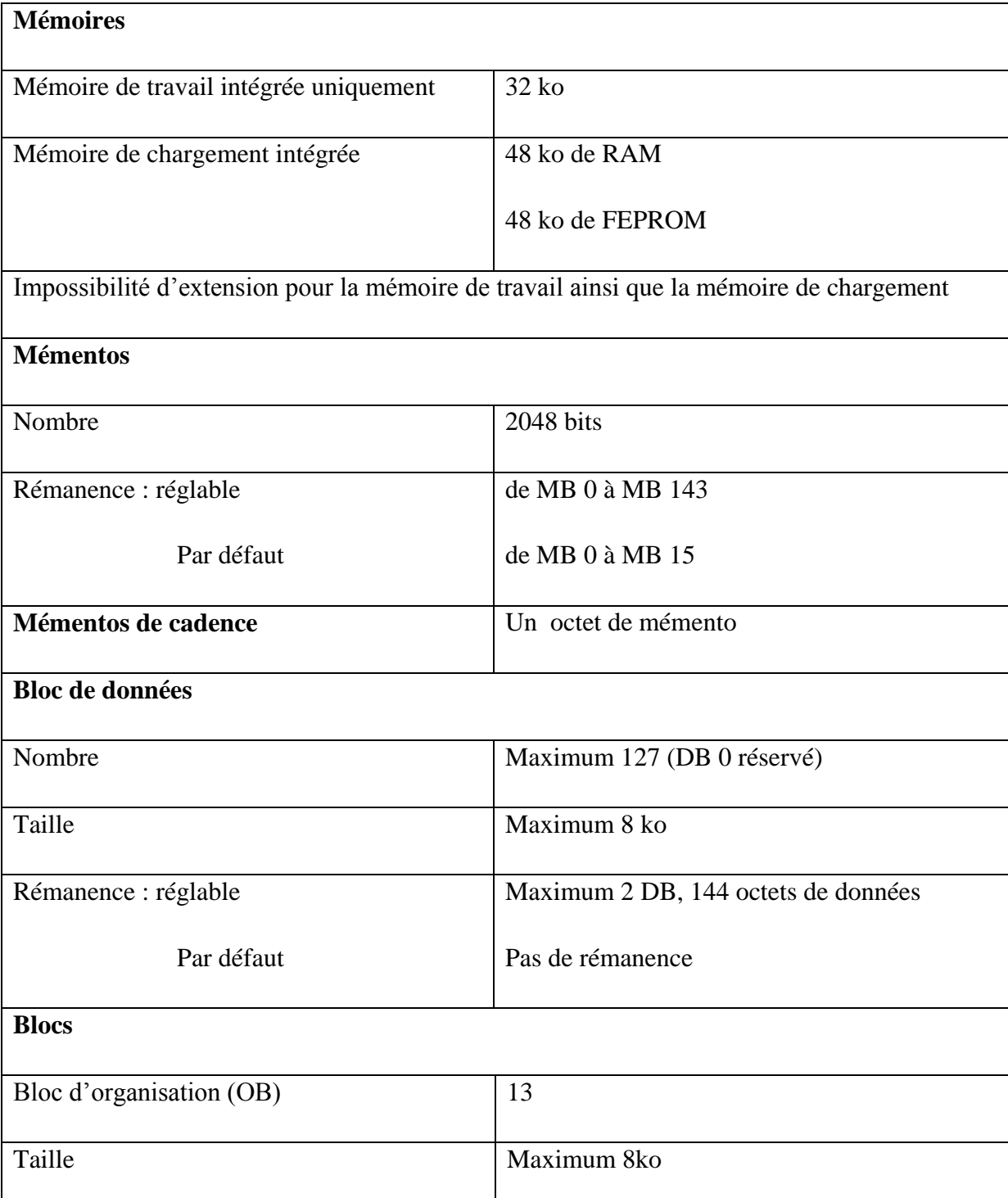

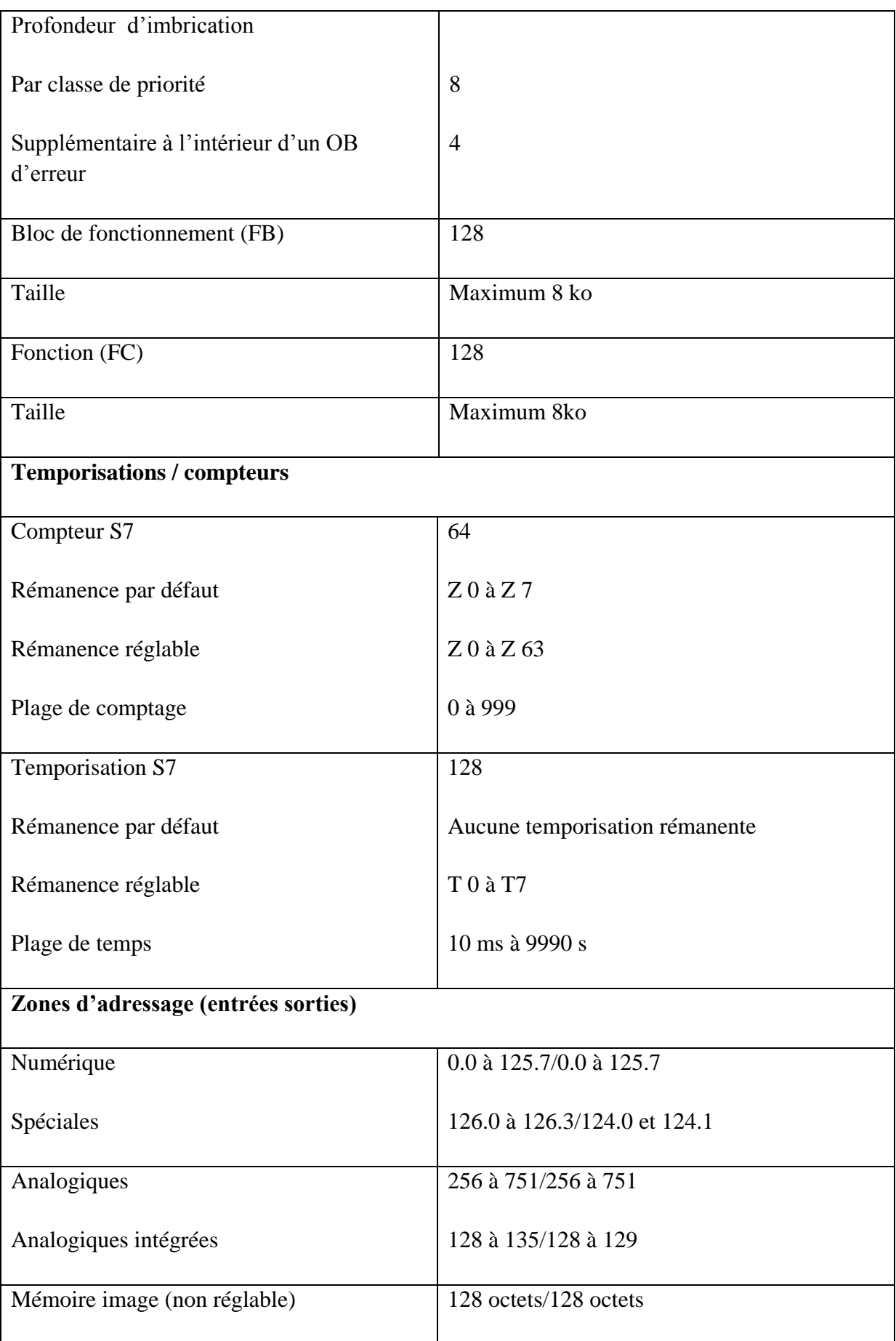

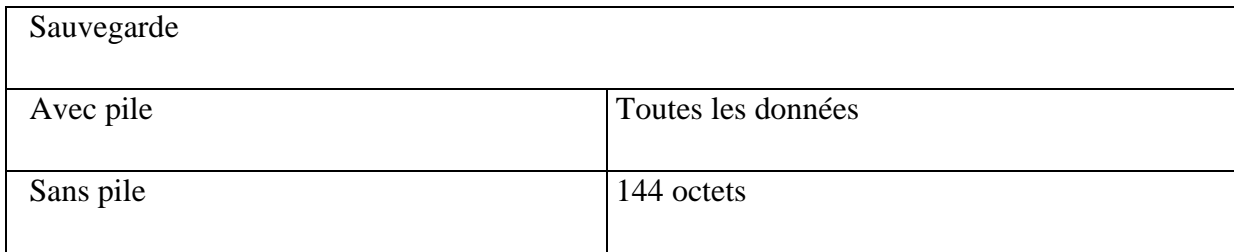

## **Tableau III.2** Zones de mémoire et de périphérie de la CPU

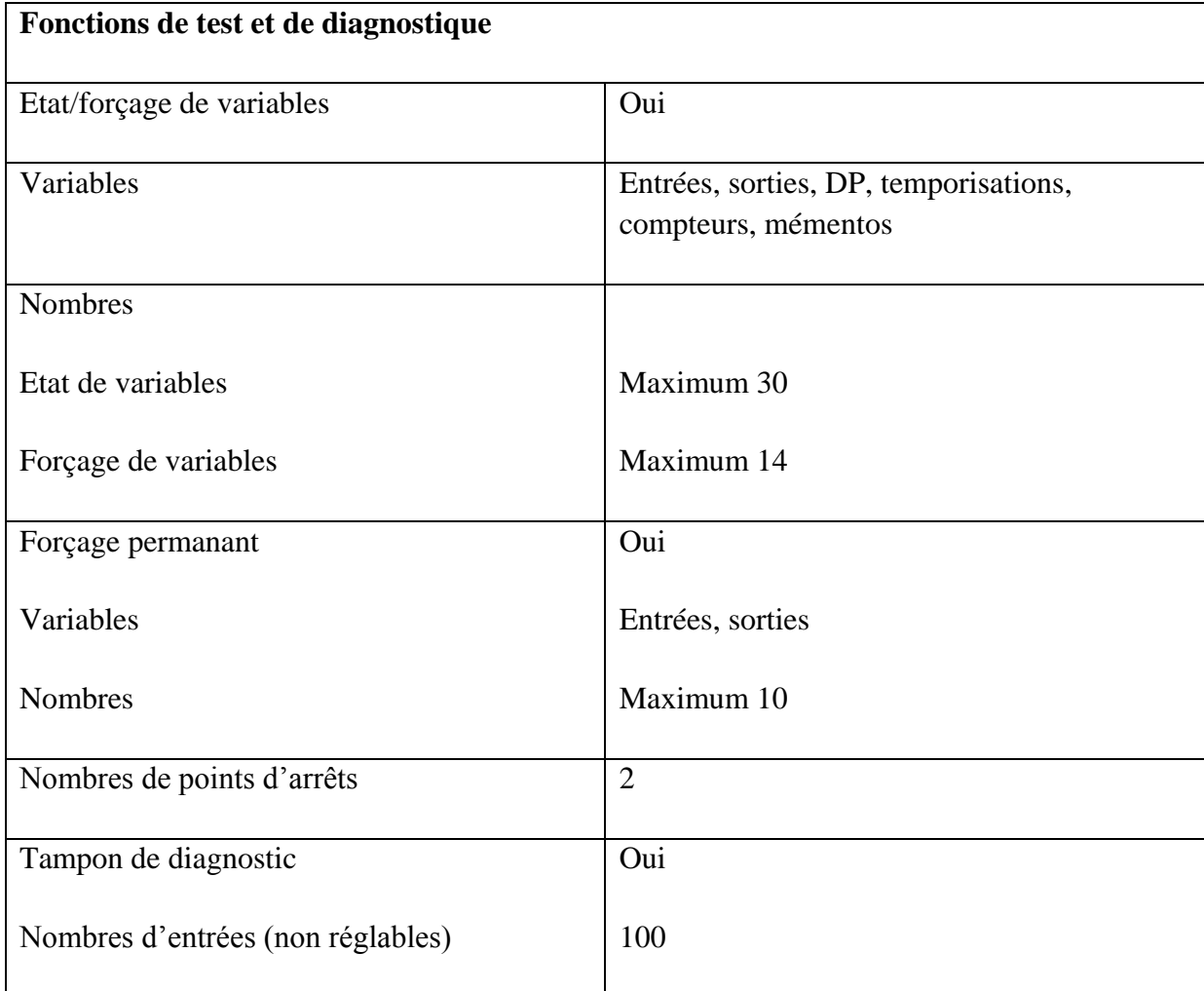

## **Tableau III.3** Fonction de test et de diagnostic

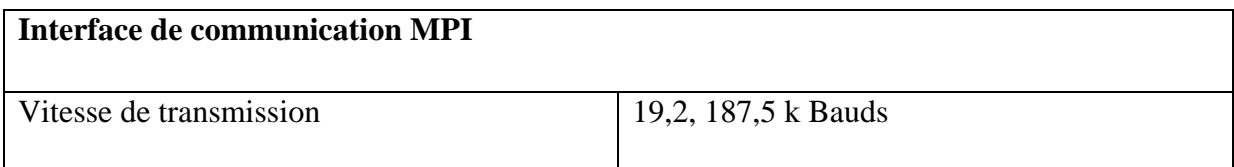

#### **Tableau III.4** Interface de communication MPI

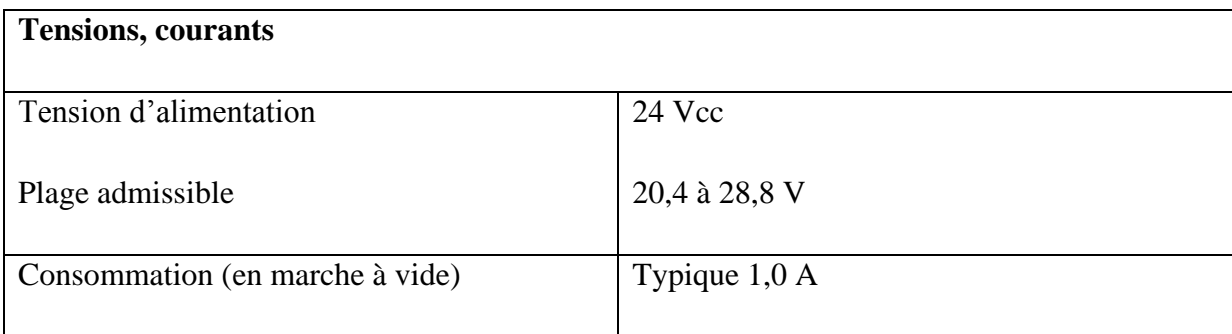

#### **Tableau III.5** Tensions et courants

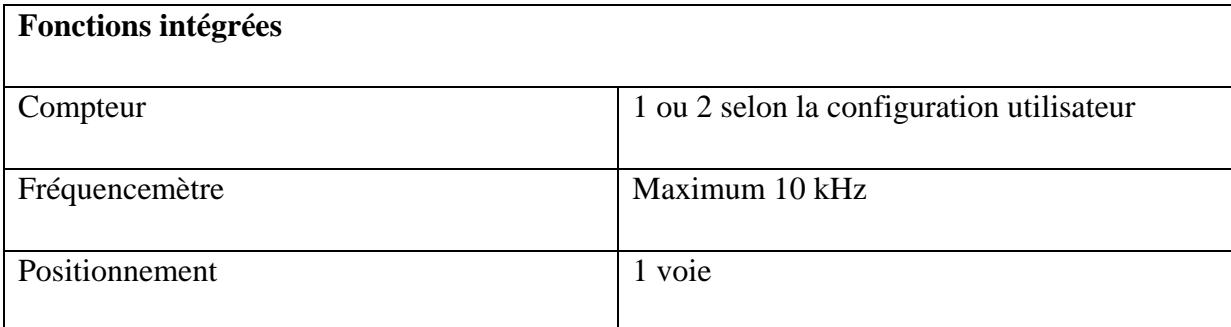

#### **Tableau III.6** Fonctions intégrées de la CPU

#### **III.3. Description du logiciel STEP 7[13]**

STEP 7 est le progiciel de base pour la configuration et la programmation des systèmes d"automatisation SIMATIC S7-300 et S7-400. Il fait partie de l'industrie logicielle SIMATIC. Le logiciel de base assiste dans toutes les phases du processus de création de la solution d'automatisation.

Les tâches de bases qu'il offre à son utilisateur lors de la création d'une solution d"automatisation sont :

- La création et gestion de projets.
- La configuration et le paramétrage du matériel et de la communication.
- La gestion des mnémoniques.
- La création des programmes.
- Le chargement de programmes dans les systèmes cibles.
- $\triangleright$  Le test de l'installation d'automatisation.
- $\triangleright$  Le diagnostic lors des perturbations dans l'installation.

Il s"exécute sous les systèmes d'exploitation de MICROSOFT à partir de la version

Windows 95. Et s'adapte par conséquent à l'organisation graphique orientée objet qu'offrent ces systèmes d"exploitation.

#### **III.3.1 Gestionnaire de projets SIMATIC Manager [13]**

SIMATIC Manager constitue l'interface d'accès à la configuration et à la programmation. Ce gestionnaire de projets présente le programme principal du logiciel STEP7 il gère toutes les données relatives à un projet d'automatisation, quel que soit le système cible sur lequel elles ont été créées. Le gestionnaire de projets SIMATIC démarre automatiquement les applications requises pour le traitement des données sélectionnées.

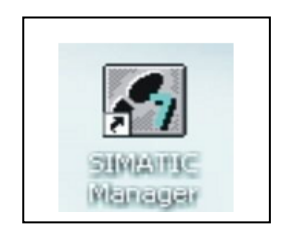

**Figure III.4** Gestionnaire de projets SIMATIC Manager

#### **III.3.2. Editeur de programme et les langages de programmation [13]**

Les langages de programmation CONT, LIST et LOG, font partie intégrante du logiciel de base.

- $\triangleright$  Le schéma à contacts (CONT) est un langage de programmation graphique. La syntaxe des instructions fait penser aux schémas de circuits électriques. Le langage CONT permet de suivre facilement le trajet du courant entre les barres d'alimentation en passant par les contacts, les éléments complexes et les bobines.
- La liste d'instructions (LIST) est un langage de programmation textuel proche de la machine. Dans un programme LIST, les différentes instructions correspondent, dans une large mesure, aux étapes par lesquelles la CPU traite le programme.
- $\triangleright$  Le logigramme (LOG) est un langage de programmation graphique qui utilise les boites de l'algèbre de Boole pour représenter les opérations logiques. Les fonctions complexes, comme par exemple les fonctions mathématiques, peuvent être représentées directement combinées avec les boites logiques.

#### **III.3.3. Paramétrage de l'interface PG-PC [13]**

Cet outil sert à paramétrer l"adresse locale des PG/PC, la vitesse de transmission dans le réseau MPI (Multipoint Interface ; protocole de réseau propre à SIEMENS) ou PROFIBUS en vue d"une communication avec l"automate et le transfert du projet.

## **III.3.4. Le simulateur des programmes WINPLC7**

L"application WINPLC7 permet d"exécuter, de tester et d"injecter le programme dans un API. La simulation du programme est possible à l"aide d"un ordinateur ou d"une console de programmation. Le programme peut être même importé du logiciel STEP 7.

WINPLC7dispose d'une interface simple permettant de visualiser et de forcer les différents paramètres utilisés par le programme (comme, par exemple, d'activer ou de désactiver des entrées), tout en exécutant le programme dans l'AP de simulation.

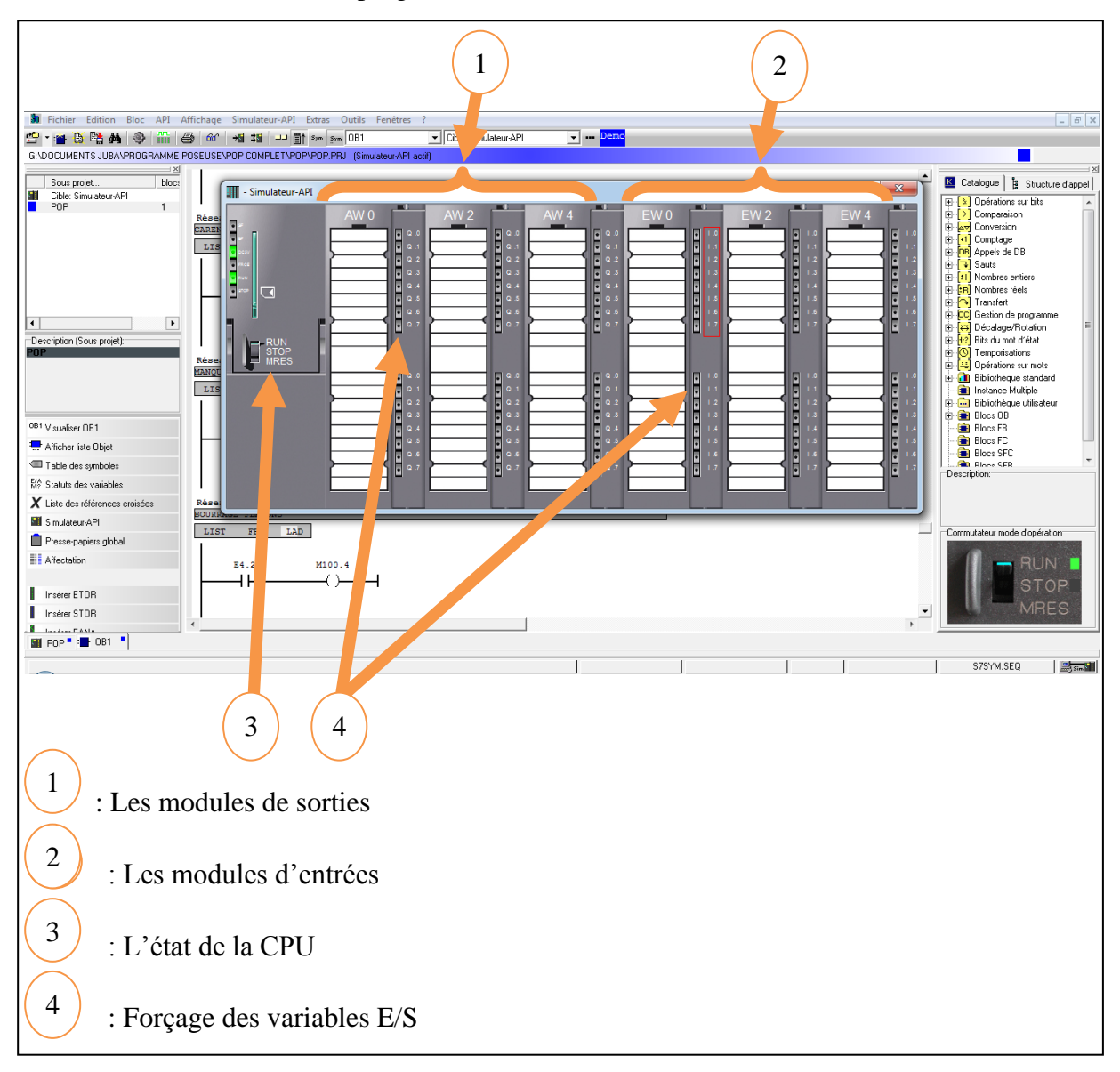

**Figure III.5** Interface de simulation WINPLC

#### **III.3.5. Stratégie de programmation [14]**

La mise en place d'une solution d'automatisation avec STEP 7 nécessite la réalisation des taches fondamentales suivantes :

- $\checkmark$  Création du projet SIMATIC STEP7
- $\checkmark$  Configuration matérielle HW Config

Dans une table de configuration, on définit les modules mis en œuvre dans la solution d'automatisation ainsi que les adresses permettant d'y accéder depuis le programme utilisateur, pouvant en outre, y paramétrer les caractéristiques des modules.

 $\checkmark$  Définition des mnémoniques

Dans une table des mnémoniques, on remplace des adresses par des mnémoniques locales ou globales de désignation plus évocatrice afin de les utiliser dans le programme.

 $\checkmark$  Création du programme utilisateur

En utilisant l'un des langages de programmation mis à disposition, on crée un programme

affecté ou non à un module, qu"on enregistre sous forme de blocs, de sources ou de diagrammes.

 $\checkmark$  Exploitation des données:

Création des données de références : Utiliser ces données de référence afin de faciliter le test et la modification du programme utilisateur et la configuration des variables pour le "contrôle commande".

 $\checkmark$  Test du programme et détection d'erreurs

Pour effectuer un test, on a la possibilité d'afficher les valeurs de variables depuis le programme utilisateur ou depuis une CPU, d'affecter des valeurs à ces variables et de créer une table des variables qu"on souhaite afficher ou forcer.

 $\checkmark$  Chargement du programme dans le système cible

Une fois la configuration, le paramétrage et la création du programme terminés, on peut transférer le programme utilisateur complet ou des blocs individuels dans le système cible (module programmable de la solution matérielle). La CPU contient déjà le système d'exploitation.

 $\checkmark$  Surveillance du fonctionnement et diagnostic du matériel

La détermination des causes d'un défaut dans le déroulement d'un programme utilisateur se fait à l'aide de la « Mémoire tampon de diagnostic », accessible depuis le SIMATIC Manager.

#### **III.4. Réalisation du programme de la poseuse de poignées**

#### **III.4.1. Création du projet dans SIMATIC Manager**

Afin de créer un nouveau projet STEP 7, nous avons procéder comme suit :

En sélectionnant l"icône SIMATIC Manager, on affiche la fenêtre principale, pour sélectionner un nouveau projet et le valider. Comme le montre la **figure III.6** suivante :

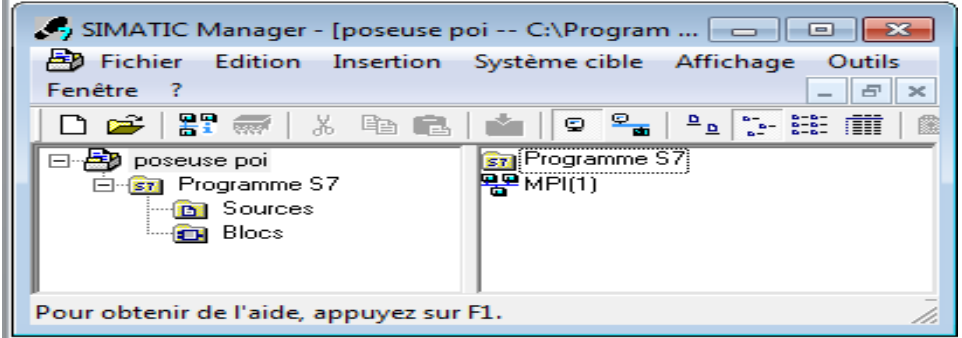

**Figure III.6** Page de démarrage de STEP 7

Deux approches sont possibles. Soit on commence par la création du programme puis la configuration matérielle, ou bien l"inverse.

#### **III.4.2. Configuration matérielle**

C"est une étape importante, qui corresponde à l"agencement des châssis, et des modules.

Ces derniers sont fournis avec des paramètres définis par défaut en usine.

Une configuration matérielle est nécessaire pour :

- $\checkmark$  Les paramètres ou les adresses prérégler d'un module ;
- $\checkmark$  Configurer les liaisons de communication.

Le choix du matériel SIMATIC S7-300 avec une CPU314-IFM nous conduit à introduire la hiérarchie suivante :

-On commence par le choix du châssis selon la station choisie auparavant, pour la station SIMATIC S7-300, on aura le châssis « RACK-300 » qui comprend un rail profilé.

- Sur ce profil, l"alimentation préalablement sélectionnée se trouve dans l"emplacement n°1.

Parmi celles proposées notre choix s'est porté sur la «ps-307 5A».

- La «CPU314-IFM» est impérativement mise à l"emplacement n°2.

- L"emplacement n°3 est réservé comme adresse logique pour un coupleur dans une configuration multi-châssis.

- Les emplacements n°4, 5, et 6 sont réservés pour les modules d"entrées TOR à 16 bits chacun.

- Les emplacements n°7, 8, et 9 sont réservé pour les modules de sorties TOR à 16 bits chacun.

La CPU314-IFM comporte un module des entrées analogiques intégré. L'entrée analogique d"adresse DW128 est réservée pour la consigne de vitesse.

La **figure III.7** suivante présente la configuration matérielle :

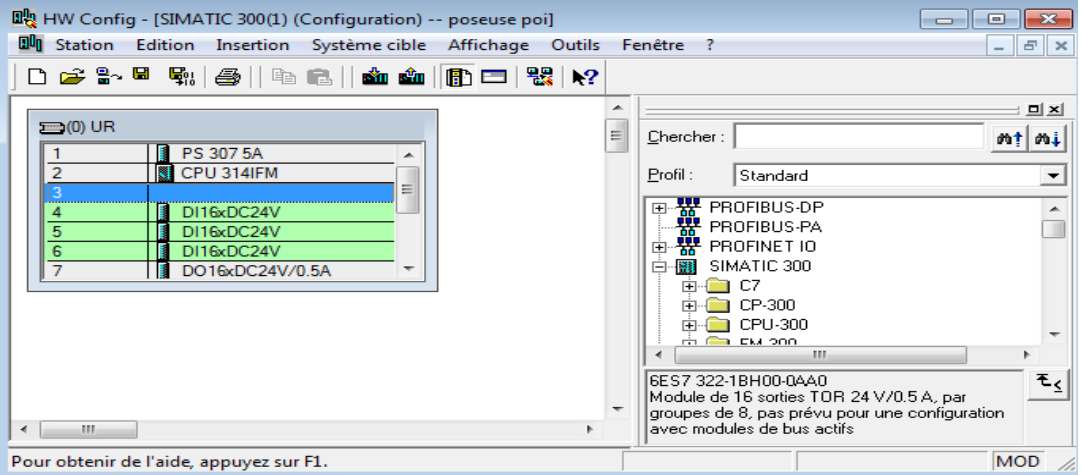

**Figure III.7** Configuration matérielle

#### **III.4.3. Création de la table des mnémoniques**

Dans tout programme il faut définir la liste des variables qui vont être utilisées lors de la programmation, pour cela la table des mnémoniques doit être crée. L"utilisation des noms appropriés rend le programme plus compréhensible et plus facile à manipuler.

On édite la table des mnémoniques en respectant notre cahier des charges, pour les entrées et les sorties. La **figure III.8** suivante présente une partie de la table des mnémoniques.

|                                                                                                 |                                                                                                    | Fichier Edition Bloc API Affichage Simulateur-API Extras Outils Fenêtres ? |   |                                     |                            |  | - E ×                                       |  |
|-------------------------------------------------------------------------------------------------|----------------------------------------------------------------------------------------------------|----------------------------------------------------------------------------|---|-------------------------------------|----------------------------|--|---------------------------------------------|--|
| 59.                                                                                             |                                                                                                    | <b>THE BEAM SHIFT</b><br>6<br>60                                           |   | DB1 \$N JJ Al Sym Sym OB1           |                            |  | ▼ Cible: Simulateur-API<br><b>Demo</b><br>▾ |  |
| C:\USERS\KIMO\DESKTOP\KARIM MADI\PFE POSEUSE DE POIGNEES\POP\POP\POP.PRJ_(Simulateur-API actif) |                                                                                                    |                                                                            |   |                                     |                            |  |                                             |  |
|                                                                                                 |                                                                                                    | Symbole                                                                    |   | Adresse<br>$\overline{\phantom{0}}$ |                            |  | Type de donn vs Commentaire<br>۰            |  |
|                                                                                                 | .<br>29                                                                                                | BA2                                                                        | Е | 0.0                                 | BOOT.                      |  | PRESENCE PILE                               |  |
|                                                                                                 | 30                                                                                                    | BA3                                                                        | Е | 0.1                                 | <b>BOOL</b>                |  | NIVEAU MINI SUR ETOILE DE TRANSFERT         |  |
|                                                                                                 | 31                                                                                                    | <b>BA4</b>                                                                 | Е | 0.2                                 | <b>BOOL</b>                |  | TAPIS POINT HAUT                            |  |
|                                                                                                 | 32                                                                                                    | BA5                                                                        | E | 0.3                                 | <b>BOOL</b>                |  | INDEXAGE BARILLET                           |  |
|                                                                                                 | 33                                                                                                    | <b>BA6</b>                                                                 | Е | 0.4                                 | <b>BOOL</b>                |  | INDEXAGE ETOILE DE TRNSFERT                 |  |
|                                                                                                 | 34                                                                                                    | <b>KA16</b>                                                                | E | 0.5                                 | <b>BOOL</b>                |  | MARCHE ETOILE DE TRANSFERT (RELAIS AU       |  |
|                                                                                                 | 35                                                                                                    | <b>KA15</b>                                                                | E | 0.6                                 | <b>BOOL</b>                |  | <b>ARRET ETOILE</b>                         |  |
|                                                                                                 | 36                                                                                                    | KA1                                                                        | Е | 0.7                                 | BOOT.                      |  | SECURITE POTENTIEL 9 POUR DEPILEUR          |  |
|                                                                                                 | 37                                                                                                    | <b>BA7</b>                                                                 | Е | 1.1                                 | BOOL                       |  | NIVEAU MINI SUR ETOILE TRANSFERT 4 EM       |  |
|                                                                                                 | 38                                                                                                    | BA8                                                                        | Е | 1.2                                 | <b>BOOL</b>                |  | TAPIS POINT BAS                             |  |
|                                                                                                 | 39                                                                                                    | BA9                                                                        | Е | 1.3                                 | <b>BOOL</b>                |  | PRESENCE FLACONS POUR SELECTION             |  |
|                                                                                                 | 40                                                                                                    | <b>BA10</b>                                                                |   |                                     |                            |  |                                             |  |
|                                                                                                 |                                                                                                    | <b>BA11</b>                                                                | Е | 1.4                                 | <b>BOOL</b><br><b>BOOL</b> |  | INCREMENT DE SELECTION<br><b>POTGNEE</b>    |  |
|                                                                                                 | 41                                                                                                    |                                                                            | E | 1.5                                 |                            |  | TAPIS POINT MILIEU                          |  |
|                                                                                                 | 42                                                                                                    | <b>BA12</b>                                                                | E | 1.6                                 | <b>BOOL</b>                |  | INCREMENT D'OUVERTURE FENETRE DE COTR       |  |
|                                                                                                 | 43                                                                                                    | <b>BA13</b>                                                                | Е | 1.7                                 | BOOT.                      |  | INCREMENT DE FERMETURE FENETRE DE CON       |  |
|                                                                                                 | 44                                                                                                    | <b>BA15</b>                                                                | Е | 2.1                                 | BOOL                       |  | NOMBRE FLACONS                              |  |
|                                                                                                 | 45                                                                                                    | <b>KA51</b>                                                                | Е | 2.2                                 | <b>BOOL</b>                |  | MARCHE MACHINE                              |  |
|                                                                                                 | 46                                                                                                    | <b>KA50</b>                                                                | Е | 2.3                                 | <b>BOOL</b>                |  | <b>ARRET MACHINE</b><br>٠                   |  |
|                                                                                                 | 47                                                                                                    | WARR                                                                       | R | 27                                  | <b>BOOT</b>                |  | MADCHE RADIIIET                             |  |
|                                                                                                 | đф<br>$\Box$<br>$\mathbb{Z}$<br>一<br>đФ<br>Erreur dans la ligne Détecter Doublon<br><b>Commentaire</b> |                                                                            |   |                                     |                            |  |                                             |  |
|                                                                                                 | ٠<br>FI POP <sup>-</sup> S7SYM.SEQ<br>:■ OB1 "                                                         |                                                                            |   |                                     |                            |  |                                             |  |
| S7SYM.SEO                                                                                       |                                                                                                    |                                                                            |   |                                     |                            |  | <b>Lating Sim St</b>                        |  |

**Figure III.8** Table des mnémoniques du projet

#### **III.4.4. Programme de la poseuse de poignées**

Nous avons, choisi le langage de programmation à contact (CONT) et programmé le bloc d'organisation (OB).

Le programme réalisé est présenté dans **l'annexe 3**.

#### **III.5. Conclusion**

Notre choix s"est porté sur la CPU 314 IFM, et le langage à contact pour l"élaboration du programme de notre machine. Le prochain chapitre sera porté sur une étape essentielle de l"automatisme, qui est la supervision.

## **CHAPITRE IV: SUPERVISION**
#### **IV.1. Introduction**

Lorsque la complexité des processus augmente et que les machines et les installations doivent répondre à des spécifications de fonctionnalité toujours plus sévères, l"opérateur a besoin d"un maximum de transparence. Cette transparence s"obtient au moyen de l"Interface Homme Machine (IHM).

Un système IHM constitue l"interface entre l"homme (opérateur) et le processus (machine / installation). Le contrôle proprement dit du processus est assuré par le système d"automatisation.

Une fois le pupitre (panel) mis sous réseau, il permet :

- $\checkmark$  De visualiser l'état de la machine ;
- $\checkmark$  D'afficher les alarmes ;
- $\checkmark$  D'agir sur les moteurs.

#### **IV.3. Outils de la supervision**

Un système de supervision et de contrôle est constitué d'une partie matérielle et d'une partie logicielle. La partie matérielle permet de relever les paramètres et d"interagir physiquement avec l"installation, alors que le logiciel est le cerveau du système.

#### **IV.4. Description du logiciel Win CC Flexible**

Win CC Flexible, est un logiciel compatible avec l"environnement STEP 7, et propose pour la configuration de divers pupitres opérateurs, une famille de systèmes d"ingénierie évolutifs adapté aux taches de configuration.

Créer l"interface graphique et les variables, c"est pouvoir lire les valeurs du processus via l"automate, les afficher pour que l"opérateur puisse les interpréter et ajuster, éventuellement, le processus toujours via l"automate.

#### **IV.4.1. Eléments du Win CC Flexible**

L"environnement de travail de Win CC Flexible se compose de plusieurs éléments. Certain de ces éléments sont liés à des éditeurs particuliers et uniquement visible lorsque cet éditeur est activé. Il met à disposition un éditeur spécifique pour chaque tache de configuration.

On peut configurer par exemple l"interface utilisateur graphique d"un pupitre opérateur avec l'éditeur "vue". Pour la configuration des alarme, on utilise par exemple l'éditeur "Alarmes" TOR".

Les différentes outils et barres de l"éditeur de vues sont représentés dans la **figure IV.1** suivante :

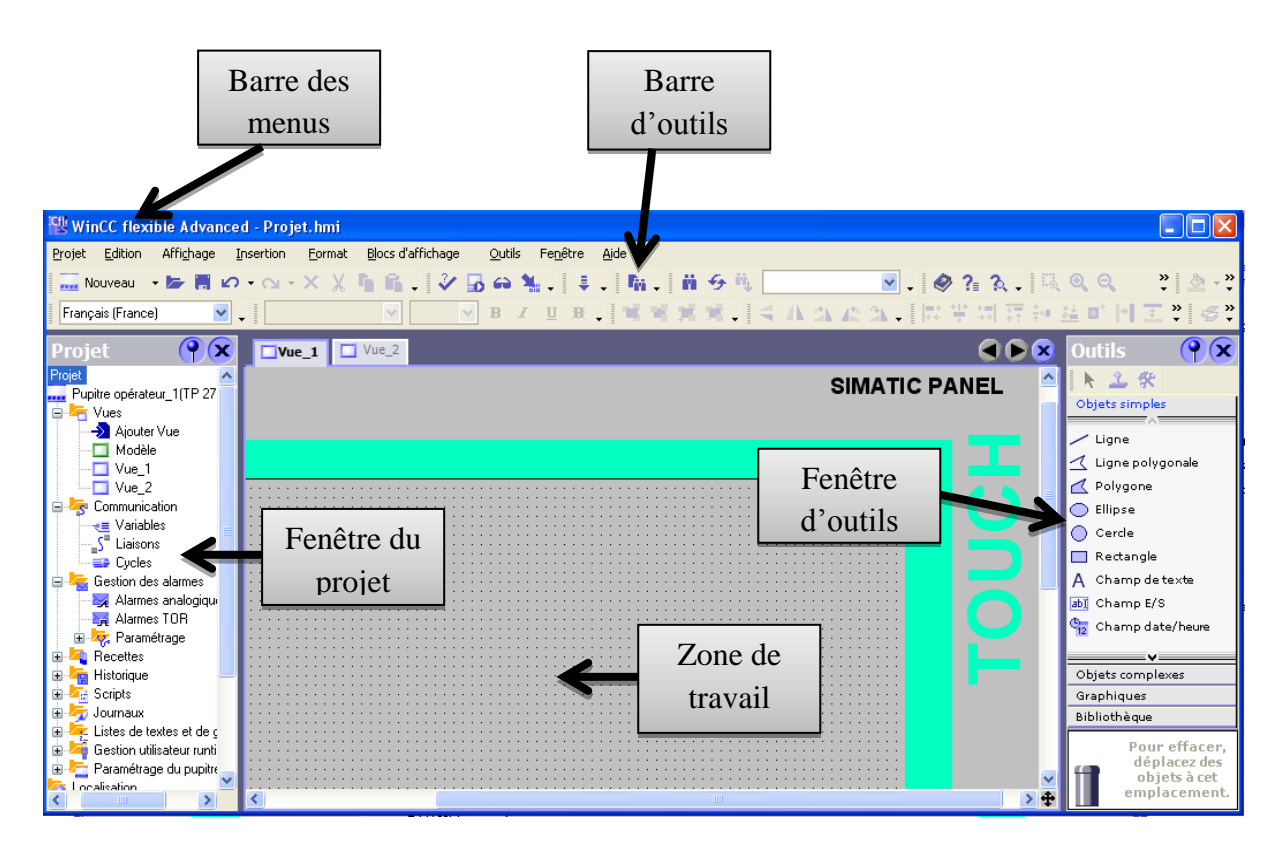

**Figure IV.1** Eléments du Win CC Flexible

**a. Barre des menus :** Contient toutes les commandes nécessaires à l"utilisation du Win CC Flexible. Les raccourcis disponibles sont indiqués en regard de la commande du menu.

**b. Barre d'outils :** La barre d"outils permet d"afficher tout dont le programmeur a besoin.

**c. Zone de travail :** La zone de travail sert à configurer des vues, de façon qu"il soit le plus compréhensible par l"utilisateur, et très facile à manipuler et consulter les résultats.

**d. Boite d'outils :** La fenêtre des outils propose un choix d"objets simple ou complexes qu"en insère dans les vues, par exemple des objets graphiques et les éléments de commande.

**e. Fenêtre des propriétés :** Le contenu de la fenêtre des propriétés dépend de la sélection actuelle dans la zone de travail, lorsqu"un objet est sélectionné, on peut étudier les propriétés de l"objet en question dans la fenêtre des propriétés.

#### **IV.5. Etapes de mise en œuvre**

Pour créer une Interface Homme / Machine, il faut avoir préalable pris connaissance des éléments du processus ainsi que le logiciel de programmation de l"automate utiliser.

Nous avons créé l"interface pour la supervision à l"aide de logiciel Win CC Flexible qui est le mieux adapté pour le matériel de la gamme SIEMENS.

#### **IV.5.1. Etablir une liaison directe**

La première chose à effectuer est de créer une liaison directe entre Win CC et notre automate. Ceci dans le but que Win CC aller lire les données qui se trouvent dans la mémoire de l"automate. Après avoir créé notre projet Win CC, nous cliquons sur l"onglet liaison afin de créer une nouvelle liaison que nous nommerons << liaison\_1 >> Nous indiquons ensuite les différents paramètres qui sont :

- Interface : MPI / DP : Notre automate est relié par un MPI ;
- Adresse : permet de spécifier l"adresse de la station, dans ce cas l"adresse MPI.

L'éditeur " liaison" affiche la connexion à l'automate configurée, comme le montre la **figure IV.2** suivante :

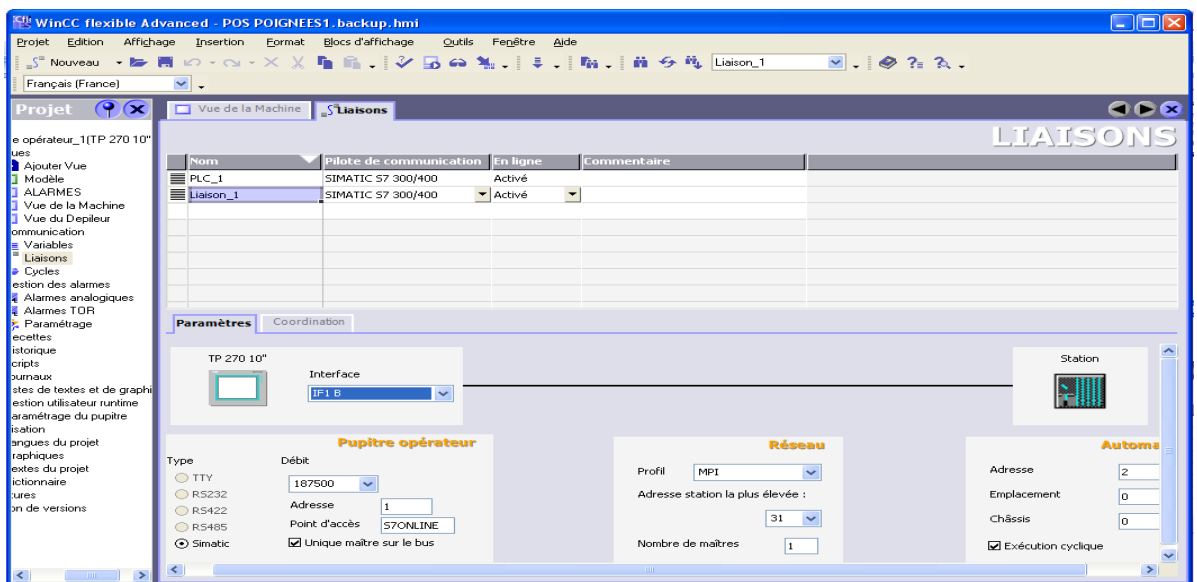

Figure IV.2 L'éditeur de liaison

#### **IV.5.2. Création de la table des variables**

Maintenant que notre liaison entre notre projet Win CC et notre automate est établie. Il nous est possible d"accéder à toutes les zones mémoire de l"automate.

- $\checkmark$  Mémoire entrées/ sorties :
- Mémento ;
- $\checkmark$  Bloc de données ;

Les variables permettent de communiquer, c.-à-d. d'échanger des données entre les composants d"un processus automatisé, entre un pupitre opérateur et un automate.

Une variable est l"image d"une cellule mémoire définie de l"automate. L"accès en lecture et en écriture a cette mémoire est possible aussi bien à partir du pupitre opérateur que de l"automate.

Afin de faire la correspondance entre les données du pupitre STEP7 et les données du projet Win CC, il est possible de faire une table de correspondance des données via l"onglet variable. Chaque ligne correspond à une variable de Win CC. Elle est spécifie par :

- $\checkmark$  Son nom;
- $\checkmark$  La liaison vers l'automate ;
- $\checkmark$  Son type;
- $\checkmark$  Et le taux de rafraichissement de celle-ci.

Le taux de rafraichissement est le temps que doit mettre Win CC entre deux lectures dans la mémoire de l"automate.

L"éditeur "" Variable"" affiche toutes les variables du projet, comme le montre la **figure IV.3** suivante :

| <b>WinCC flexible Advanced - POS POIGNEES1.backup.hmi</b> |    |                                                                                                    |                      |                            |                   |                             |  |  |  |
|-----------------------------------------------------------|----|----------------------------------------------------------------------------------------------------|----------------------|----------------------------|-------------------|-----------------------------|--|--|--|
| Edition<br>Affichage<br>Projet                            |    | Blocs d'affichage<br>Insertion<br>Format                                                                                        | Outils               | Fenêtre<br>Aide            |                   |                             |  |  |  |
|                                                           |    | <sub><e< sub=""> Nouveau → No - 問 iの → Cu → X X D D La La → I シ D Ga ‰ 、   ま 、   Da 、   前 <del>ら</del> 吨   Liaison_1</e<></sub> |                      |                            |                   | $\vee$ $\otimes$ ? $\wedge$ |  |  |  |
| $\blacktriangledown$<br>Français (France)                 |    |                                                                                                    |                      |                            |                   |                             |  |  |  |
| $\mathbf x$<br><b>Projet</b>                              |    | Vue de la Machine<br>$\triangleleft$ -Variables                                                                                 |                      |                            |                   |                             |  |  |  |
| e opérateur 1(TP 270                                      |    |                                                                                                    |                      |                            |                   | VARIABLES                   |  |  |  |
| <b>lues</b>                                               |    | <b>Nom</b>                                                                                                    | Liaison              | Type de données            | <b>Adresse</b>    | Eléments                    |  |  |  |
| Ajouter Vue<br>Modèle                                     | ≣  | <b>ARRET BARILLET</b>                                                                                                    | Liaison 1            | $\blacktriangleright$ Bool | $\mathbf{I}$ 13.0 | $\mathbf{r} _1$             |  |  |  |
| <b>ALARMES</b>                                            |    | <b>ARRET ETOILE</b>                                                                                                    | Liaison 1            | Bool                       | I0.6              |                             |  |  |  |
| Vue de la Machine                                         |    | <b>ARRET MACHINE</b>                                                                                                    | Liaison 1            | Bool                       | I <sub>2.3</sub>  |                             |  |  |  |
| Vue du Depileur                                           | ÷. | <b>CONSIGNE VITESSE</b>                                                                                                    | Liaison 1            | Bool                       | 15.7              | 1                           |  |  |  |
| ommunication                                              |    | <b>MARCHE BARILLET</b>                                                                                                    | Liaison 1            | Bool                       | 12.7              |                             |  |  |  |
| Variables                                                 | ÷  | <b>MARCHE ETOILE</b>                                                                                                    | Liaison 1            | Bool                       | 10.5              |                             |  |  |  |
| Liaisons<br><b>C</b> Cycles                               | ≣  | MARCHE MACHINE                                                                                                    | Liaison 1            | Bool                       | I <sub>2.2</sub>  |                             |  |  |  |
| estion des alarmes                                        | ▆  | MODE LOCAL / A DISTANCE                                                                                                    | Liaison 1            | Bool                       | I3.4              |                             |  |  |  |
| Alarmes analogiques                                       | ≣  | MODE REGLAGE / AUTOMATIQUE                                                                                                    | Liaison 1            | Bool                       | 13.3              | 1                           |  |  |  |
| Alarmes TOR                                               | ≣  | PT MESSAGE ERRELIR                                                                                                    |                      | Int                        | MW 100            |                             |  |  |  |
| <b>z</b> Paramétrage                                      |    |                                                                                                    | Liaison 1            |                            |                   |                             |  |  |  |
| <b>lecettes</b>                                           | ≡  | PT MESSAGE ERREURS                                                                                                    | Liaison 1            | Int                        | MW 101            |                             |  |  |  |
| istorique                                                 | ≣  | REARMEMENT VARIATEUR                                                                                                    | Liaison 1            | Bool                       | 13.2              |                             |  |  |  |
| cripts                                                    | ≣  | REGLAGE EN HAUTEUR 1                                                                                                    | Liaison <sub>1</sub> | Bool                       | 15.5              | $\mathbf{1}$                |  |  |  |
| burnaux<br>$-1111$                                        | ≡  |                                                                                                    | $\leq$<br>$-100$     |                            |                   | $\rightarrow$               |  |  |  |

**Figure IV.3** L"éditeur de Variable

#### **IV.5.3. Création de vues**

Dans Win CC flexible, on crée des vues pour le contrôle-commande de machines et d"installation. Lors de la création des vues, on dispose d"objets prédéfinis permettant d"afficher des procédures et de définir des valeurs de processus.

#### **a. Planifier la création de vues**

Les principales étapes ci-dessous sont nécessaires à la création de vues :

 $\checkmark$  Planifier la structure de la représentation du processus : combien de vues sont nécessaires, dans quelle hiérarchie ;

**Exemple:** les processus partiels peuvent être représenté dans des vues séparées, puis regroupés en une vue principale.

- $\checkmark$  Planifier la navigation entre les divers vues ;
- Adapter le modèle ;
- Créer les vues.

#### **b. Constitution d'une vue**

Une vue peut être composée d"éléments statiques et d"éléments dynamiques.

- $\checkmark$  Les éléments statiques, tels que du texte ;
- $\checkmark$  Les éléments dynamiques varient en fonction de la procédure. Ils visualisent les valeurs de processus actuelles à partir de la mémoire de l"automate ou du pupitre.

Les objets sont des éléments graphiques qui permettent de configurer la présentation des vues de processus du projet.

La fenêtre des outils contient différents types d"objets fréquemment utilisés dans les vues de processus. On trouve parmi les objets simples des objets graphiques simples tels qu"un champ de texte et des éléments de commande simple, tels qu"un champ d"E/S représenté dans la **figureIV.4** suivante :

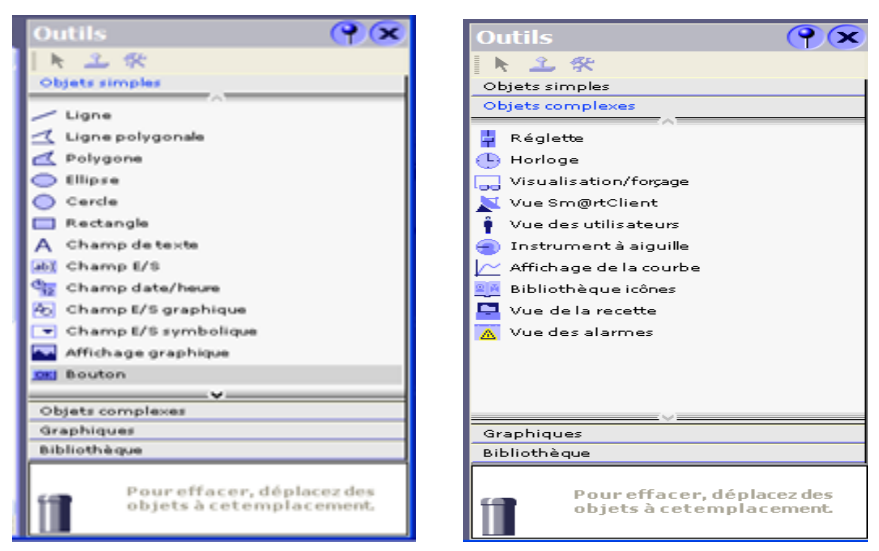

**FigureIV.4** Fenêtre des outils

#### **c. Vue du processus**

Le processus peut être représenté dans des vues séparé. **L'annexe 5** montre les vues créent pour la commande et le contrôle du processus.

#### **c.1. Vue des alarmes**

Le pupitre opérateur déclenche une alarme lorsqu"un certain bit est mis à 1 dans l"automate. Pour cela, nous avons configurés des alarmes TOR dans Win CC flexible.

Win CC flexible comporte les tableurs suivant pour la configuration des alarmes :

- "Alarmes TOR" permet de créer et de modifier des alarmes TOR ;

- "Classes d'alarmes" permet de créer et de modifier des classes d'alarmes.

Des classes d"alarmes déterminent, en substance, l"aspect des alarmes s"affichant sur le pupitre opérateur et leur comportement d"acquittement.

Il est possible de rendre obligatoire l"acquittement des alarmes TOR signalant des états critiques ou dangereux, afin de garantir que la personne qui commande l"installation en a bien pris connaissance.

L'opérateur dispose des moyens suivants pour acquitter des alarmes :

- Acquittement dans la fenêtre d"alarmes ;
- Acquittement dans la vue des alarmes ;
- Acquittement via le bouton « acquitter » dans les vues.

L'éditeur "alarmes TOR" a été utilisé et affiche les variables utilisées comme le montre la **figure IV.5** suivante :

|                                                    | <b>EN WinCC flexible Advanced - POS POIGNEES1.backup.hmi</b>                 |           |                                               |
|----------------------------------------------------|------------------------------------------------------------------------------|-----------|-----------------------------------------------|
| Edition<br>Affichage<br>Projet                     | Blocs d'affichage<br>Outils<br>Fenêtre<br>Aide<br>Insertion<br>Format        |           |                                               |
|                                                    | <b>※Nouveau ・2&gt; ■ Ю・─ ベ× ※ 『■ 『 』 ◇ 国 ⇔ 私</b><br>□   ↓     Ni     Ni 彡 Ni | Liaison_1 | M.                                            |
| Français (France)                                  | E.<br>v<br>$\vee$<br>B<br>Ⅰ Ⅱ 兼<br>$\lor$                                    |           |                                               |
| $\mathbf x$<br><b>Projet</b>                       | Vue de la Machine<br>$\div$ Variables<br><b>Alarmes TOR</b>                  |           |                                               |
| e opérateur 1(TP 270                               |                                                                              |           | ALARMES TOR                                   |
| <b>Lues</b><br>Ajouter Vue                         | <b>Texte</b>                                                                 | Numéro    | Variable<br><b>Classe</b>                     |
| J Modèle                                           | <b>EDEFAUTS THERMIQUES</b>                                                   |           | $\blacktriangledown$ PT ME $\land$<br>Erreurs |
| <b>ALARMES</b>                                     | DEFAUT SUR L'ETOILE D'ENTREE                                                 | 2         | PT ME<br>Erreurs                              |
| Vue de la Machine                                  | <b>SECURITE LIGNE</b>                                                        | 3         | PT ME<br>Erreurs                              |
| Vue du Depileur<br><b>Ommunication</b>             | E REDEMARRAGE AUTOMATIOUE                                                    | 4         | PT ME<br>Erreurs                              |
| E Variables                                        | <b>SECURITE ETOILE DE TRANSFERT</b>                                          | 5         | PT ME<br>Erreurs                              |
| Liaisons                                           | DEFAUT PILES                                                                 | 6         | PT ME<br>Erreurs                              |
| $\triangleright$ Cycles                            | MANQUE POIGNEES DANS LA GOULOTTE                                             | 7         | PT ME<br>Erreurs                              |
| estion des alarmes<br>Alarmes analogiques          | SI BEFAUTS POIGNEES                                                          | 8         | PT ME<br>Erreurs                              |
| Alarmes TOR                                        | <b>EDEFAUT VIS D'INTRODUCTION</b>                                            | 9         | PT ME<br>Erreurs                              |
| <b>E</b> Paramétrage                               | CARENAGE MACHINE                                                             | 10        | PT ME<br>Erreurs                              |
| ecettes                                            | CARENAGE DEPILEUR                                                            | 11        | PT ME $\sim$<br>Erreurs                       |
| istorique<br>$\vert$ < $\vert$<br>THE <sub>1</sub> | <b>≣ &lt; i</b><br>$\mathbb{H}$                                              |           | ≯                                             |

**Figure IV.5** L"éditeur alarmes TOR

#### **IV.6. Compilation et simulation**

Après avoir créé le projet toute en terminons sa configuration, il est indispensable de vérifier sa cohérence, et de détecter les erreurs à l'aide de la commande "contrôle de la cohérence"". A la fin, le système crée un fichier de projet compilé.

Le simulateur RUNTIME permet de détecter des erreurs logiques de configuration, à l"aide de la commande « démarrer le système Runtime du simulateur ».

#### **IV.7. Conclusion**

Dans ce chapitre, nous avons présenté la procédure à suivre pour la création d"une IHM, et cela pour le contrôle et la commande de la poseuse.

La création d'une IHM exige une bonne connaissance du langage de la supervision.

# **CONCLUSION GENERALE**

#### **Conclusion générale**

Au cours de ce travail nous avons décret le mode de fonctionnement de la poseuse de poignées, en suite élaboré son programme et l"implémenté dans l"automate S7-314 IFM. En fin nous lui avons dédié un panel opérateur pour le contrôle.

L"installation du nouvel automate S7-314 IFM, va permettre de résoudre les problèmes de différentes pannes, de sauvegarde du programme.

La mise en place d'un pupitre opérateur va permettre un meilleur contrôle de la machine, et un bon diagnostic d"éventuelles anomalies ; la suppression de l"armoire qui conduira à la suppression du câblage encombrant occuper par les différents composants d"appareillage électrique.

L"étude détaillée de la machine nous a permis de toucher à plusieurs disciplines que ça soit de l"informatique, la mécanique, l"instrumentation et la pneumatique.

En étudiant les composants de la machine et de la partie opérative, nous avons pu saisir leurs principes de fonctionnement ainsi que leurs rôles.

Enfin la période de stage pratique, nous a permis de nous bien forger et de faire une corrélation entre la théorie et la pratique et de compléter les connaissances acquises avec la réalité du terrain dont lequel nous sommes appelés à vivre et découvrir le monde de travail.

# **REFERENCES BIBLIOGRAPHIQUES**

- [1] : J.C Bossy, D Mératn. « Automatique appliqué ». Edition Educalivre, (1985).
- [2] : D Hubert. « Introduction aux automatismes industriels ». Techniques de l"ingénieur. (2008). Référence BM6112.
- [3] : A Gonzaga. « Les automates programmables industriels ». Tec & Doc. (2004).
- [4] : « Automates Nano et Plate-forme d"automatisme Micro ». Schneider Electric. (1999). [104].
- [5] : M Bertrand. « Automates programmables industriels ». pdf. Techniques de l"ingénieur. (2010). Référence S8015.
- [6] : G Michel. « Les API, Architecture et Application des automates programmables Industriels ». Edition DUNOD, Paris. (1987).
- [7] : E.M Berkouk. « Mise en œuvre du logiciel STEP7 Application à l"automate programmable S7-314 IFM (avec réalisation de circuits de simulation des entrées TOR et analogiques) ». École nationale polytechnique el Harrach. (2003 / 2004).
- [8] : A Kasdi. « Cours sur les Machines électriques (3ieme LAGE) ». UNIVERSITE A.MIRA BEJAIA. (2010 / 2011).
- [9] : Manuel de présentation, Danfoss VLT Série 2805.
- [10] : A Laifaoui. « Cours schémas et appareillages électriques (3ieme LAGE) ». UNIVERSITE A.MIRA BEJAIA. (2012 / 2013).
- [11] : S Moreno, E Peulot. « La Pneumatique dans les Systèmes Automatisés de Production ». Edition Educalivre.
- [12] : J L Fanchon. « Guide des Sciences et Technologies Industrielles ». Editions Nathan.
- [13] : Manuel SIEMENS. « Programmation avec STEP7 ». (2000).
- [14] : Manuel SIEMENS. « Appareils de terrain pour l"automatisation des processus ». (2005).

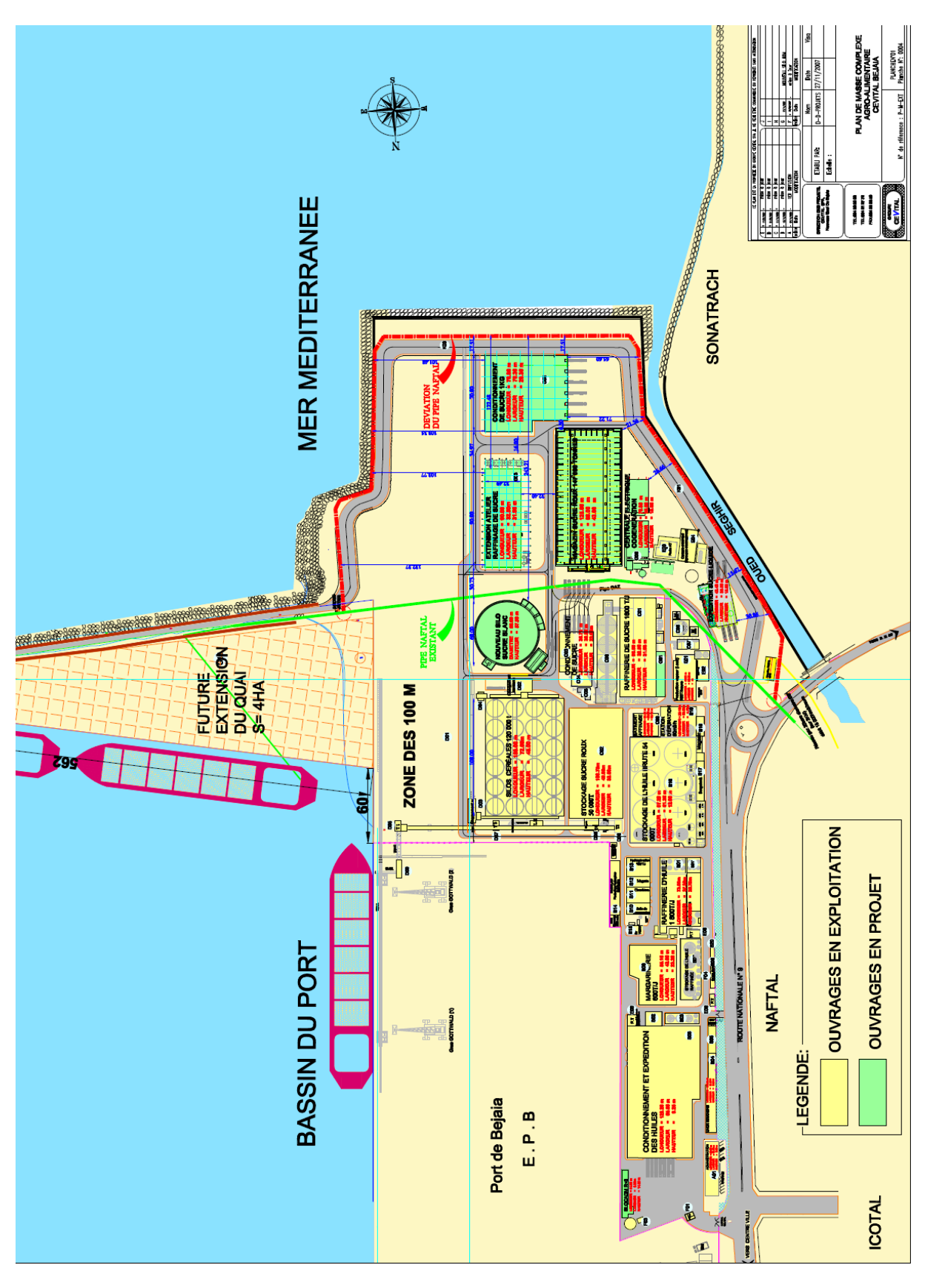

**1.** Situation géographique de CEVITAL

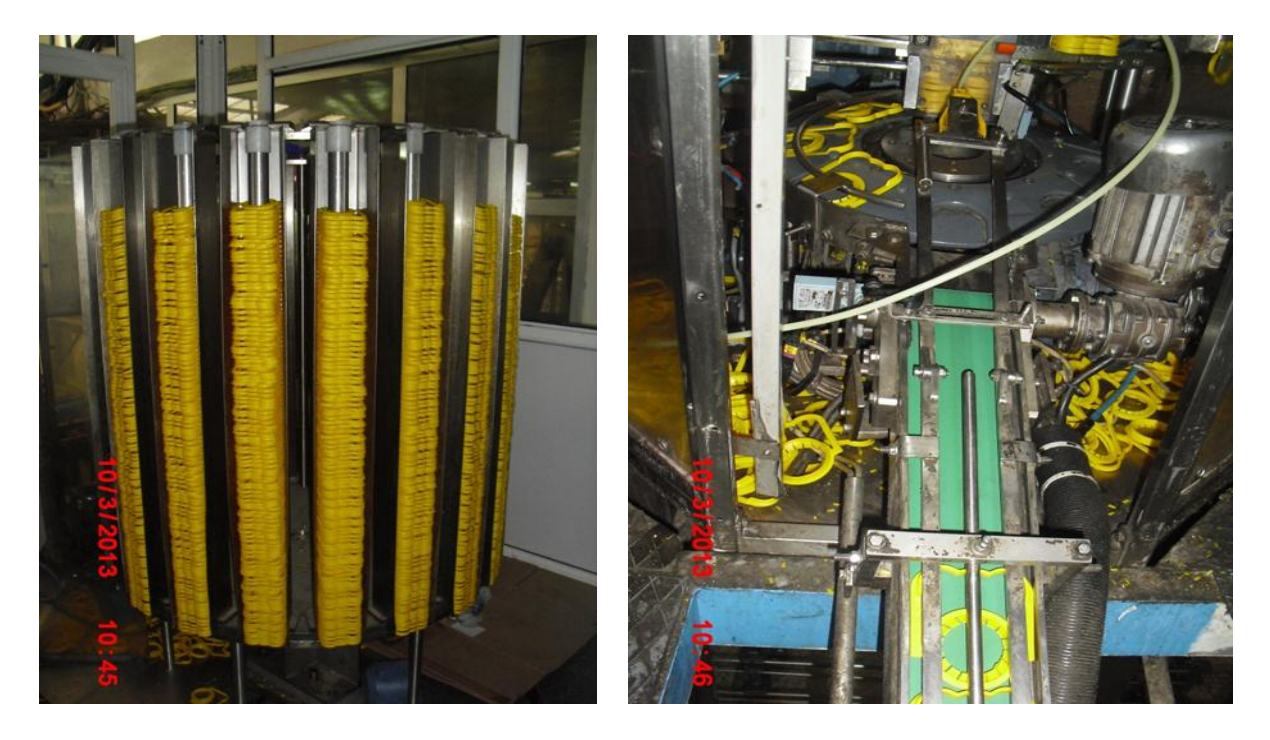

 **2.a.** Barillet (distributeur de poignées) **2.b.** Tapis roulant

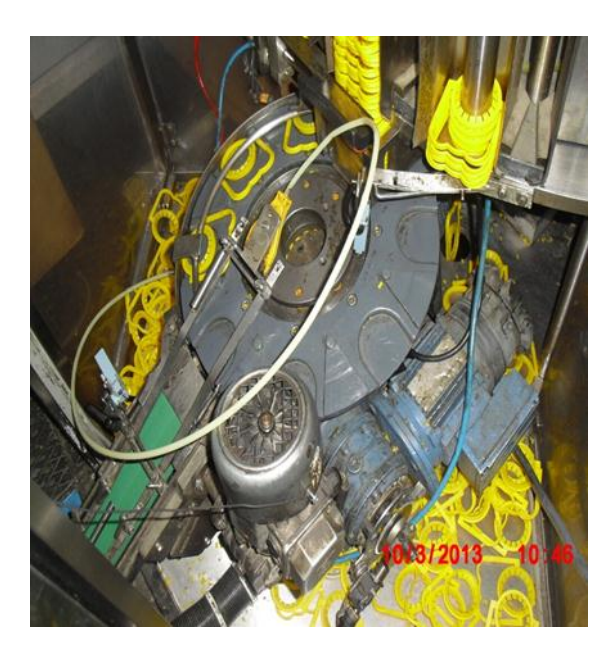

**2.c.** Étoile de transfert de poignées

Magasin des poignées (images réelles prisent au complexe CEVITAL)

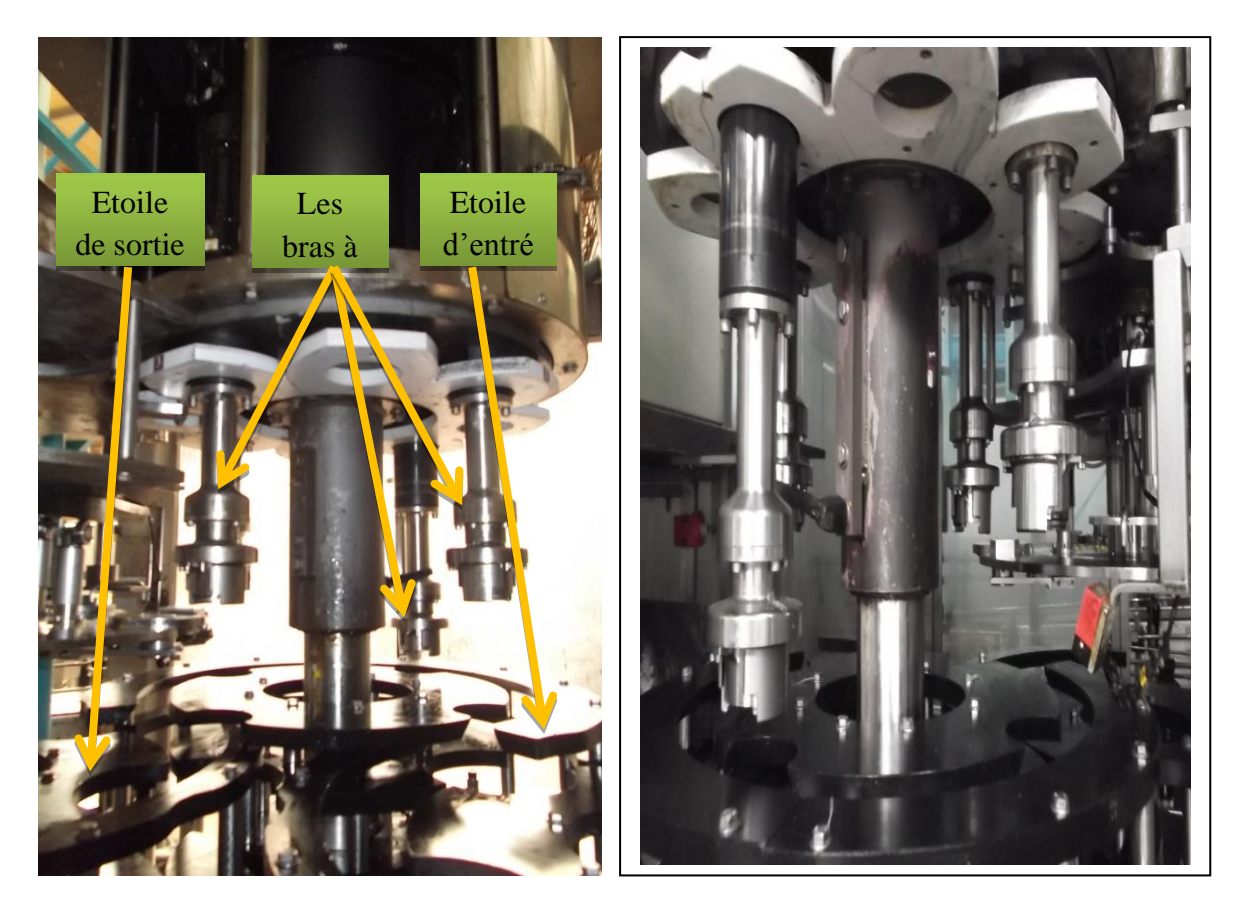

**2.d.** Poseuse (images réelles prisent au complexe CEVITAL)

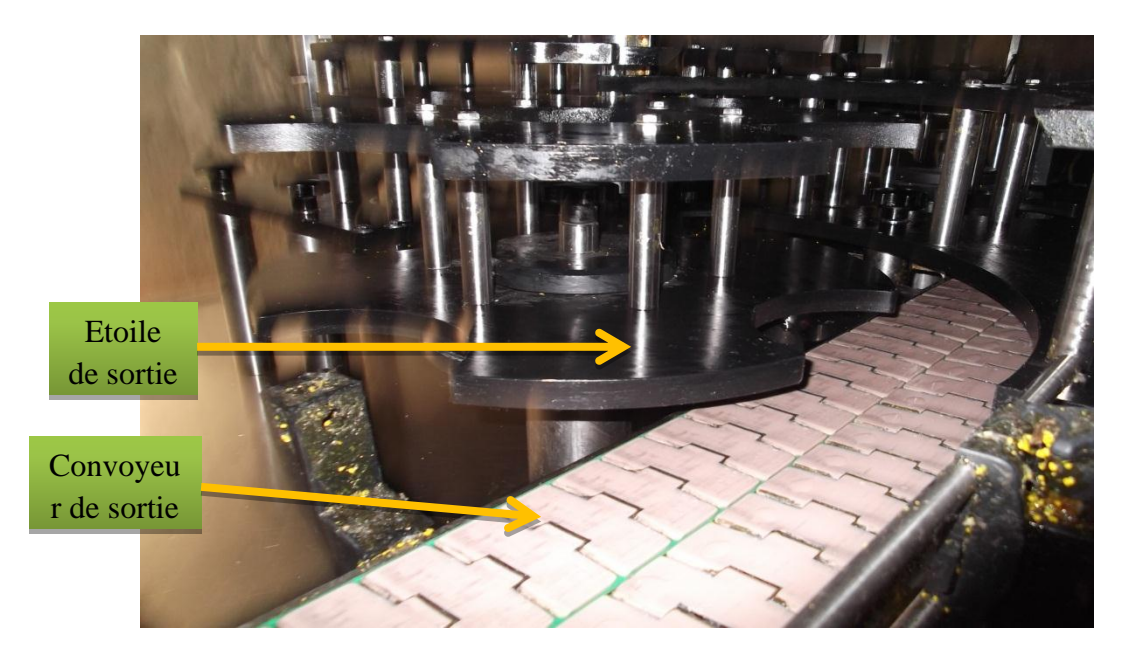

**2.e.** Convoyeur de sortie

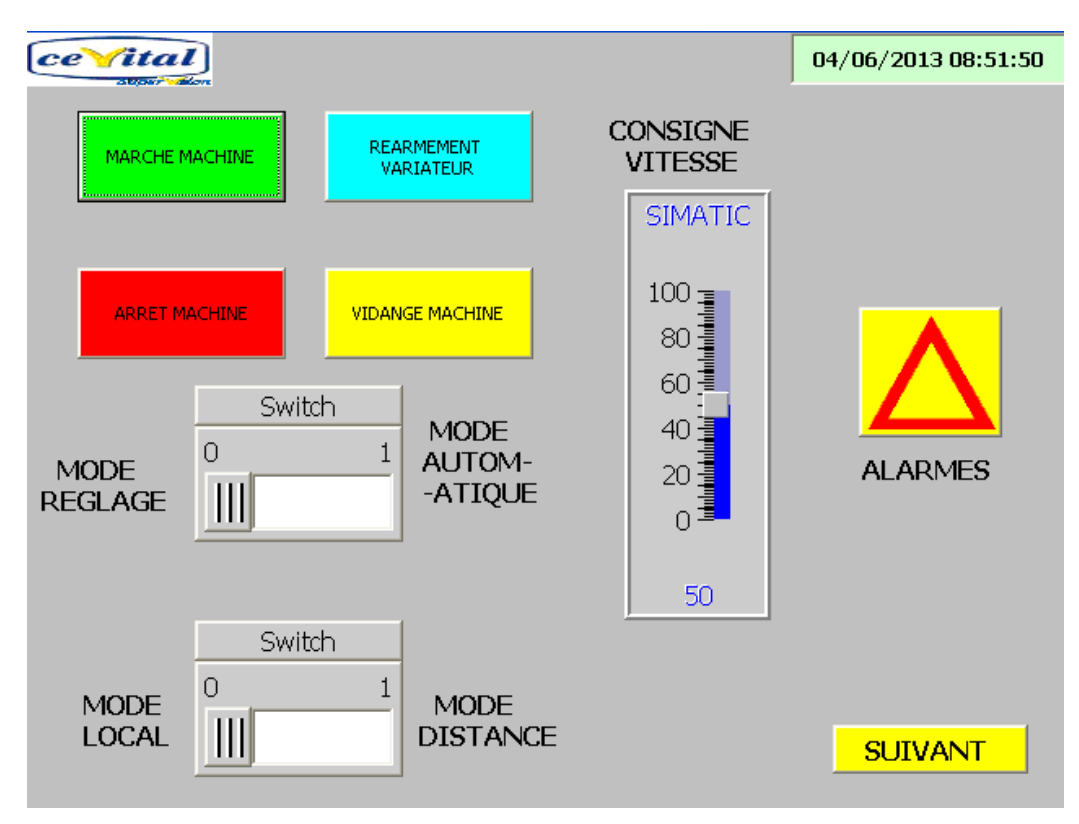

5.a. Vue de la machine

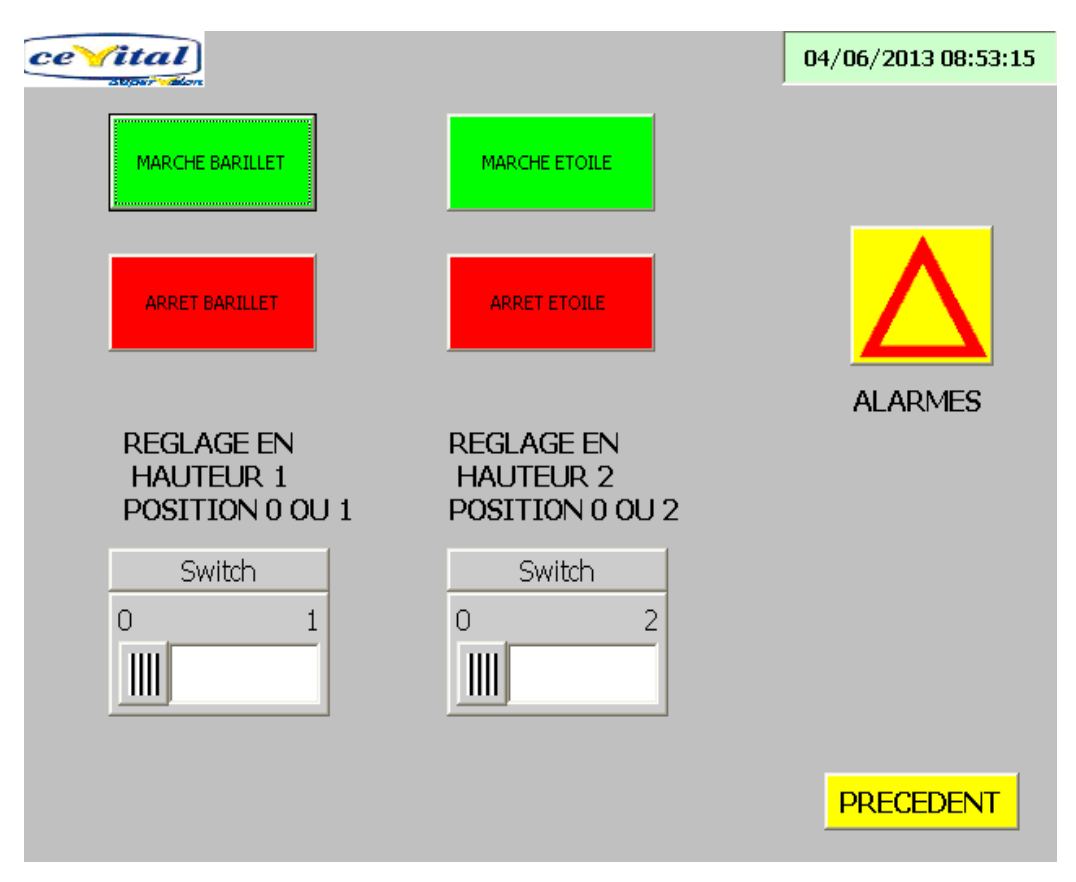

5.b. Vue du dépileur

**ANNEXE 5** 

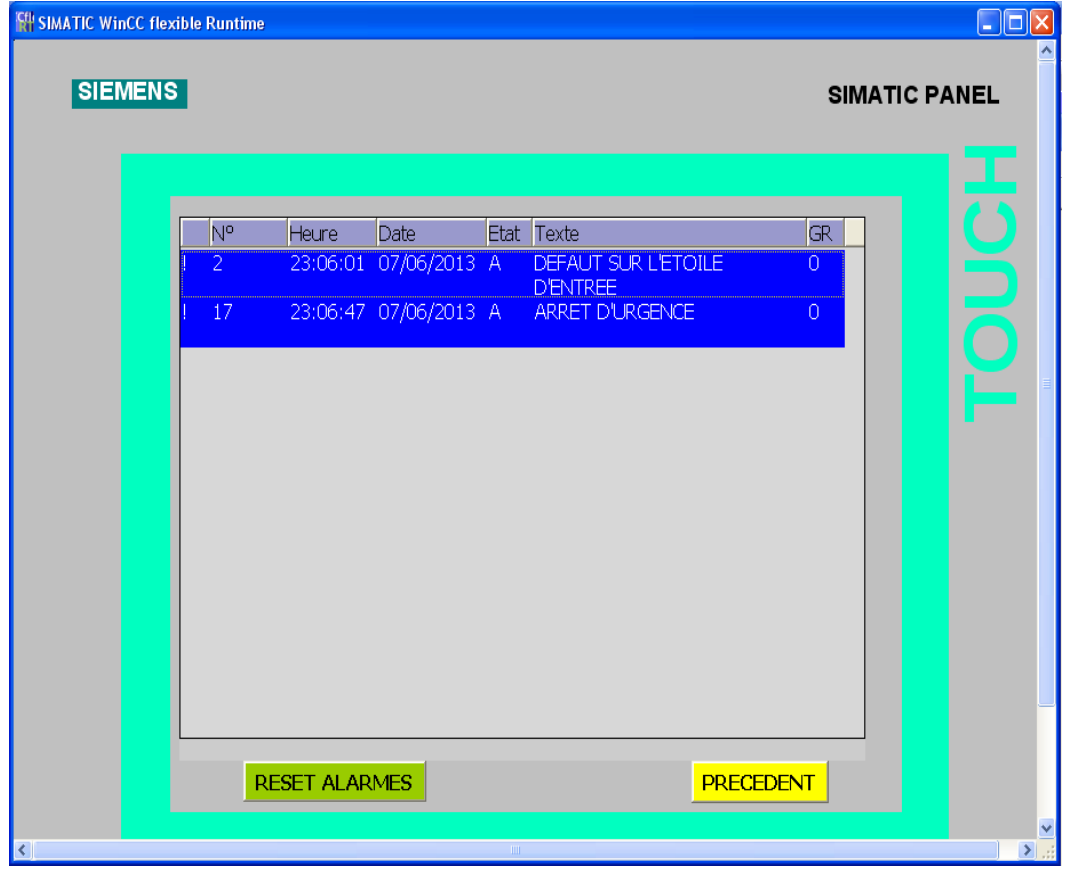

5.c. Vue des alarmes